### **УНИВЕРЗИТЕТ У БЕОГРАДУ – МАШИНСКИ ФАКУЛТЕТ**

Дипломске академске студије – 2. година Модул: **ПРОИЗВОДНО МАШИНСТВО**, шк. год. 2009/2010. Предмет: **ИНТЕЛИГЕНТНИ ТЕХНОЛОШКИ СИСТЕМИ (ПРО220-0131)** Предметни наставници: **проф. др Зоран Миљковић** и **проф. др Бојан Бабић**

# **ПРОЈЕКТНИ ЗАДАТАК (2/2)** ПРОЈЕКТОВАЊЕ ТЕХНОЛОШКОГ ПРОЦЕСА ПРИМЕНОМ РАЧУНАРА (CAPP - Computer Aided Process Planing)

Пројектовати технолошки процес за следеће делове дате на скицама: чаура 1÷5. Решењем пројектног задатка обухватити:

- 1. Избор припремка;
- 2. Одређивање редоследа обраде;
- 3. Избор елемената обрадног система;
- 4. Избор режима обраде;
- 5. Израду технолошке документације.

Приликом пројектовања користити програме Rezanje и Secocut.

#### **Напомене:**

- 1. Пројекат се ради на нивоу групе у терминима предвиђеним за то;
- 2. Рокови израде појединачних пројектних целина дефинисани су планом и програмом предмета (Course Outline);
- 3. Сва питања, сугестије и евентуалне проблеме предочити у директном контакту са предметним наставницима, проф. др Зораном Миљковићем и проф. др Бојаном Бабићем, као и путем електронске поште на [zmiljkovic@mas.bg.ac.rs,](mailto:zmiljkovic@mas.bg.ac.rs) [bbabic@mas.bg.ac.rs,](mailto:babic@mas.bg.ac.rs) а посебно у разговору са сарадницима у настави и на е-пошту: [nvukovic@mas.bg.ac.rs](mailto:nvukovic@mas.bg.ac.rs) и [bbojovic@mas.bg.ac.rs;](mailto:bbojovic@mas.bg.ac.rs)

Датум издавања задатка: **11.12.2009.**

Рок завршетка задатка: **22.01.2010.**

Задатак издао:

*(Божица Бојовић)*

#### **Илија Божовић<sup>1</sup> , Александар Југовић<sup>2</sup> , Семир Јуковић<sup>3</sup> , Никола Лукић<sup>4</sup> , Милица Петровић<sup>5</sup>**

#### *Резиме*

Честа потреба за изменама у производном програму, условљена захтевима тржишта, условљава да се пројектовање технолошких процеса реализује убрзано. Како би се испратио овај тренд пројектовање технолошких процеса применом рачунара (*CAPP*), које је на нижем нивоу у односу на пројектовање производа и производње применом рачунара (CAD/CAM), неопходно је интензивно унапређивати. Даљи развој система за аутоматизовано пројектовање технолошких процеса заснива се на примени научних метода попут концепта групне и типске технологије . Сходно томе за групу датих делова извршена је анализа на основу које су дефинисане потребне методе обраде. Затим се закључује да се може формирати фамилија делова на основу њихове геометријске сличности, и формира се типични представник фамилије. Након тога, издвајају се карактеристични захвати и детаљно дефинишу применом расположивих софтвера (*Rezanje*, *SecoCut* i *PROTEH-R*). На основу класификације делова формирана је фамилија делова применом софтвера *masBaza*.

<u>.</u>

<sup>1</sup> **Илија Божовић 1109/08**, Универзитет у Београду – Машински факултет, студент друге године Дипломских академских студија.

Е-пошта: ilijabozovic@ymail.com

<sup>2</sup> **Александар Југовић 1027/08**, Универзитет у Београду – Машински факултет, студент друге године Дипломских академских студија.

Е-пошта: jugovic169@gmail.com

<sup>3</sup> **Семир Јуковић 1145/08**, Универзитет у Београду – Машински факултет, студент друге године Дипломских академских студија.

Е-пошта: jukovics@yahoo.com

<sup>4</sup> **Никола Лукић 1247/08**, Универзитет у Београду – Машински факултет, студент друге године Дипломских академских студија.

Е-пошта: lukic2205@yahoo.com

<sup>5</sup> **Милица Петровић 1076/08**, Универзитет у Београду – Машински факултет, студент друге године Дипломских академских студија.

Е-пошта: milicapetrovic351@yahoo.com

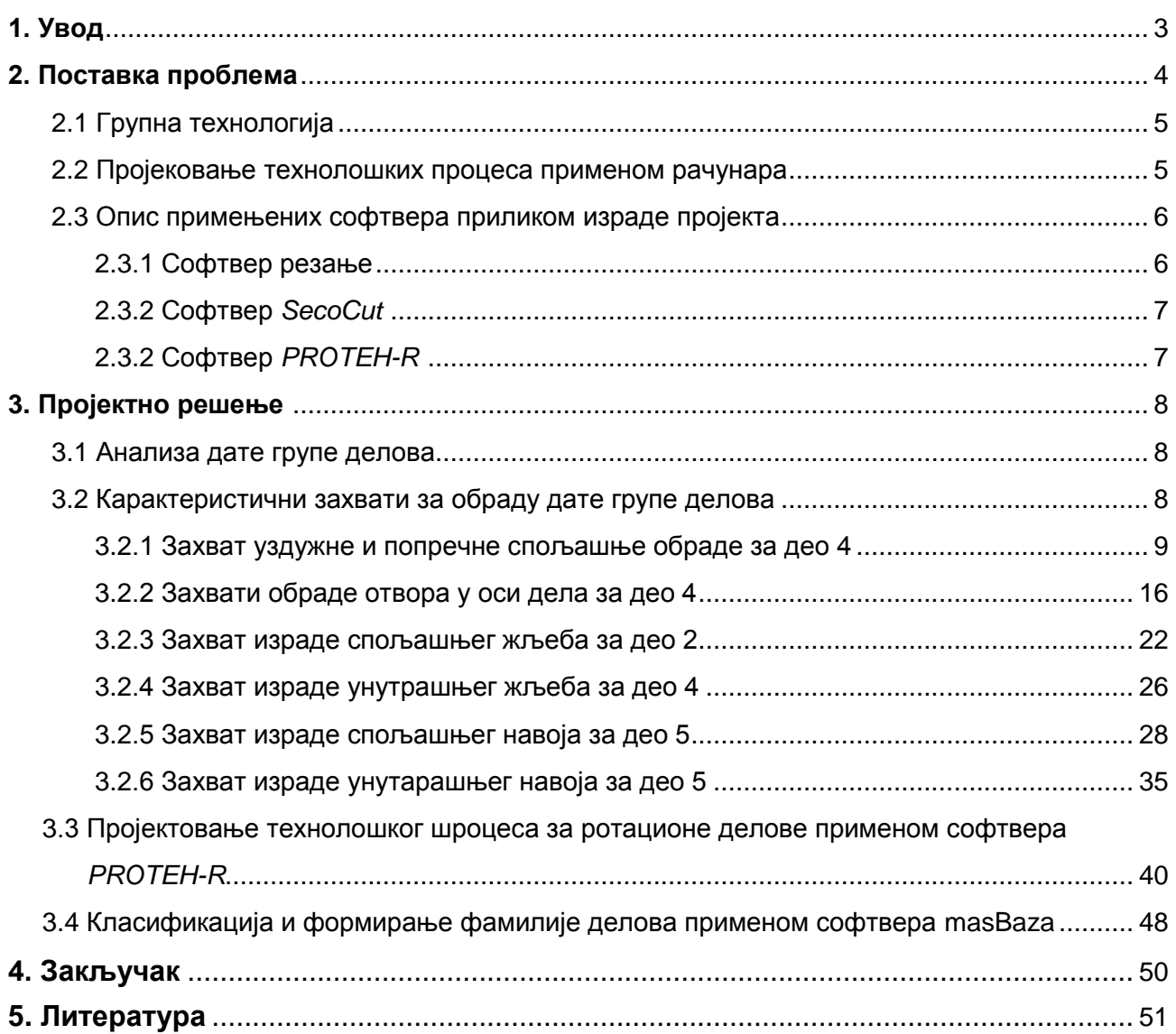

# Садржај

## **1. Увод**

У оквиру овог дела пројекта биће приказан поступак (процедура) пројектовања технолошких процеса применом рачунара. Софтвери који су коришћени том приликом су:

- *Rezanje*;
- *SecoCut*;
- *PROTEH-R*.

Према захтевима из пројектног задатка, на основу полазних информација и према могућностима сваког од наведених софтвера приступило се изради пројекта тако да се на почетку дефинише шта је групна технологија, као и то шта представља пројектовање технолошких процеса применом рачунара и какве се предности постижу. Након тога следи објашњење сваког од примењених софтвера. У наставку се укратко анализирају делови који су предмет пројектног задатка и формира се типичан представник дате групе делова. Затим се, кроз примену софтвера *Rezanje* и *SecoCut* издвајају карактеристични захвати дате групе делова, а након тога следи примена софтвера *PROTEH-R* на примеру дела 1 и демонстрирање његових могућности, које се у општем случају разликују од могућности прва два. Како све дате делове карактеришу слични технолошки поступци, односно сличне операције и захвати, на крају се врши њихова класификација према *Opitz* i *CODE* класификатору, на основу које се формира фамилија (група) делова применом софтвера *masBaza*.

На крају се даје закључак о достигнутом нивоу примене пројектовања технолошких процеса применом рачунара на основу софтвера који су примењени у оквиру израде пројектног задатка.

## **2. Поставка проблема**

На основу дате групе делова било је потребно применом основа групне технологије и пројектовањем технолошких процеса применом рачунара формирати типског представника фамилије делова, а затим издвојити карактеристичне захвате и на основу њих дефинисати потребне режима обраде, а у оквиру тога и потребне елементе обрадног система (машине, алати, помоћни прибор, итд.)

### *2.1 Групна технологија*

Групна и типска технологија представљају значајне научне концепте у области пројектовања технолошких процеса. Њиховом применом унапређен је процес пројектовања технолошких поступака, а на тај начин се такође постижу значајне организационе и економске предности [1].

Групна технологија је варијанта типске технологије и пружа могућност уношења научних основа у пројектовање технолошких процеса и организацију производње у условима појединачне и малосеријске производње. Заснива се на идентификацији и примени сличности делова и процеса у пројектовању и производњи [1]. Групна технологија најширу примену налази у ћелијској производњи, код које су делови погона издвојени у виду ћелија. Свака ћелија се састоји из неколико радних станица, на пример CNC машина, робота, конвејера и сл. Ове машине су физички груписане у ћелију и посматрају се као ентитет. Свака ћелија је пројектована за производњу мање фамилије делова. Концепт групне технологије посебно је добио на значају развојем флексибилних технолошких система (ФТС) [1].

Према [1], предности групне технологије се огледају у:

- Поједностављењу и стандардизацији технолошких поступака;
- Стандардизацији алата и прибора;
- Смањењу производног времена;
- Повећању квалитета;
- Лакшем аутоматизовању технолошког система.

### *2.2 Пројектовање технолошких процеса применом рачунара*

Важан циљ истраживачко развојних активности у области производних технологија представља интеграција свих сегмената производње и успостављање компјутерски интегрисане производње (*CIM – Computer Integrated Manufacturing Systems*) у оквиру интелигентних технолошких система (*IMS – Intelligent Manufacturing Systems*) [1]. Пројектовање производа применом рачунара (*CAD – Computer Aided Design*) и пројектовање за производњу подржану рачунаром (*CAM – Computer Aided Manufacturing)* су две најважније активности које треба да буду повезане у типичном *CIM* окружењу [1]. Пројектовање технолошких процеса *(CAPP – Compute Aided Process Planning*) представља критичу везу између пројектовања и производње [1]. Основу за развој *CAPP* система чине принципи и методологија пројектовања технолошких процеса уз примену техника вештачке интелигенције (*AI – Artificial Intellingence*) [1]. Неусклађеност степена развоја *CAD/CAM* система и *CAPP* система условљава интензиван развој система за аутоматизовано пројектовање технолошких процеса. Развој таквих система заснован је на примени научних метода, попут концепта групне и типске технологије [1].

Систем за пројектовање технолошких процеса подржан рачунаром има четири основна циља, а то су према [1]:

- Смањење мануелног дела посла у оквиру израде технолошког процеса који представља оптерећење за производне инжењере и искусне пројектанте технолошких процеса;
- Оптимизација постојећих технолошких процеса кроз коришћење доступних информација о машинама, алатима, обрадљивости, итд.;
- Систематизација најбољих уочених технолошких процеса за фамилије компоненти унутар компаније, чиме се обезбеђује преношење знања и искуства искусних пројектаната;
- Систематизација производних времена и трошкова за одређена фамилије делова.

Системи за пројектовање технолошких процеса применом рачуна редукују потребе доношења одлука за време процеса пројектовања. Предности оваквих система, према [1], су:

- Смањен потребан ниво стручности пројектанта;
- Редукција времена пројектовања;
- Нижи трошкови пројектовања и производње;
- Омогућено креирање технолошких поступака истог нивоа квалитета;
- Израда рационалних технолошких поступака;
- Повећана производност.

#### *2.3 Опис примењених софтвера приликом израде пројекта*

### *2.3.1 Софтвер Rezanje*

Резање је софтверски пакет који нам на основу задатог радионичког цртежа (података који су њиме задати), помаже да дефинишемо додатке за обраду, бирамо алате, помоћни прибор, машине, режиме резања и обрадљивост материјала.

Софтвер *Rezanje* се састоји од следећих модула: Систем материјала, Систем квалитета и тачности обраде, Додаци yа обраду, Систем алата, Систем машина алатки, Систем стандардних помоћних прибора, Режими резања и Обрадљивост материјала. Сваки од постојећих модула ће укратко бити описан у наставку.

Модул *Систем материјал*а је модул у коме на основу унете ЈУС ознаке материјала добијамо све остале карактеристике траженог материјала.

Следећи модул је модул С*истем квалитета и тачности обраде* где дефинишемо задату класу храпавости, и на основу тог податка и података о нападном углу, помоћном нападном углу и радијусу врха алата добијамо корак за тај режим.

Модул *Додаци за обраду* нам помаже да на основу врсте и облика припремка, врсте и типа обраде, укупне дужине дела и називног пречника добијемо додатке за обраду, на основу којих дефинишемо пречник и димензије припремка (полуфабриката).

У модулу за *Систем алата* постоји могућност прегледа различитих врста алата (стругарских ножева, глодала, тестера, тоцила, бургија, проширивача, забушивача, развртача, упуштача) сврстаних у групе, и за сваки алата од понуђених постоји стандард, неопходна геометрија и графички приказ (скица алата) на коме се поменута геометрија може видети. На основу понуђеног и нама потребног у овом модулу вршимо избор потребног алата.

Модул *Систем машина алатки* нам нуди лепезу машина алатки (НУ стругови, глодалице, бушилице, обрадни центри и сл.) сврстаних у групе, са пропратним

карактеристикама потребним за правилан избор машине. За сваку машину, поред наведених карактеристика, постоји и скица. На основу понуђених машина односно њихових карактеристика, можемо изабрати ону која је нама потребна за обраду.

*Систем стандардних помоћних прибора* је модул програма у коме можемо одабрати потребан помоћни прибор за обраду. Понуђене су универзалне стезне главе, шиљци, машинске стеге и електромагнетне плоче и универзални стезачи за алате са цилиндричном дршком. За сваки од поменутих постоји наведен стандард, потребне димензије и уопштена скица са адекватним ознакама.

У модулу *Режими резања* постоји могућност да на основу неких познатих параметара које је потребно унети у овом модулу добијемо информацију о брзини резања, распону корака, препорученом материјалу алата, постојаности, број обртаја, кораку и главном времену и др. Унутар модула је направљена подела на основу метода обраде(обрада стругањем, глодањем итд.), а сходно потребама и унутар ових подела је направљена интерна подела (нпр. обрада стругањем је подељена на уздужно и попречно стругање, простругивање, одсецање, усецање и фазонско стругање и израда навоја). Резултати који се добијају у овом модулу зависе од одабраног метода обраде.

Модул *Обрадљивост материјала* је модул у коме на основу одабраног метода обраде и уноса потребних података добијамо информације о обрадљивости.

#### *2.3.2 Софтвер SecoCut*

Софтвер *SecoCut* је софтвер Шведске фирме "Seco" која се бави производњом алата за обраду различитих материјала. Идеја софтвер је да се на основу задате групе матријала, полуречника дела и неких основних параметара захвата одабере алат за одговарајућу обраду и добију препоручени режими при резању. У основи доступна су два модула: модул за глодачке захвате (операције) и стругарске захвате (операције). Поред наведених постоји још модул за бушачке операције, модул за израду навоја на стругу и др.

Модул за стругарске операције на основу дефинисања материјала, пречника, дубине резања и одабира адекватног алата за обраду, даје на излазу препоручене режиме за сваки од могућих држача алата и плочица, односно оних понуђених за постављене услове.

Као и у предходном модулу и у свим осталим модулима потребно је поред одабира материјала дефинисати још и одређене карактеристике које су специфичне за сваки тип обраде. На основу тих информација добијамо групу понуђених алата за тај тип обраде и препоручене режиме обраде.

#### *2.3.3 Софтвер PROTEH-R*

Софтвер *PROTEH-R* је софтвер који је коришћен за дефинисање технолошког поступка на основу димензија дела и његове геометрије задате радионичким цртежом. Ограничење софтвера је да се односи само на делове који се обрађују на стругу, што значи да су у питању само ротациони делови. На самом почетку, у стартној форми, потребно је доделити идентификациони број дела, име дела, одредити тип производње и врсту полуфабриката. У наставку треба дефинисати материјал који се користи (задат на радионичком цртежу). Након дефинисања материјала, у одељку додаци за обраду, потребно је нумерисати сваку површину дела и дати њен пречник, на основу чега ће програм дефинисати (генерисати из постојеће базе) потребне додатке за обраду као и димензије припремка. Задати део је даље потребно детаљно описати (описати његову конфигурацију) по формама и дати димензије, толеранције, квалитет површине и посебне и допунске форме дела као и њихове релативне димензије. На крају, у одељку технолошки поступак, на основу описа самог облика и орјентације дела добијамо листу операција и захвата са карактеристичним информацијама о режимима (корак, број пролаза, број обртаја, време обраде главно време обраде и др.). Као излаз и решење постављеног проблема могуће је генерисати извештаје о плану алата и технолошком поступку.

## **3. Пројектно решење**

#### *3.1 Анализа дате групе делова*

Анализом цртежа датих делова долази се до закључка да сви делови спадају у класу ротационих делова, са отвором у оси. Сваки од делова потребно је производити у велико серијској производњи, затим највиша класа тачности која се захтева је N7, док је посебно наглашено за део 5 да је степен толеранције слободних мера средњи.

Из анализе, која је претходно укратко објашњена, установљено је да се сви делови могу израдити стругарским и бушачким операцијама, како са геометријског тако и са аспекта захтеваног квалитета. Начелно посматрано, у циљу обраде потребно је спровести захвате попречног и уздужног стругања (спољашњег и унутрашњег), усецања унутрашњих и спољашњих жљебова, резања навоја на унутрашњим и спољашњим површинама, као и захвате бушења за обраду великих отвора у оси делова (забушивање, бушење, разбушивање). Као могућност формирања групе датих делова на слици 3.1.1 дата је скица типичног предствника фамилије делова.

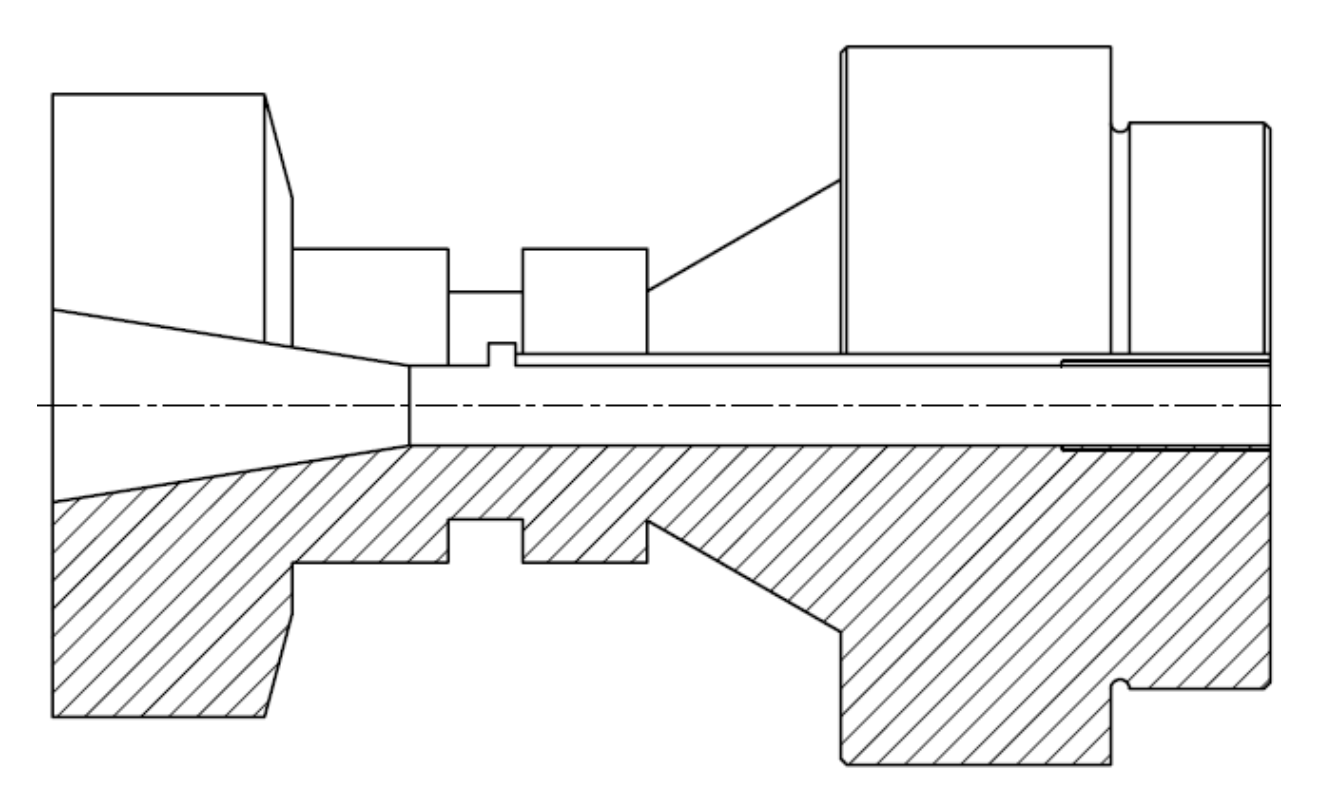

*Слика 3.2.1:* Скица типичног представника

#### *3.2 Карактеристични захвати за обраду дате групе делова*

У оквиру ове тачке биће представљени карактеристични захвати, односно типови обраде, који се спроводе у циљу израде делова из дате фамилије. Представљање захвата, у наставку, биће дато кроз примену софтвера који су били на располагању.

#### *3.2.1 Захват уздужне и попречне спољашње обраде за део 4*

Одабрани захвати обраде на четвртом делу (чаура габаритних димензија ø128x110 [mm]) – уздужна груба обрада стругањем на пречник ø128 [mm] у дужини 110 [mm] и попречна груба обрада чеоне површине ø128 [mm], тј. прорачун режима обраде за те захвате биће приказан кроз примену софтвера *SecoCut*.

У првом кораку, у примени софтвера *SecoCut*, потребно је изабрати врсту обраде, у овом случају стругање (*turning*), слика 3.2.1.

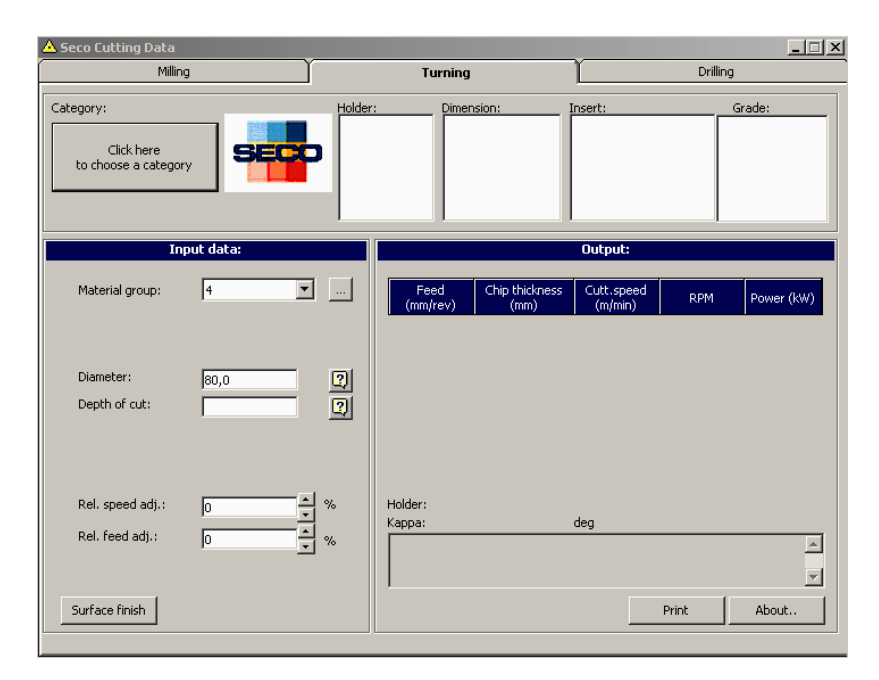

*Слика 3.2.1:* Почетни прозор софтвера *SecoCut*

Као наредна опција намеће се избор између спољашњег и унутрашњег стругања, односно даље избор конкретног држача и плочице са којим ће се вршити обрада. Овај избор дат је на наредним сликама.

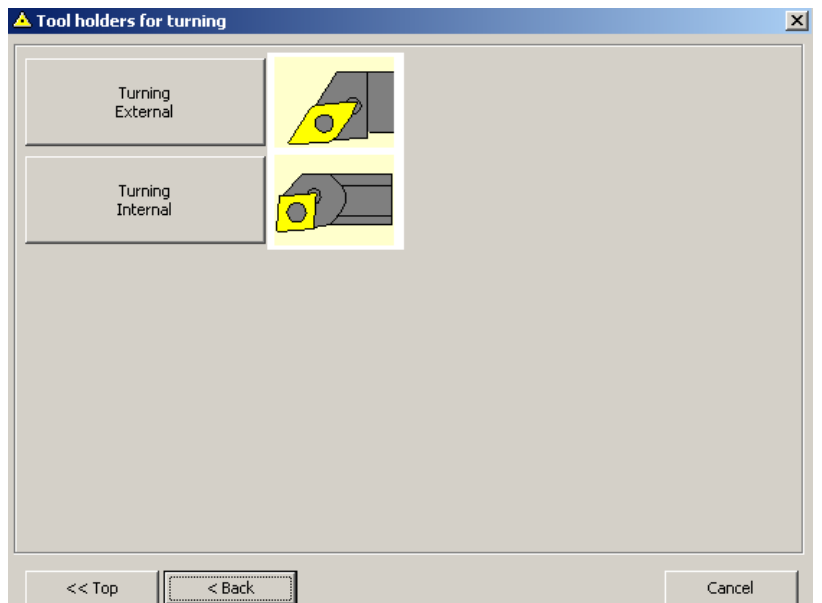

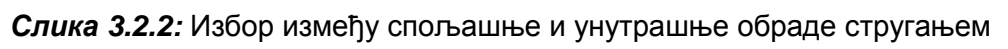

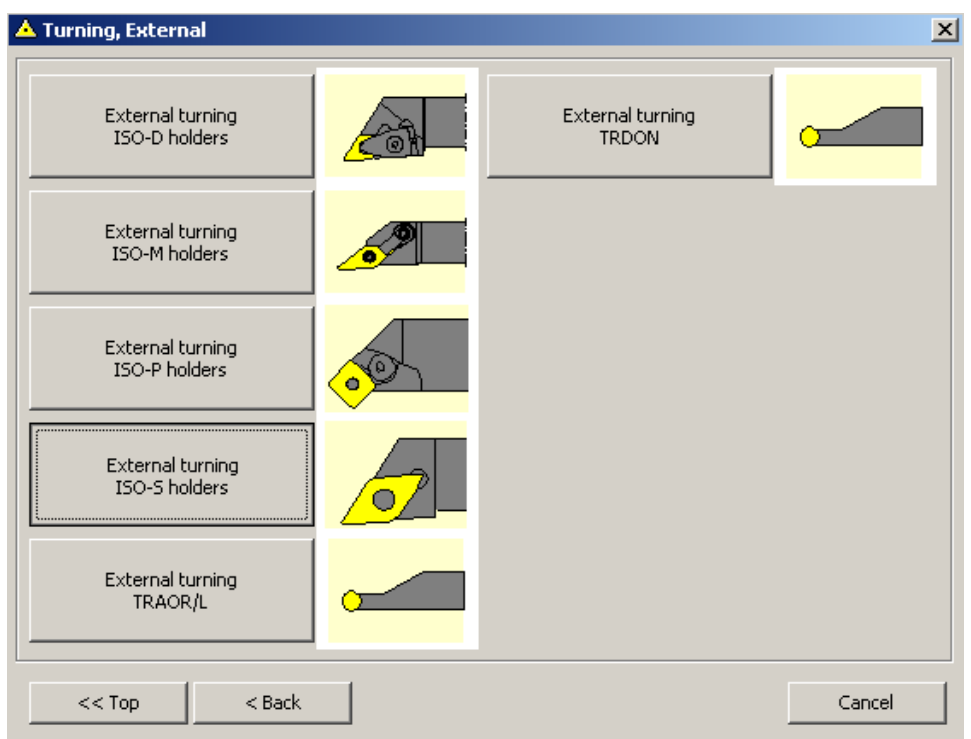

*Слика 3.2.3:* Избор држача плочице за уздужно стругање – ISO-S, први корак

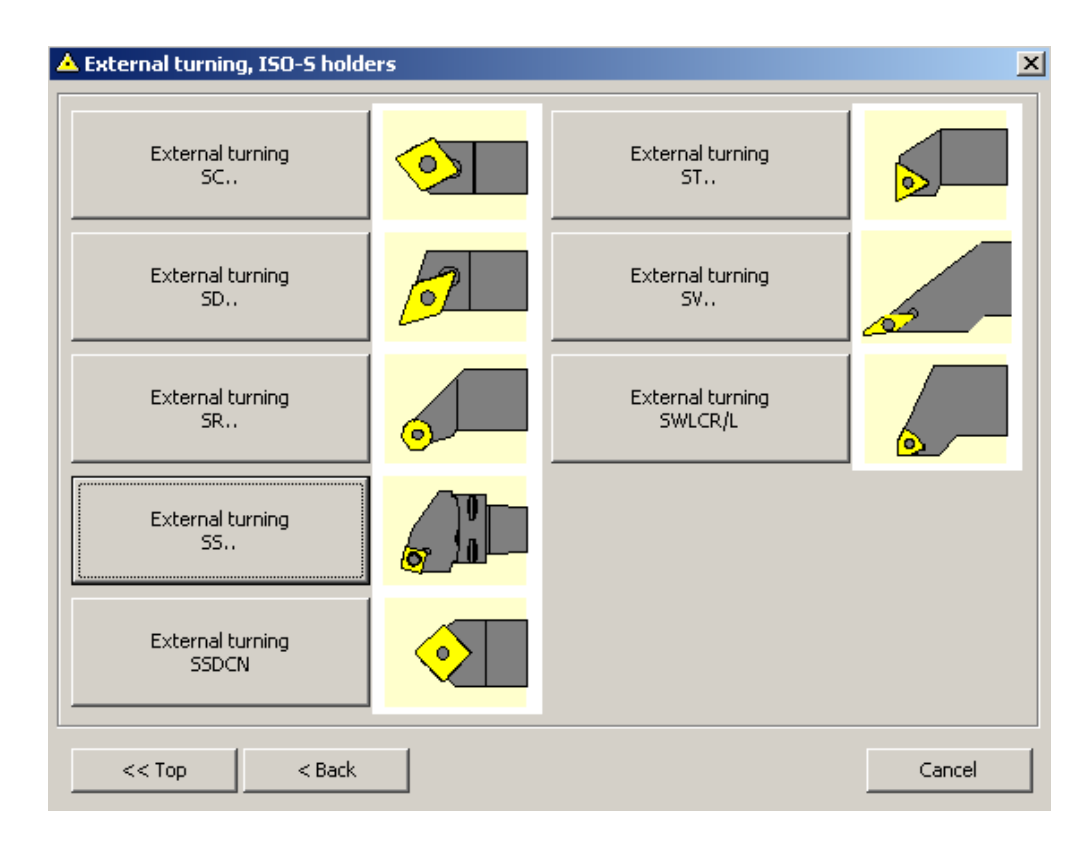

*Слика 3.2.4:* Избор држача плочице за уздужно стругање – ISO-S/SD, други корак

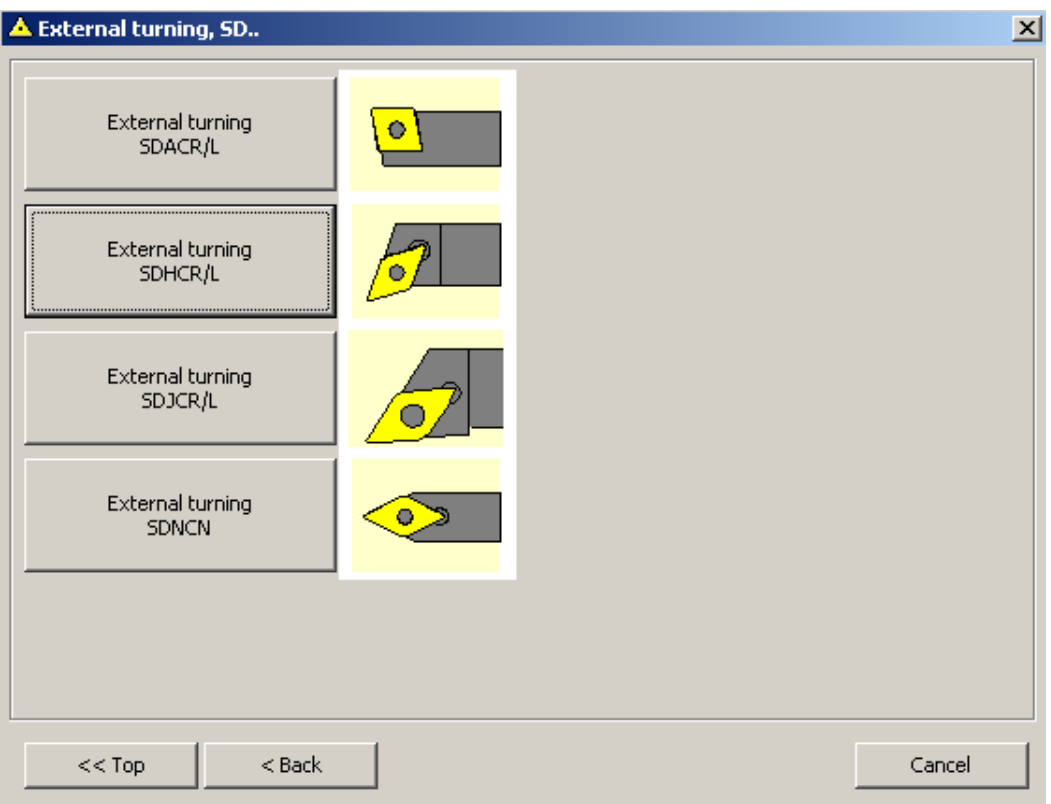

*Слика 3.2.5:* Избор плочице за уздужно стругање - ISO-S/SDHCR/L

Када је завршен корак избора држача и плочице, следи дефинисање материјала обратка. Софтвер *SecoCut* има веома богату базу података материјала који су подељени у групе, и међу којима је потребно одабрати материјал обратка за који се дефинише дати захват (Č.3830). Како су материјали за формирану фамилију делова дати по ЈУС стандарду одлучено је да се применом софтвера *Rezanje* успостави веза између ЈУС и ДИН стандарда (што овај софтвер омогућава), а затим на основу ДИН стандарда дефинише материјал у *SecoCut*-у. Избор материјала у оквиру софтвера *Rezanje* дат је на слици 3.2.6.

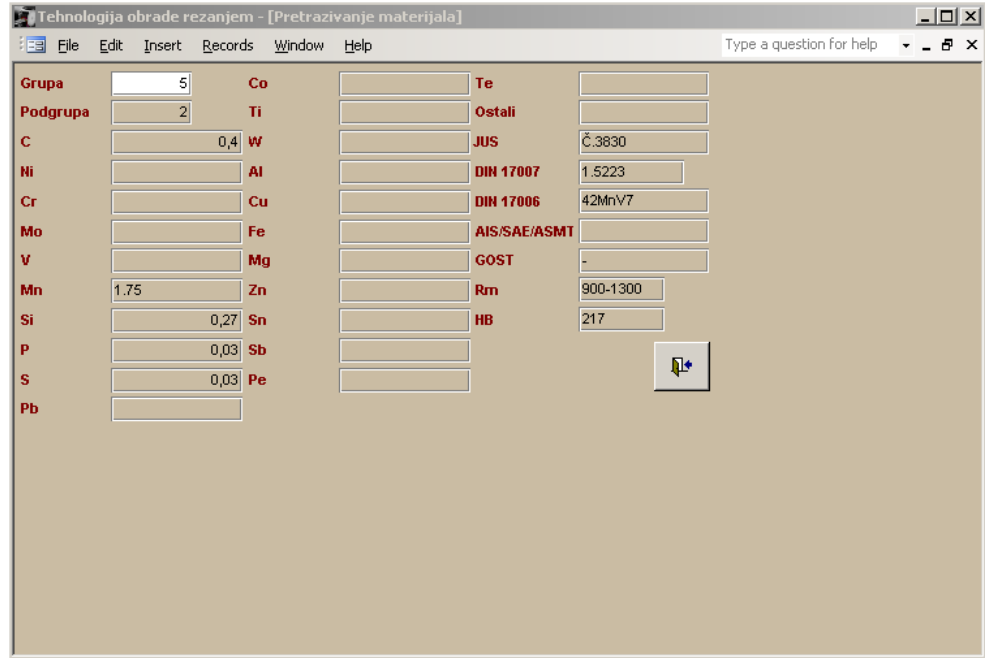

*Слика 3.2.6:* Избор материјала Č.3830 у оквиру софтвера *Rezanje*

Након што је дати материјал одабран у софтверу *Резање* и установљена његова ознака по ДИН стандарду (42MnV7), исти се дефинише у *SecoCut*-у, слика 3.2.7.

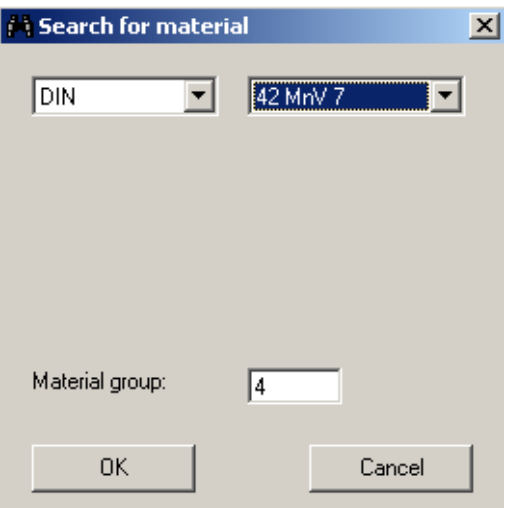

*Слика 3.2.7:* Дефинисање материјала ДИН 42MnV7 (Č.3830) у оквиру прозора за претрагу материјала, у *SecoCut*-у

Следећи корак је дефинисање пречника обраде и дубине резања. Обзиром на то да је изабрана уздужна обрада, за коју се применом софтвера дефинише захват обраде, уствари обрада на највећи пречник дела 4, потребно је усвојити додатке за обраду. Применом само софтвера *SecoCut* није могуће усвојити додатке, па поново се служимо софтвером *Rezanje* и тамо одређујемо додатке, слика 3.2.8.

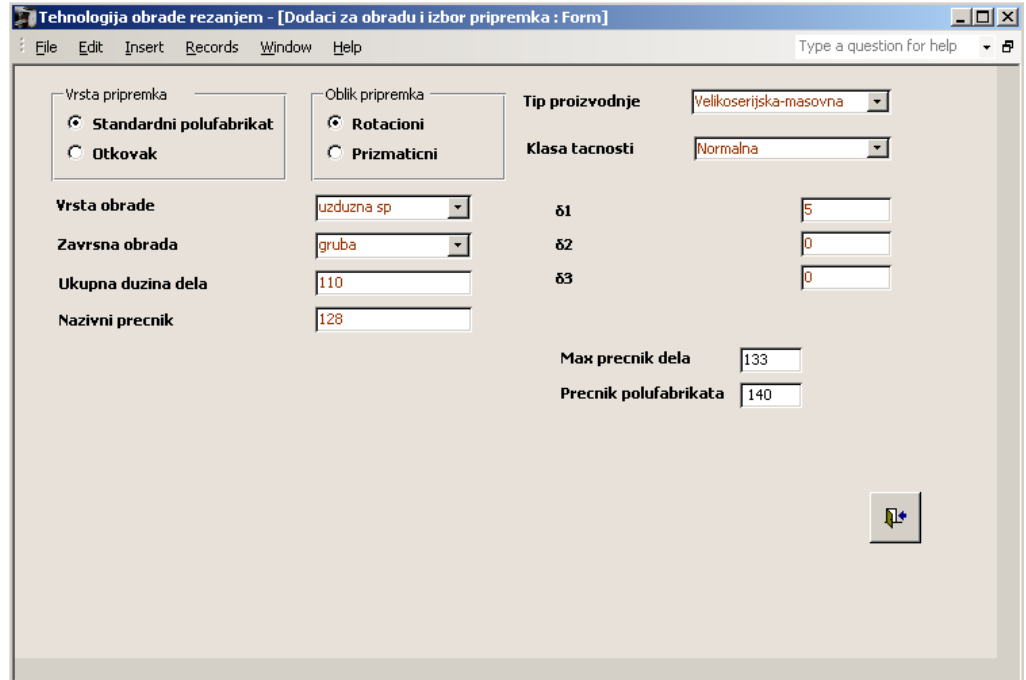

*Слика 3.2.8:* Одређивање додатка за обраду, односно пречника полуфабриката у софтверу *Rezanje*

Са дефинисаним пречником са којег почињемо обраду (ø140 [mm]) враћамо се у софтвер *SecoCut* и поред тога дефинишемо још дубину резања, што се у овом софтверу додатно појашњава графичким приказом, слика 3.2.9.

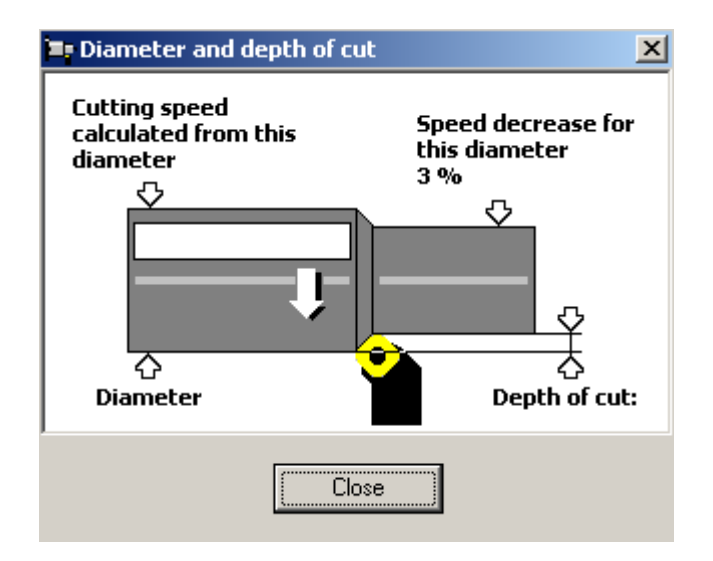

*Слика 3.2.9:* Додатно објашњење параметара који се дефинишу приликом стругања, у *SecoCut* -у

Након што су дефинисани сви потребни параметри које је софтвер захтевао, добија се предлог могућих режима обраде, слика 3.2.10.

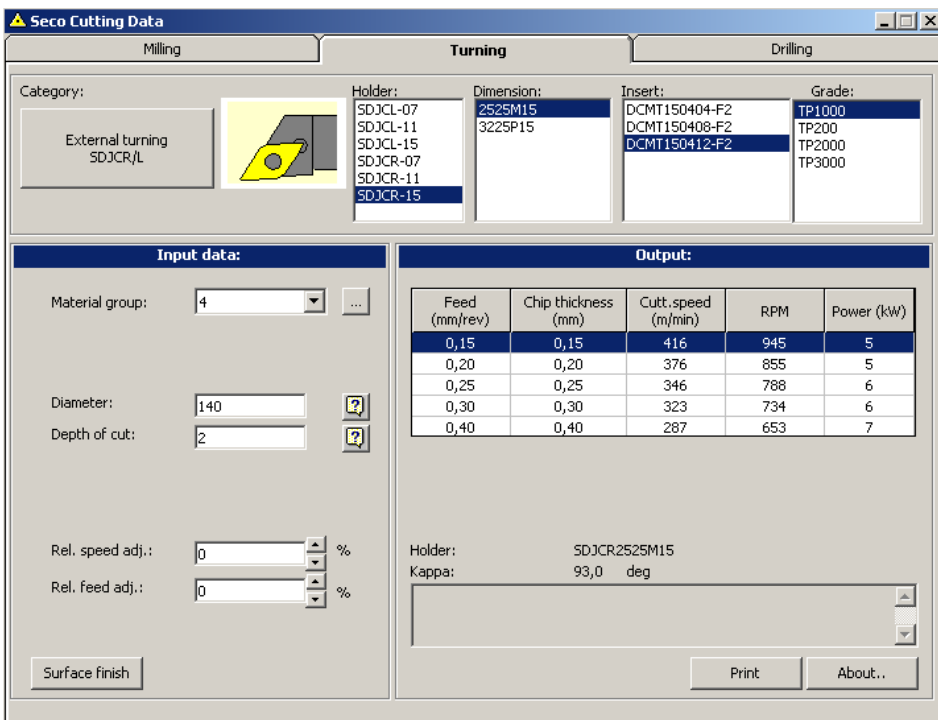

*Слика 3.2.10:* Предлог режима обраде за разматрани захват, на основу дефинисаних података

Као резултат претходно спроведеног поступка добијамо предлог режима обраде у пет варијанти, а за сваку од њих дато је: брзина помоћног кретања [mm/о] - *Feed*, дебљина струготине – *Chip thickness* [mm], брзина резања – *Cutting speed* [m/min], број обртаја - *RPM* [o/min] и потребна снага – *Power* [kW]. Коначну одлуку о усвајању једног од понуђених

режима доносимо на основу захтеваног квалитета обрађене површине што је у овом случају N9, односно за називну меру ø128 [mm] Ra=6,3 [μm]. Прозор који показује зависност квалитета обрађене површине у зависности од избора једног од понуђених режима, у софтверу *SecoCut*, дат је на слици 3.2.11.

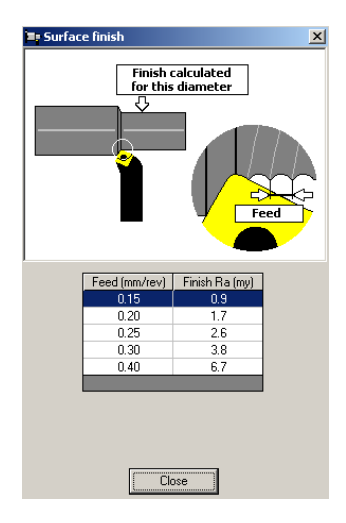

*Слика 3.2.11:* Зависност избора режима од захтеваног квалитета обраде

Како је, као што је већ наведено, захтевана храпавост површине Rа=6,3 [μm] према дати подацима из прозора са слике 3.2.11 потребно је усвојити режим са следећим вредностима параметара: s=0,30 [mm/o], v=323 [m/min], n=734 [o/min] и потребна снага P=6 [kW].

За одређивање режима за попречну обраду користи се исти поступак. Дакле, држач плочице и плочица се морају одабрати поново сходно жељеној обради у оквиру *SecoCut* -а, па се након избора спољашње обраде бирају одговарајући држач и плочица, што је дато на сликама 3.2.12 и 3.2.13.

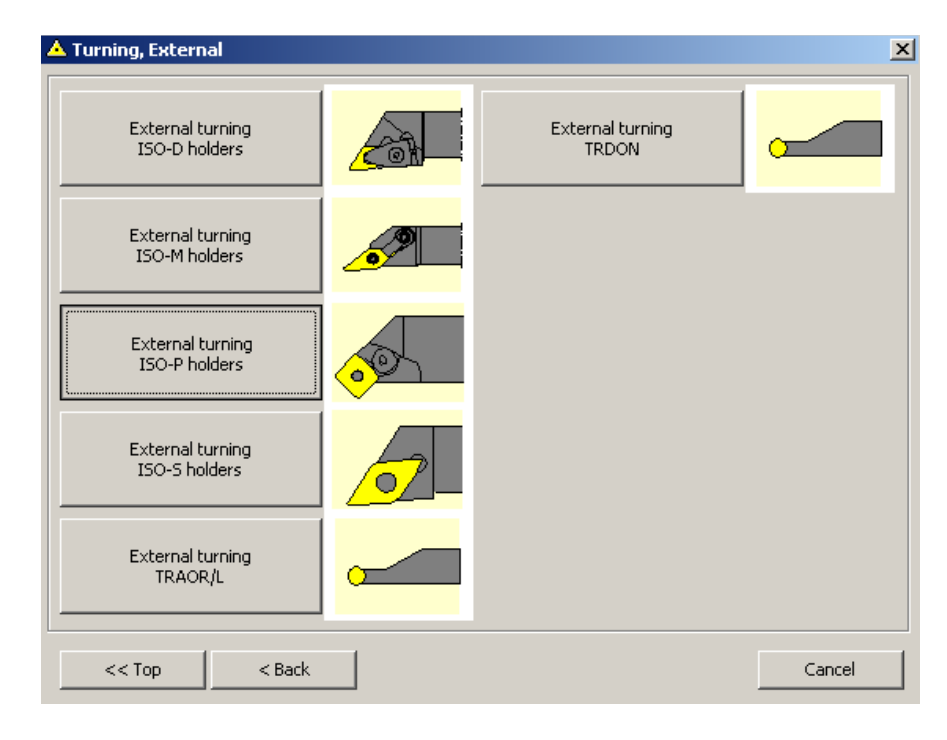

*Слика 3.2.12:* Избор држача плочице за попречно стругање – ISO-P, први корак

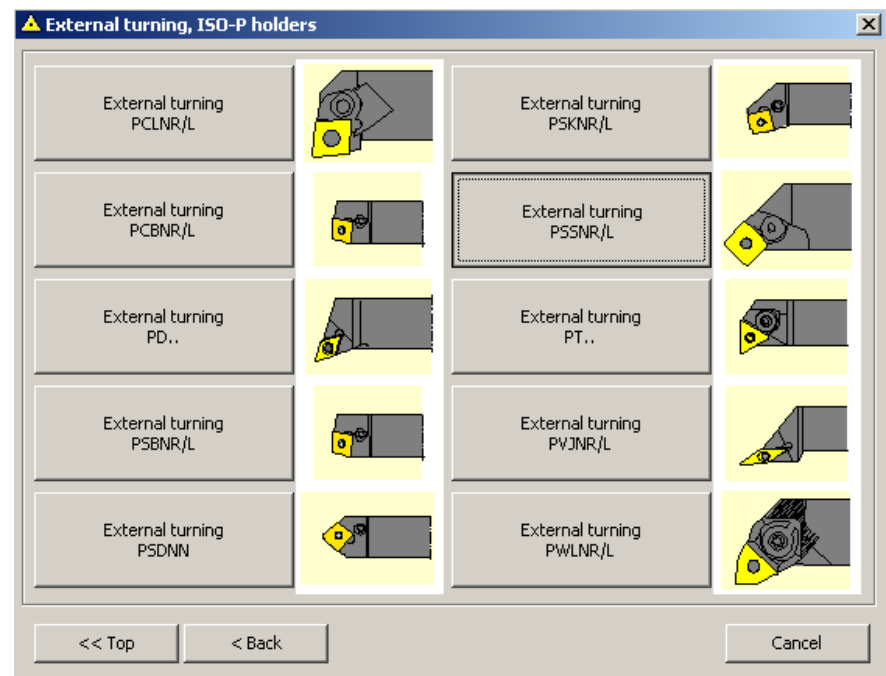

*Слика 3.2.13:* Избор плочице за попречно стругање - ISO-P/PSSNR/L

Као и у случају за уздужно стругање, за одређивање додатка коришћен је софтвер *Rezanje*, слика 3.2.14.

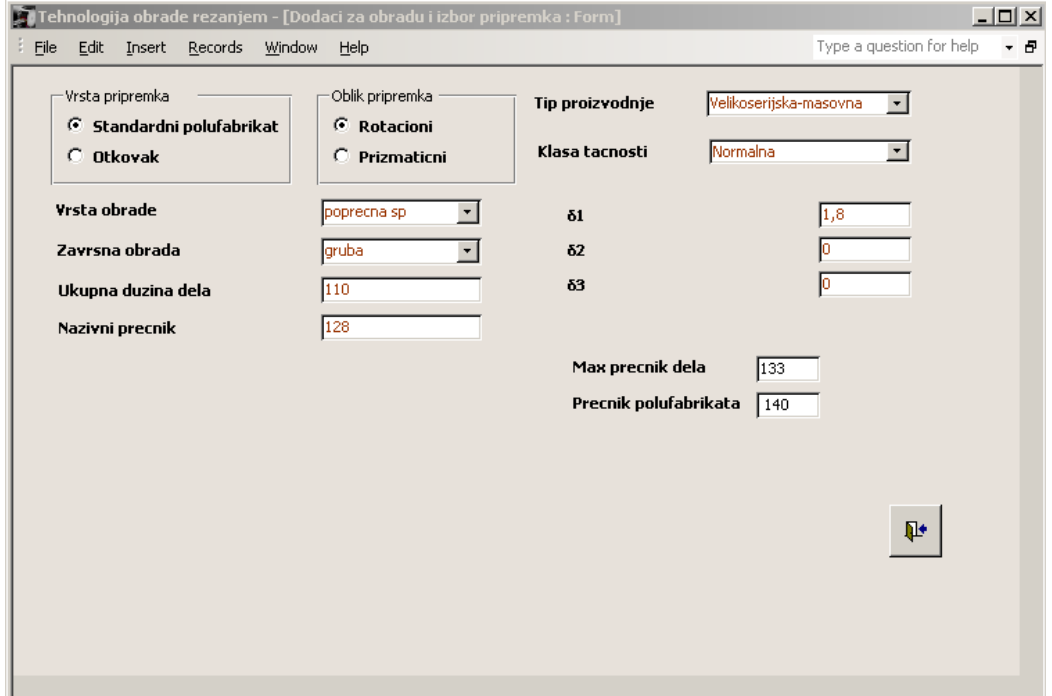

*Слика 3.2.14:* Избор додатка за попречну обраду чеоне површине ø128 [mm]

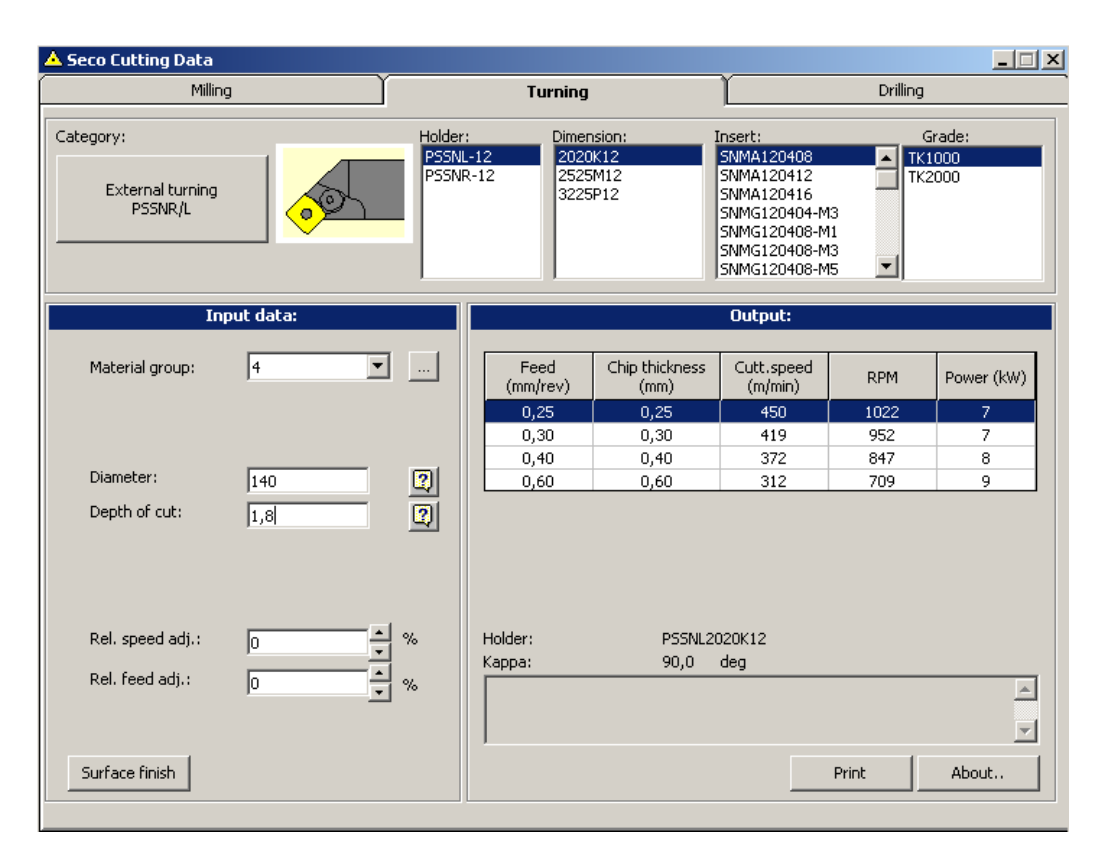

*Слика 3.2.15:* Предлог режима за захват попречне обраде

На слици 3.2.15 дат је приказ предложених режима за захват попречне обраде чеоне површине на основу изабраног алата и осталих дефинисних параметара.

Исто као и при усвајању једног од предложених режима код уздужног стругања, потребно је то урадити на основу захтеваног квалитета обрађене површине, односно захтеване храпавости. Како је захтевани квалитет и у овом случају N9 усваја се режим са следећим вредностима параметара обраде: s=0,30 [mm/о], v=419 [m/min], n=952 [о/min] и потребна снага P=7 [kW].

На основу рада у софтверу *SecoCut* може се закључити да се у оквиру њега посебно не разматра уздужна и попречна обрада. На пример, при дефинисању дубине обраде, иако је у другом случају у питању попречна обрада, софтвер даје појашњење само кроз већ дату шему на слици 3.2.9. Међутим овај недостатак је у овом случају занемарен и у одговарајуће пољe унета је дубина резања за попречну обраду.

#### *3.2.2 Захвати обраде отвора у оси дела за део 4*

Како дату фамилију делова карактеришу отвори у оси, а одлучено је да се делови израђују из стандардних шипки исечених на потребне дужине, у оквиру ове тачке биће практично дефинисана бушачка операција која се састоји из више захвата, као и стругарски захвати унутрашње завршне обраде претходно обрађеног отвора. Ове операције, односно захвати дефинишу се за највећи могући отвор из формиране фамилије делова.

Операција која се изводи као предобрада бушачким захватима односи се на отвор где је потребно, у некој од наредних операција израдити унутрашњи навој М80x4 на делу 4. На основу информације о димензији навоја, као и о потребном квалитету обраде на том месту, одређују се потребни захвати, а то су: забушивање, бушење и разбушивање.

Потребно је да операција која се изводи као завршна обрада овог отвора, пре израде навоја, садржи захвате унутрашње уздужне грубе и фине обраде стругањем.

Како из датих димензија навоја добијамо, према ISO стандарду, да је део потребно претходно обрадити на унутрашњи пречник ø76, да би се накнадно могло приступити обради навоја, неопходно је прво одредити додатке за обраде стругањем, чиме долазимо до унутрашњег пречника који се добија обрадом бушачким захватима. Избор додатака за обраду грубим и финим унутрашњим уздужним стругањем, у оквиру софтвера *Rezanje*, дат је на слици 3.2.16.

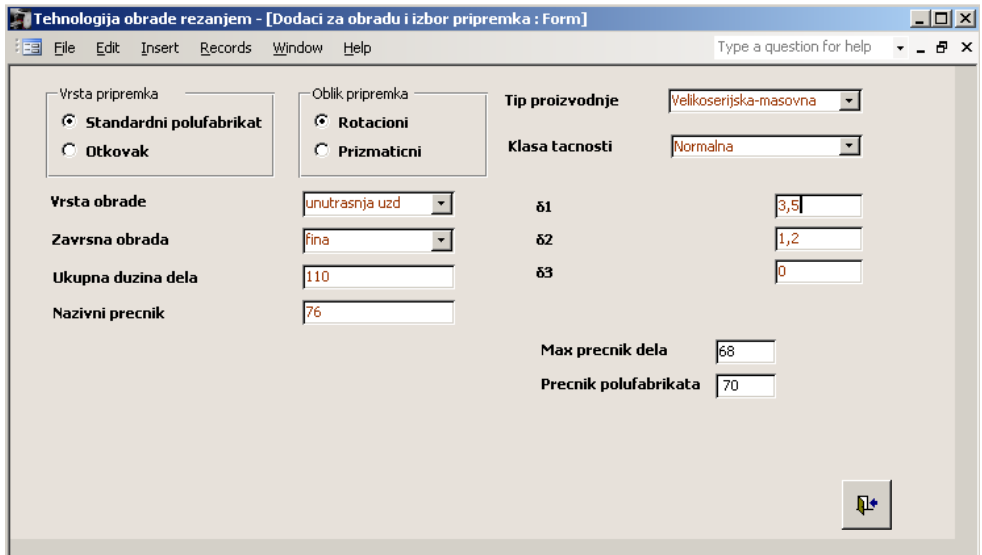

*Слика 3.2.16:* Одређивање додатака за уздужну грубу и фину обраду стругањем

Додавањем додатака за обраду стругањем на пречник ø76 и заокруживањем, добијамо пречник ø71 који је потребно добити обрадом бушачим захватима. Како је пречник већи од 30 mm потребно је, након забушивања, прво извести захват бушења на D=0,6 x ø71= 42,6 ≈ 42 [mm]. Дакле, за захвате забушивања, бушења и разбушивања потребно је одабрати одговарајуће алате и одредити параметре режима обраде, што је у овом случају спроведено у софтверу *Rezanje*. Такође, пошто је ово део пројекта у коме представљамо најопштији случај обраде отвора у датој фамилији делова, потребно је изабрати одговарајућу машину, слике 3.2.17 и 3.2.18.

| 그미지<br>Tehnologija obrade rezanjem - [Radijalne busilice]                                     |                    |                          |                               |  |  |  |  |  |
|-----------------------------------------------------------------------------------------------|--------------------|--------------------------|-------------------------------|--|--|--|--|--|
| Type a question for help<br>- 8<br>Eile<br>Edit<br>Insert<br><b>Records</b><br>Window<br>Help |                    |                          |                               |  |  |  |  |  |
| <b>MODEL</b>                                                                                  | BR 80/2500         | C1                       | 570                           |  |  |  |  |  |
| <b>PROIZVOĐAC</b>                                                                             | <b>LOLA SARLAH</b> | C2                       | 1803                          |  |  |  |  |  |
| <b>POREKLO</b>                                                                                | lYU.               | R2                       | 2985                          |  |  |  |  |  |
| Snaga pogon, mot.                                                                             | 7,5                | R <sub>1</sub>           | 970                           |  |  |  |  |  |
| Broj stupnjeva mn                                                                             | 30                 | Osnovna ploca LpxBp      | 2400x1380                     |  |  |  |  |  |
| Oblast regulisanja br obrta                                                                   | $9 - 1800$         | Fiksni sto LS x BS x HS  | 550x550x500 550x420x          |  |  |  |  |  |
| Hod pinole gl vret.                                                                           | 475                | Nagibni sto LS x BS x HS | 550x550x550 750x600x          |  |  |  |  |  |
| Prec. pin. gl vret                                                                            | 110                | Gabar, mašine L x B x H  | $4.3 \times 1.45 \times 4.56$ |  |  |  |  |  |
| Konus za prih, al.                                                                            | MK6                | Masa mašine              | 12100                         |  |  |  |  |  |
| Broj stupnjeva ms                                                                             | 16                 |                          |                               |  |  |  |  |  |
| Oblast reg. koraka                                                                            | $0.035 - 2.8$      |                          | Shema radijalne<br>bušilice   |  |  |  |  |  |
| Dmax buš, u čeliku                                                                            | 180                |                          |                               |  |  |  |  |  |
| Dmax buš, u SL                                                                                | 110                |                          |                               |  |  |  |  |  |
| Prva mašina<br>Prethodna                                                                      | Sledeća            | Poslednja                | Q+                            |  |  |  |  |  |
|                                                                                               |                    |                          |                               |  |  |  |  |  |

*Слика 3.2.17:* Подаци о одабраној радијалној бушилици за извођење бушачких захвата

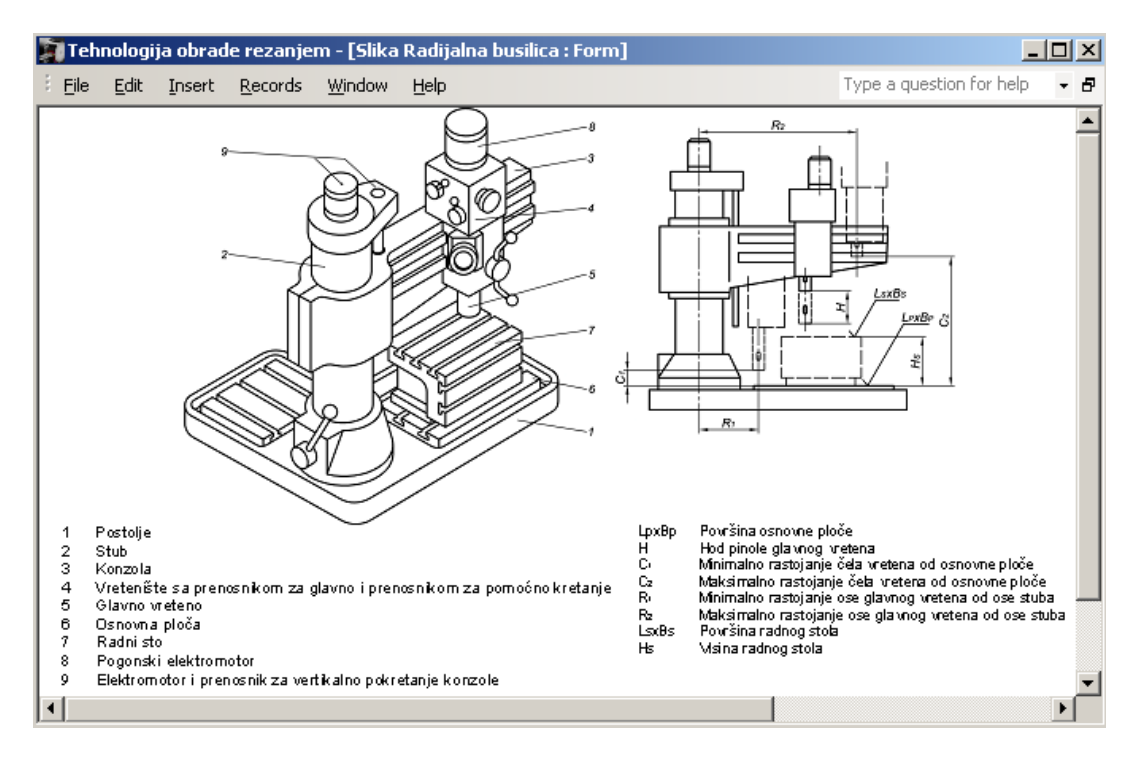

*Слика 3.2.18:* Шематски приказ одабране радијалне бушилице

Усвојена радијална бушилица је одабрана на основу максималног пречника обраде у челику (Dmax=80 [mm]), из разлога што је то био једини параметар на који смо могли да се референцирамо од расположивих машина у бази софтвера *Rezanje*.

Обзиром на то да у софтверу *Rezanje* не постоји универзални стезач за алате са цилиндричном дршком који би могао да прихвати бургију ø71, одабир тог помоћног прибора овде није ни спроведен, али би то свакако било неопходно при пројектовању технолошке ћелије у којој би се фамилија датих делова израђивала.

Избор алата за извођење бушачких захвата у циљу израде отвора ø71 дат је на наредним сликама.

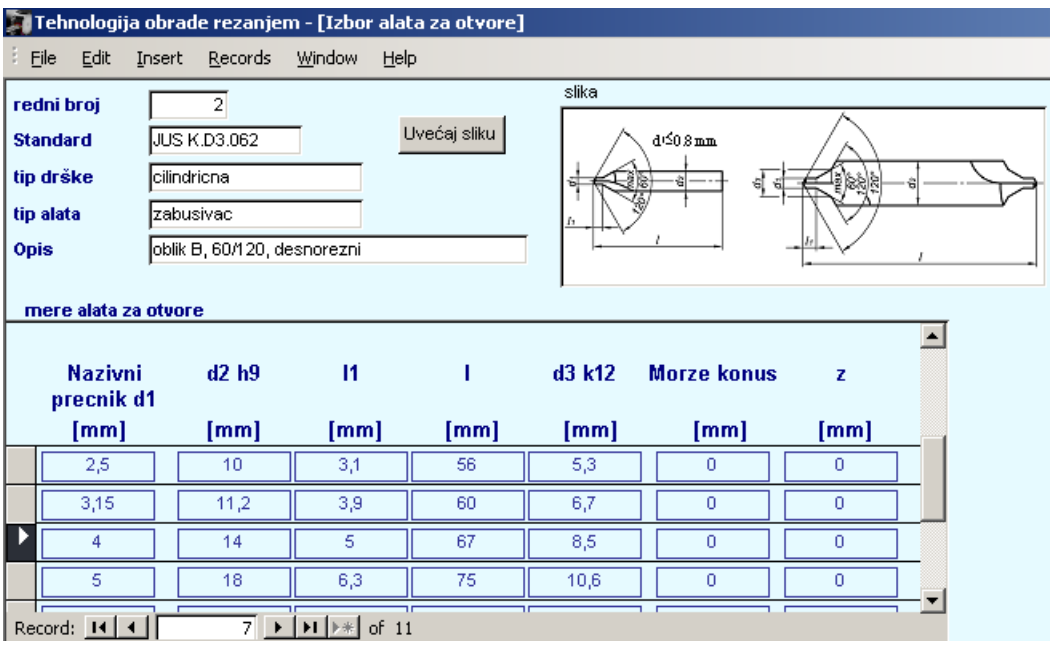

*Слика 3.2.19:* Избор забушивача са димензијама резног дела d1=4 [mm] и d3=8,5 [mm]

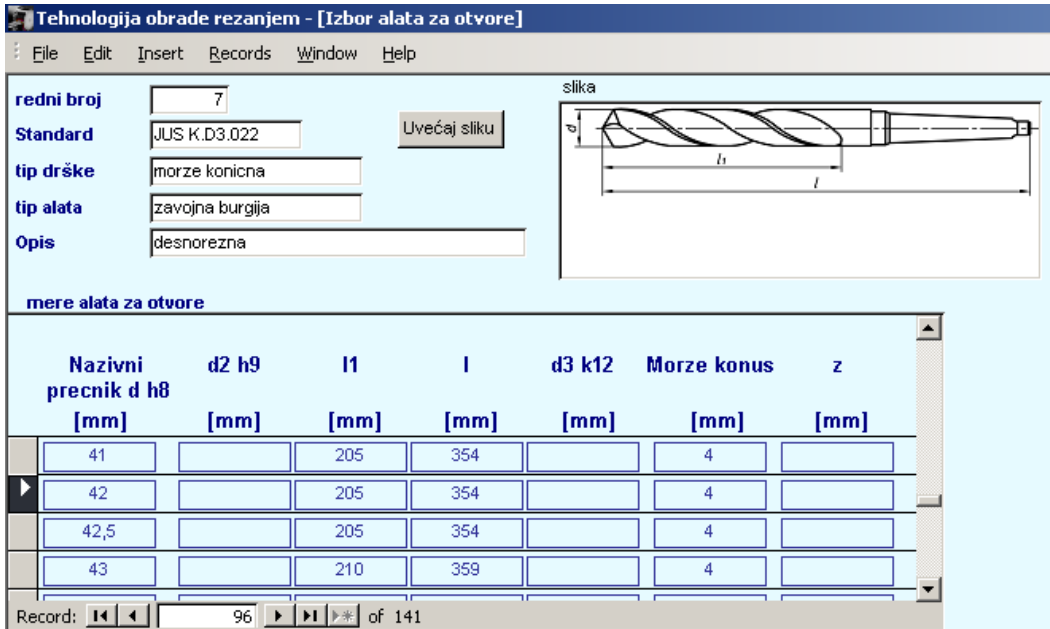

*Слика 3.2.20:* Избор бургије за захват бушења, d=42 [mm], l1=205 [mm]

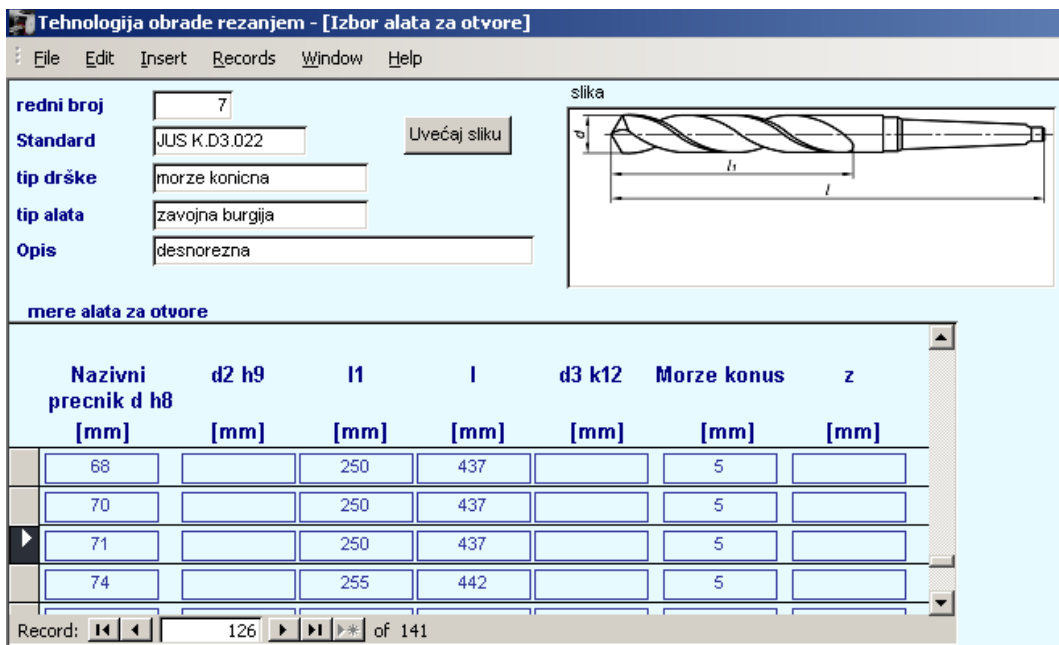

*Слика 3.2.21:* Избор бургије за захват разбушивања, d1=71 [mm], l1=250 [mm]

Како су у претходним корацима дефинисани и усвојени потребни елементи обрадног система за операције и захвате израде отвора, могуће је прећи на одређивање параметара режима обраде. Параметри режима за захват бушења отвора ø42 одређени су у оквиру софтвера *Rezanje* , што је приказано на слици 3.2.22.

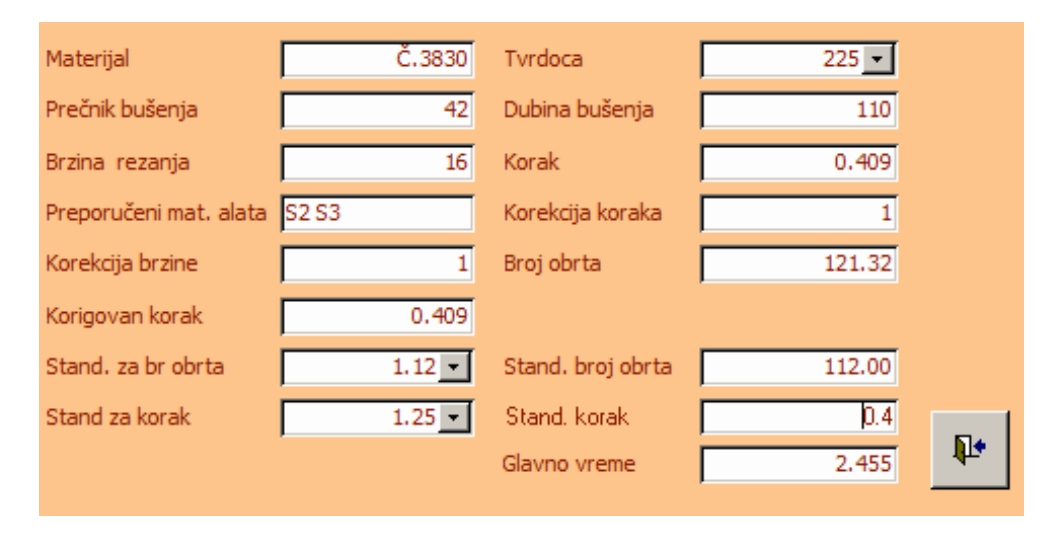

*Слика 3.2.22:* Параметри режима обраде за захват бушења отвора на пречник ø42 [mm]

Пошто је за захвате обраде отвора изабрана класична машина алатка (са ручним управљањем) потребно је било унети податке о стандарднима за број обртаја и корак, па је у складу са тим одређен следећи режим за захват бушења отвора на пречник ø42 [mm]: v=16  $[m/min]$ , n=112  $[o/min]$  и s=0,4  $[o/mm]$ .

Одређивање параметара режима обраде за захват разбушивања отвора са пречника ø42 [mm] на ø71 [mm], као и у претходном случају у софтверу *Rezanje,* дат је на слици 3.2.23.

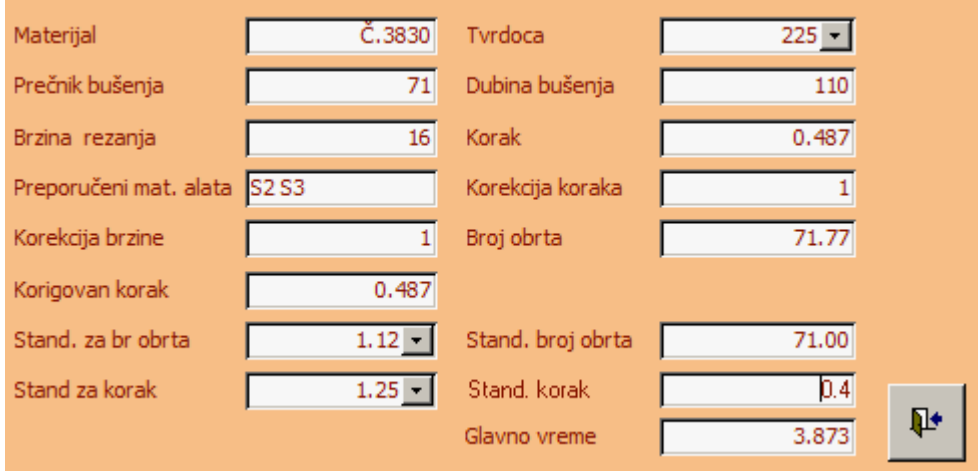

*Слика 3.2.23:* Параметри режима обраде за захват разбушивања отвора на пречник ø71 [mm]

Параметри режима обраде за захват разбушивања отвора на пречник ø71 [mm], одређени у софтверу *Rezanje* су: v=16 [m/min] , n=71 [о/min] и s=0,4 [о/mm].

Како би се извршила завршна обрада разматраног отвора пре израде навоја, као што је претходно наведено, после бушачких захвата потребно је извршити грубо и фино уздужно унутрашње стругање. Грубо стругање се изводи са пречника ø71 [mm] на пречник ø74,8 [mm], односно дубина резања је 1,9 [mm], док се фино стругање изводи са ø74,8 [mm] на ø76 [mm], односно дубина резања је 0,6 [mm]. Избор алата за ова два захвата приказан је на слици 3.2.24.

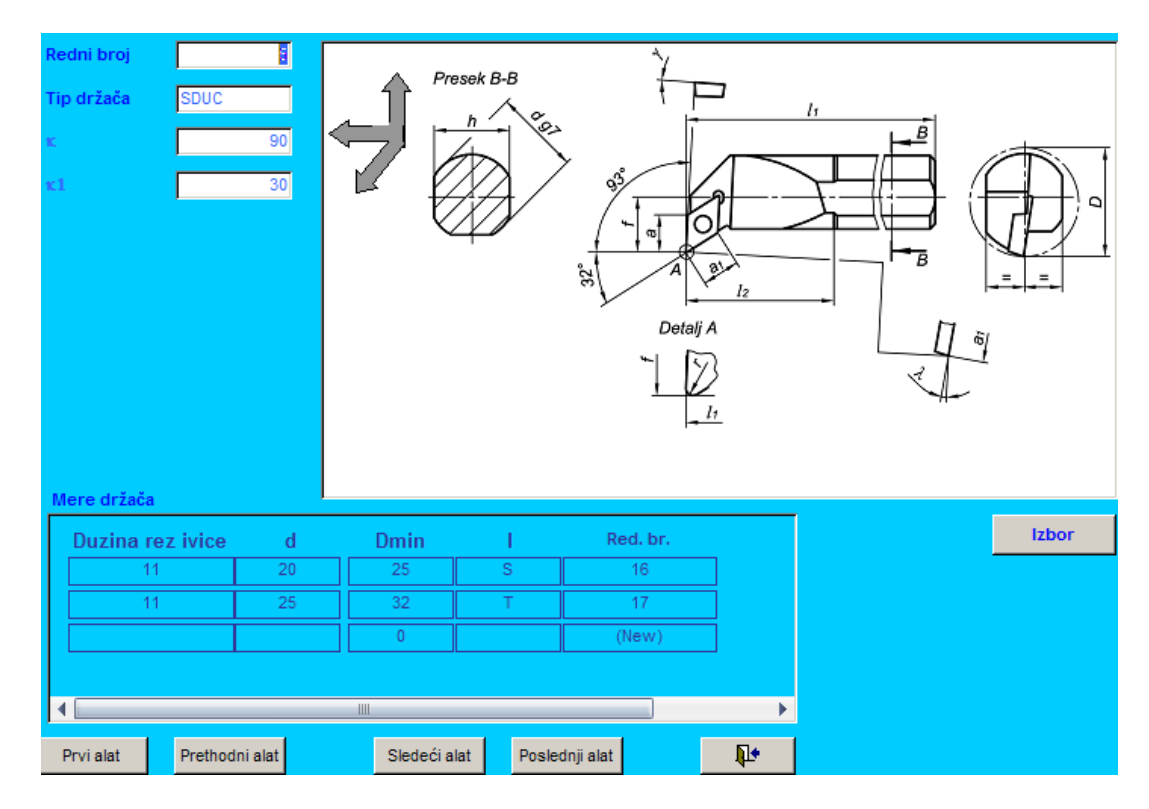

*Слика 3.2.24:* Избор ножа за унутрашње стругање типа SDCU, са плочицом, у оквиру софтвера *Rezanje*

Одређивање парамтера режима обраде за захвате грубог и финог уздужног унутрашњег стругања (у софтверу *Rezanje* то је модул за простругивање) дато је на сликама 3.2.25 и 3.2.26.

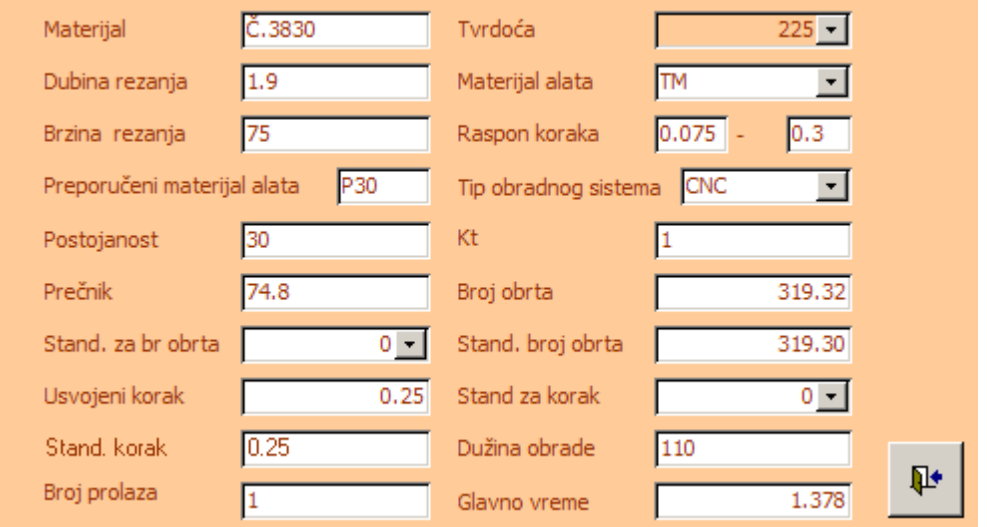

*Слика 3.2.25:* Параметри режима обраде за захват грубог унутрашњег уздужног стругања са ø71 на ø74,8 [mm]

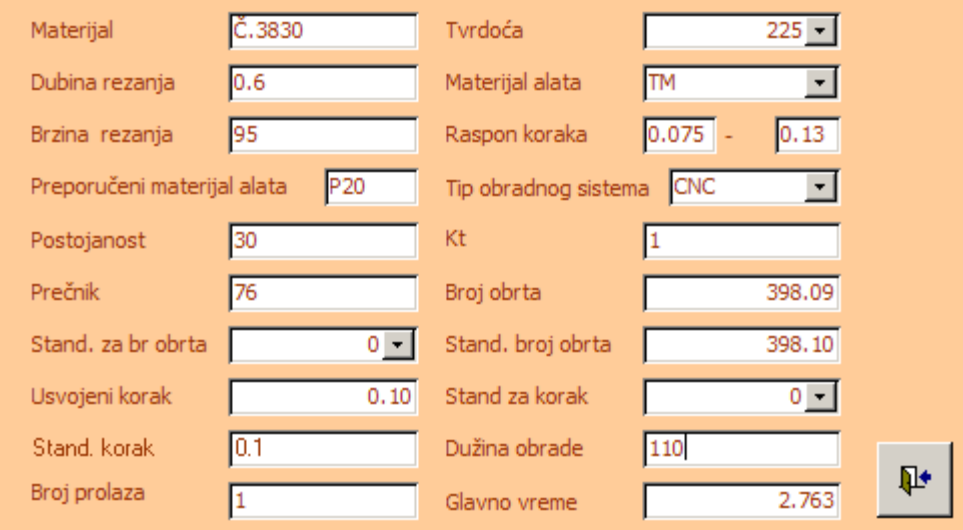

*Слика 3.2.26:* Параметри режима обраде за захват финог унутрашњег уздужног стругања са ø74,8 [mm] на ø76 [mm]

Пошто је за захвате стругања усвојен струг *POTISJE PH42-CNC* (избор овог струга дат је у тачки 3.2.3), није потребно параметре режима обраде за ове захвате заокруживати на целобројне вредности, тако да су параметри режима грубог унутрашњег уздужног стругања:  $v=75$   $[m/min]$ , n=319,3  $[0/min]$  и s=0,25  $[0/mm]$ . Параметри режима за захват финог унутрашњег уздужног стругања су: v=95 [m/min] , n=398,1 [о/min] и s=0,1 [о/mm].

Такође, приликом одређивања режима обраде у оквиру софтвера *Rezanje* добија се препорука за материјал алата, односно плочице, у виду конкретне ознаке за плочице од ТМ, што представља употпуњење избора алата и види се на претходне две слике.

#### *3.2.3 Захват израде спољашњег жљеба за део 2*

За израду технологије за обраду жљеба на делу бр. 2 коришћен је програм *Rezanje*, првенствено због тога што он у себи садржи алате за усецање, које нпр. *SecoCut* који смо ми користили садржи у врло ограниченом скупу. Такође, програм *Rezanje* садржи и посебан модул за одређивање режима обраде за одсецање, усецање и фазонско стругање а које опет, *SecoCut* не поседује.

Прво се врши дефинисање материјала обратка, који је дат радионичким цртежом. Као што се са слике 3.2.27 види, у питању је материјал Č.4730.

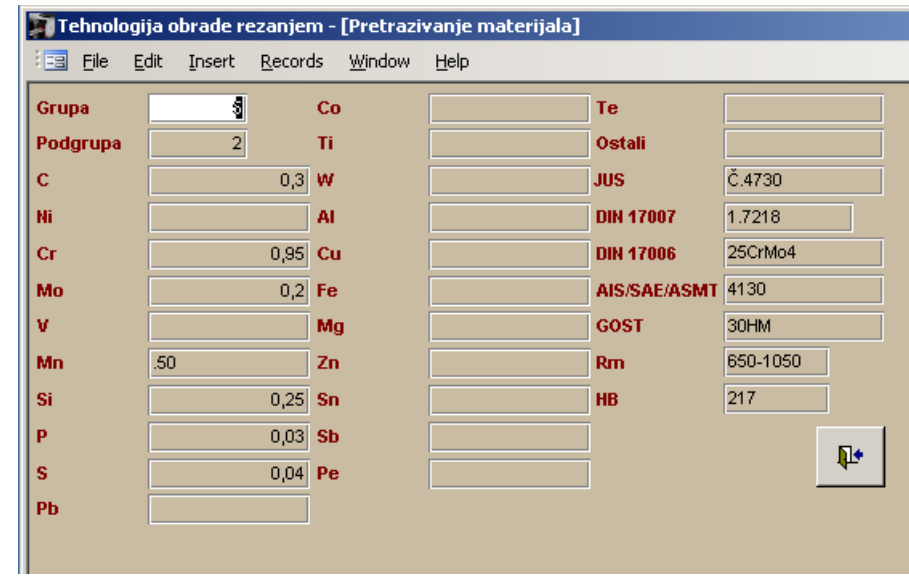

*Слика 3.2.27:* Избор материјала Č.4730

Следећи корак јесте одабир алата за усецање. Изабран је алат за усецање са плочицом од тврдог метала, ширине ножа 4 [mm], димензија дршке 20 x 20 [mm], и дужине од 125 [mm].

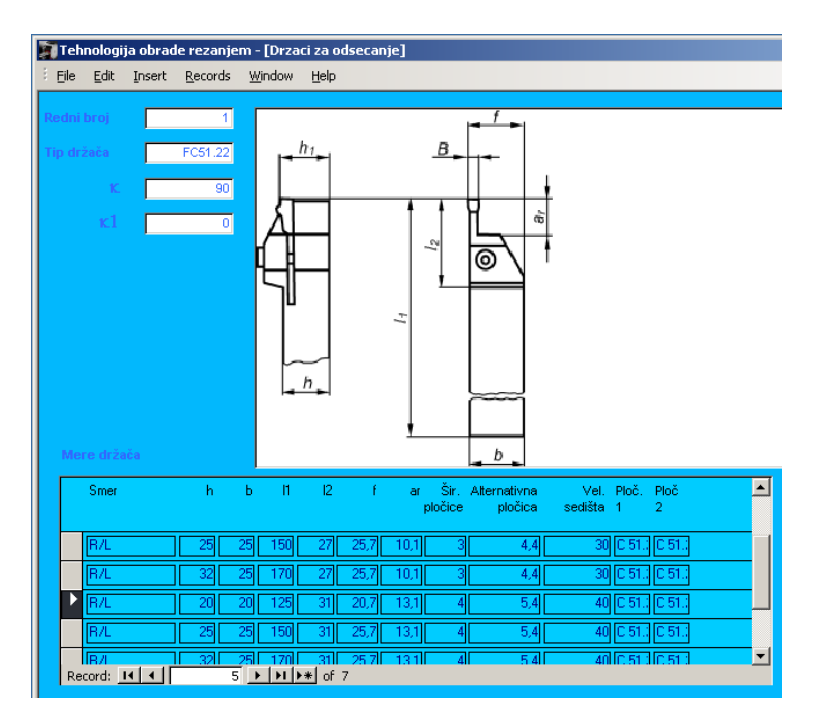

*Слика 3.2.28:* Избор алата (држача) за усецање типа FC51.22

Одабир машине извршен је на основу максималног пречника обратка, максималне дужине обратка и максималног пресека дршке ножа које машина може да прихвати. Критеријум који се тиче снаге машине нисмо могли да обухватимо радом у овом софтверу јер модул за одређивање режима обраде за усецање не поседује одређивање потребне снаге машине за одређен захват. Сходно параметрима који су могли да буду дефинисани, одабран је НУ струг PH42-CNC произвођача Потисје са следећим карактеристикама датим на сликама 3.2.29 и 3.2.30.

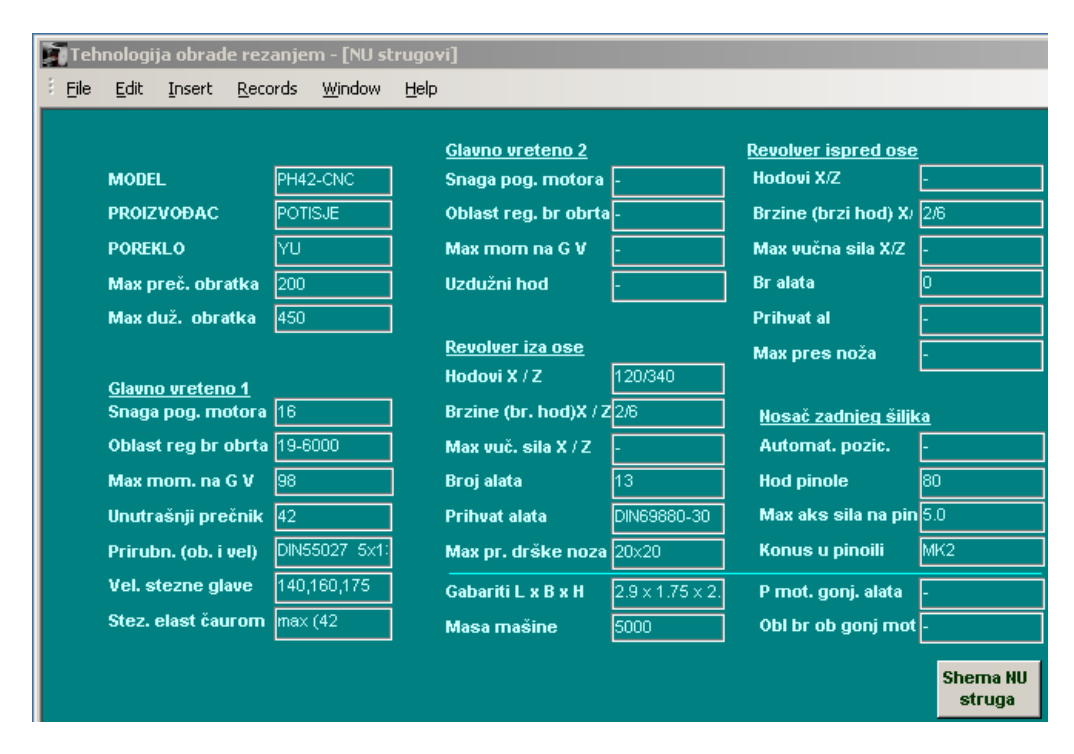

*Слика 3.2.29:* Карактеристике изабраног струга *PH42-CNC*

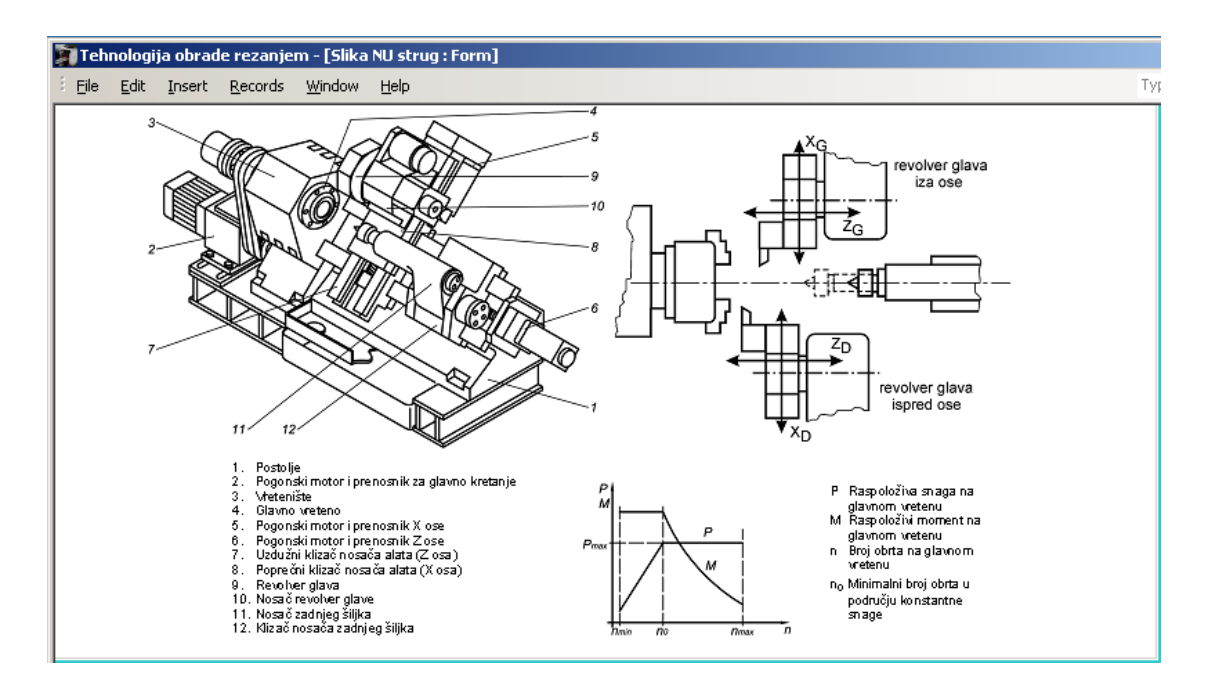

*Слика 3.2.30:* Шематски приказ CNC струга

Од помоћних прибора, како се ради о захвату стругања, потребно је усвојити универзалну стезну главу. Усвојили смо да се део бр.2 израђује од комадних припремака, тако да нам је критеријум за избор универзалне стезне главе био пречник чељусти.

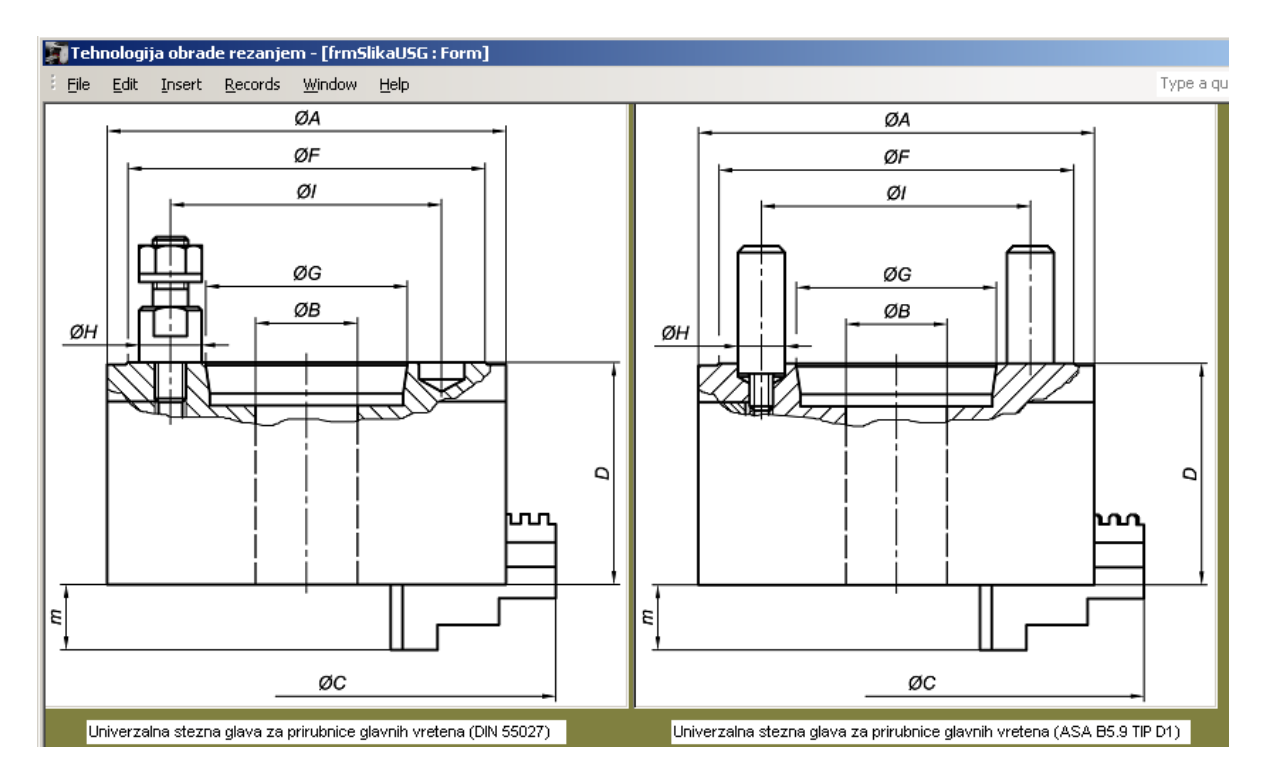

*Слика 3.2.31:* Скица универзалне стезне главе

| Tehnologija obrade rezanjem - [frmUSG] |                 |        |      |                   |           |                             |  |  |  |
|----------------------------------------|-----------------|--------|------|-------------------|-----------|-----------------------------|--|--|--|
| Edit<br>Eile<br>Insert                 | <u>R</u> ecords | Window | Help |                   |           |                             |  |  |  |
| Oznaka                                 | SG              |        |      | fiF               | 112       |                             |  |  |  |
| Standard                               | ASA B5.9 TIP    |        |      | fiG               | 63.525    |                             |  |  |  |
| fiA                                    | 125             |        |      | fiH               | 10        |                             |  |  |  |
| fiB                                    | 32              |        |      | Fil               | 85        |                             |  |  |  |
| fiC                                    | 157             |        |      | <b>BrCeljusti</b> | $3$ ili 4 |                             |  |  |  |
| D                                      | 71              |        |      |                   |           |                             |  |  |  |
| E                                      | 21              |        |      |                   |           | Skica                       |  |  |  |
| VelicKon                               | 14              |        |      |                   |           | univerzalne<br>stezne glave |  |  |  |

*Слика 3.2.32:* Карактеристике одабране стезне главе

Да би се одредили режими обраде, у програм је било потребно унети: материјал, тврдоћу материјала, ширину ножа, материјал алата, тип обрадног система, пречник са кога се започиње обрада, стандард за број обрта, стандард за корак, број пролаза и дужину обраде. Програм на основу унетих података аутоматски генерише режиме обраде са следећим параметрима: брзина резања, корак, препоручени материјал алата, постојаност, број обрта, стандардни број обрта, стандардни корак и главно време обраде.

Тиме је поступак одређивања режима обраде за израду спољашњег жљеба у потпуности завршен, што је приказано на слици 3.2.33.

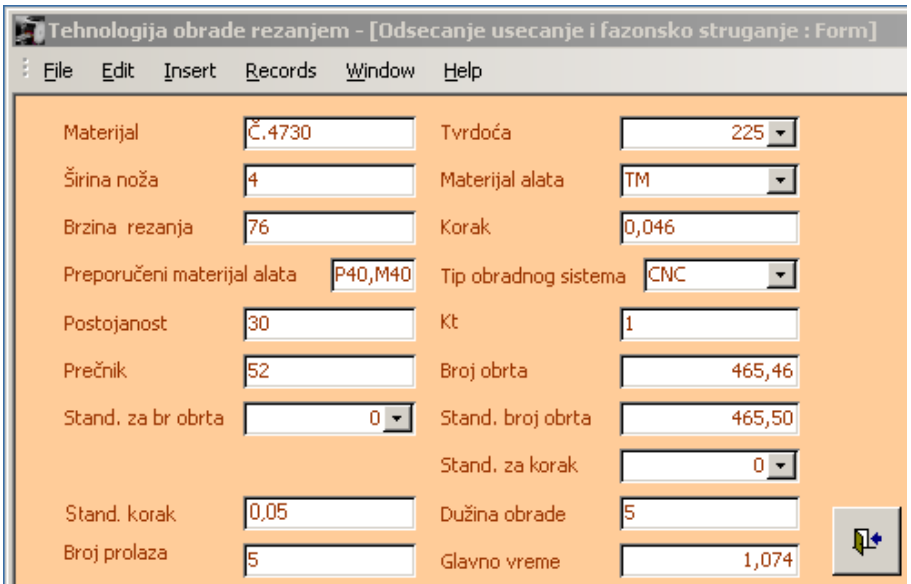

*Слика 3.2.33:* Одређивање режима обраде за захват израде спољашњег жљеба

Са слике 3.2.33 уочава се да су параметри режима обраде спољашњег жљеба ширине 16 [mm] и дубине 5 [mm] следећи: v=76 [m/min], n=465,5 [о/min] и s=0,05 [о/mm].

#### *3.2.4 Захват израде унутрашњег жљеба за део 4*

Унутрашњи жљеб је форма која карактерише део 3 и део 4. Поступак за добијање режима обраде спроводи се истим редоследом и на основу истих параметара као за захват обраде спољашњег жљеба, тако да је изабрана машина струг *PH42-CNC* и универзална стезна глава чији су избори већ дефинисани у претходној тачки и дати су на сликама 3.2.29, 3.2.30, 3.2.31 и 3.2.32. Такође, и материјал за ове делове је већ дефинисан, а то је Č.3830 чији је избор дат на слици 3.2.6.

На основу тога да се ради о захвату унутрашње обраде потребно је изабрати одговарајући алат. У овом случају је то нож за унутрашњу обраду усецањем од брзорезног челика. Ширина резног клина ножа је 4 [mm], што је истовремено и ширина жљеба. Избор овог ножа дат је на слици 3.2.34.

Као и избор алата, дефинисање режима обраде за овај захват извршено је у софтверу *Rezanje*, што јр приказано на слици 3.2.35.

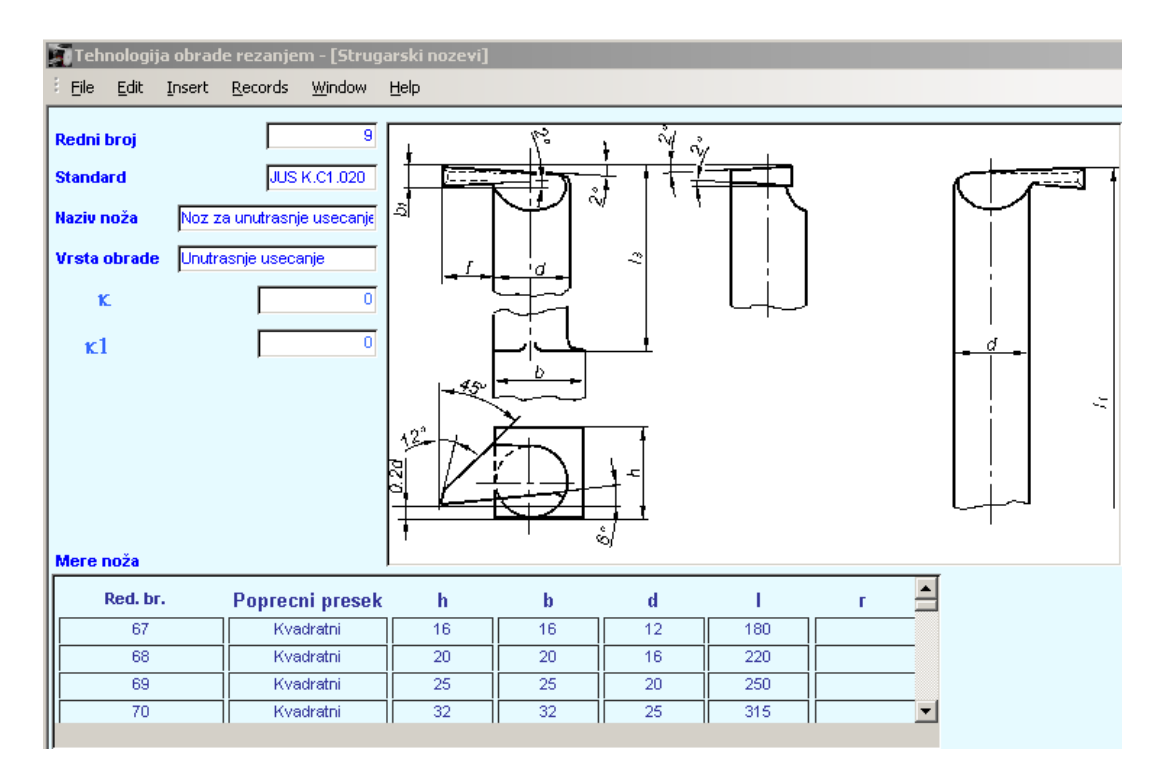

*Слика 3.2.34:* Избор ножа од брзорезног челика за захват унутрашњег усецања

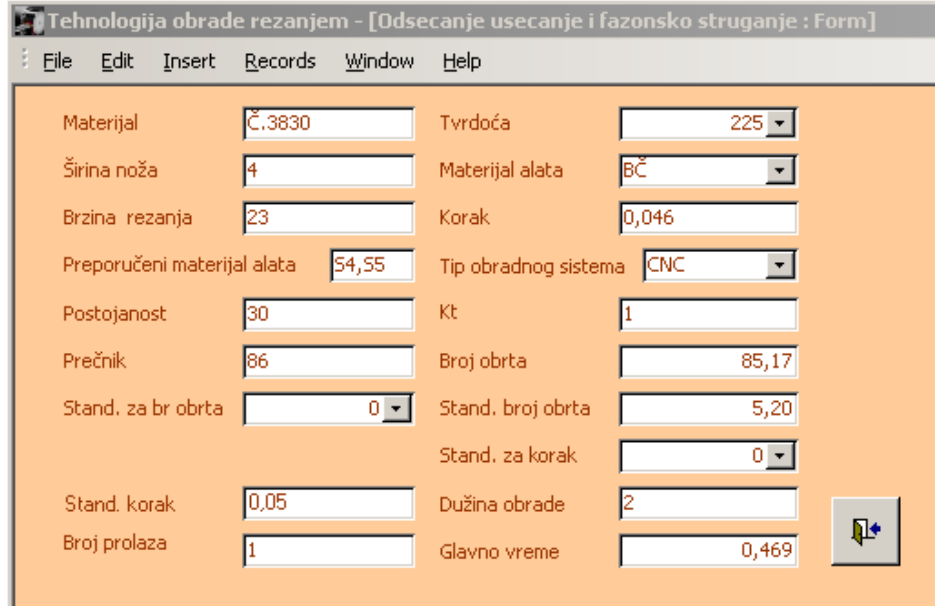

*Слика 3.2.35:* Режими обраде за захват унутрашњег усецања

Као што се на слици 3.2.35 уочава параметри режима израде унутрашњег жљеба ширине 4 [mm] и дубине 2 [mm] су следећи: v=23 [m/min], n=85,1 [о/min] и s=0,05 [о/mm].

#### *3.2.5 Захват израде спољашњег навоја за део 5*

Одабрани захват обраде навоја је на М68x1,5 [mm], у дужини од 14 [mm]. Пошто није постојала опција у програму *SecoCut* који смо имали на располагању, инсталирана је новија верзија која садржи опцију израде навоја и то је *Seco Thread Turning Wizard*. У првом кораку након покретања програма, потребно је изабрати јединице у којима ће бити изражене мере, у овом случају изабрани су милиметри.

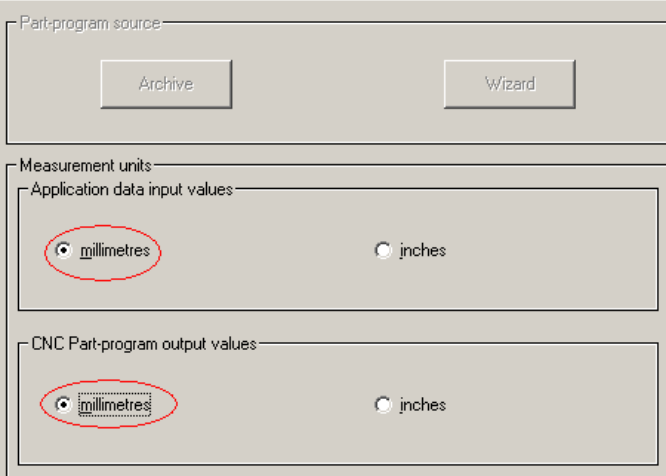

*Слика 3.2.36:* Избор мерне јединице у програму *Seco Thread Turning Wizard*

Након избора мерне јединице имамо понуђене опције о типу навоја и начину на који треба да се изради. У овом случају ради се о спољашњем десном навоју који се израђује десним ножем, слика 3.2.37.

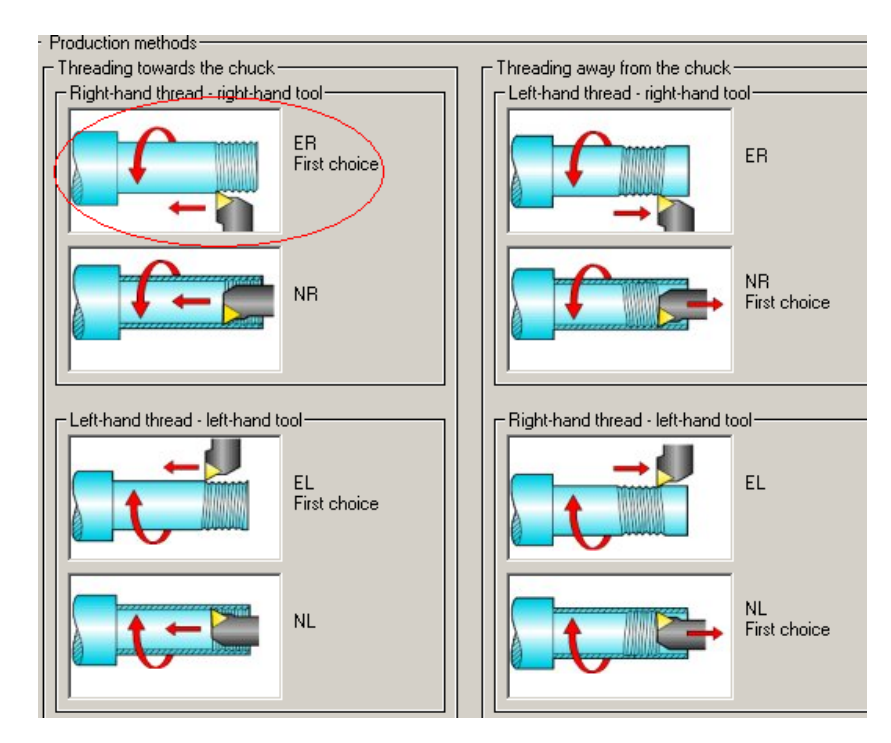

*Слика 3.2.37:* Избор типа навоја и начина на који се израђује

Следећи корак захтева избор стандарда по коме хоћемо да вршимо израду навоја. Овде је изабран *ISO Metric* као што је и приказано на слици 3.2.38.

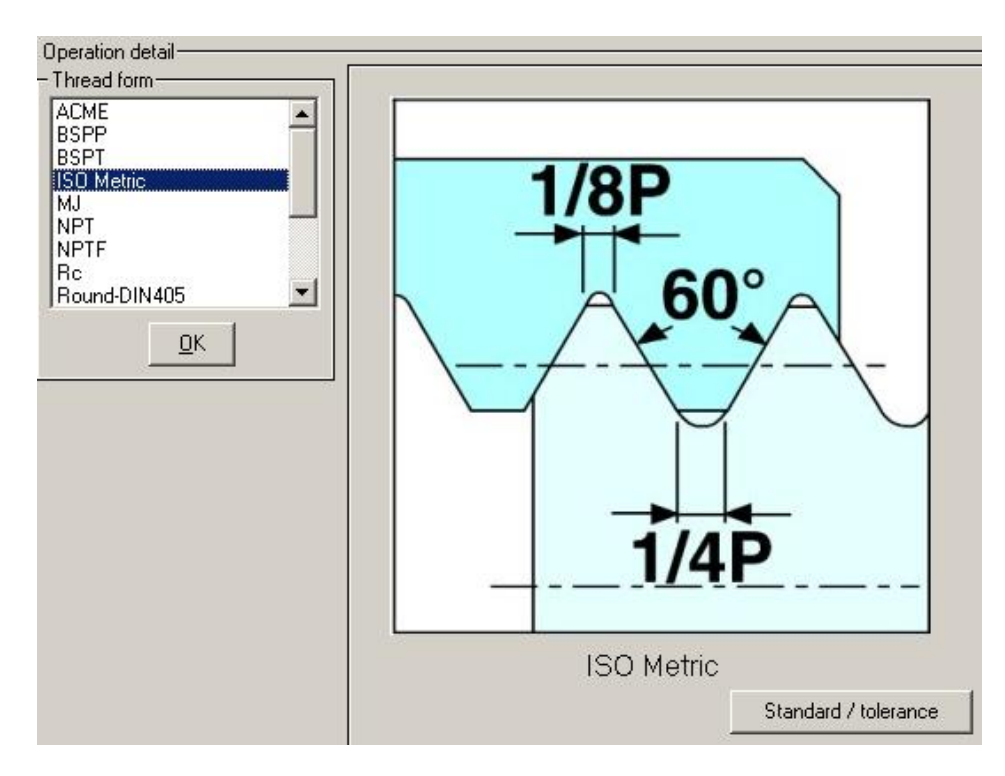

*Слика 3.2.38:* Избор стандарда *ISO Metric* за геометрију навоја

После избора стандарда следи избор корака слика 3.2.39, који је у нашем случају за овај карактеристичан захват 1,5 [mm].

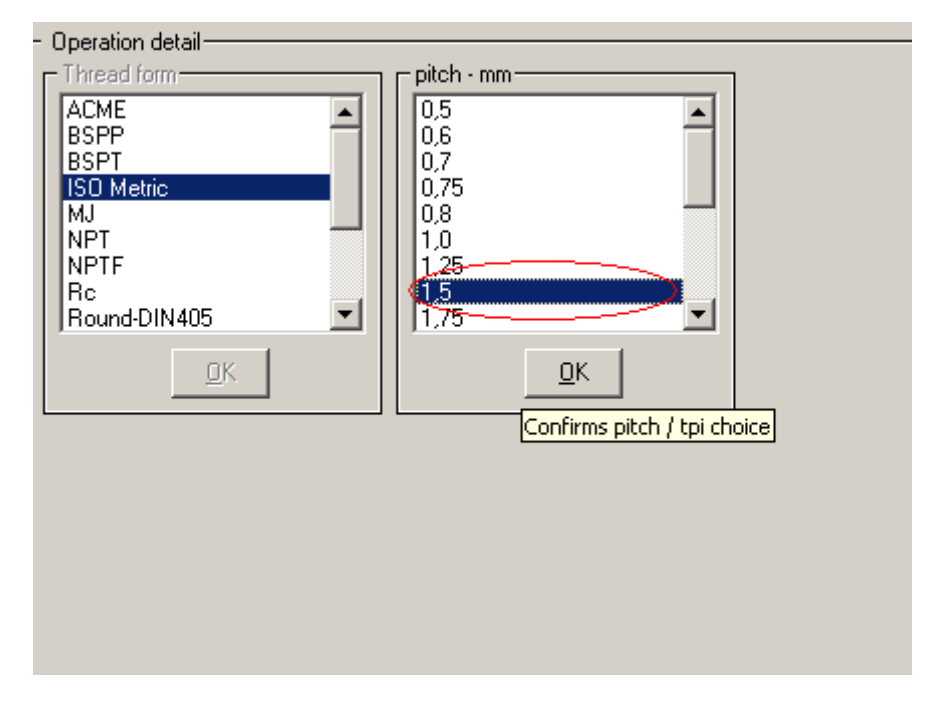

*Слика 3.2.39:* Избор корака навоја

Након претходног поступка детаљно се задају мере као што су: пречник навоја, његова дужина и пречник дела на којем се израђује навој. Дефинисање ових параметара приказано је на слици 3.2.40.

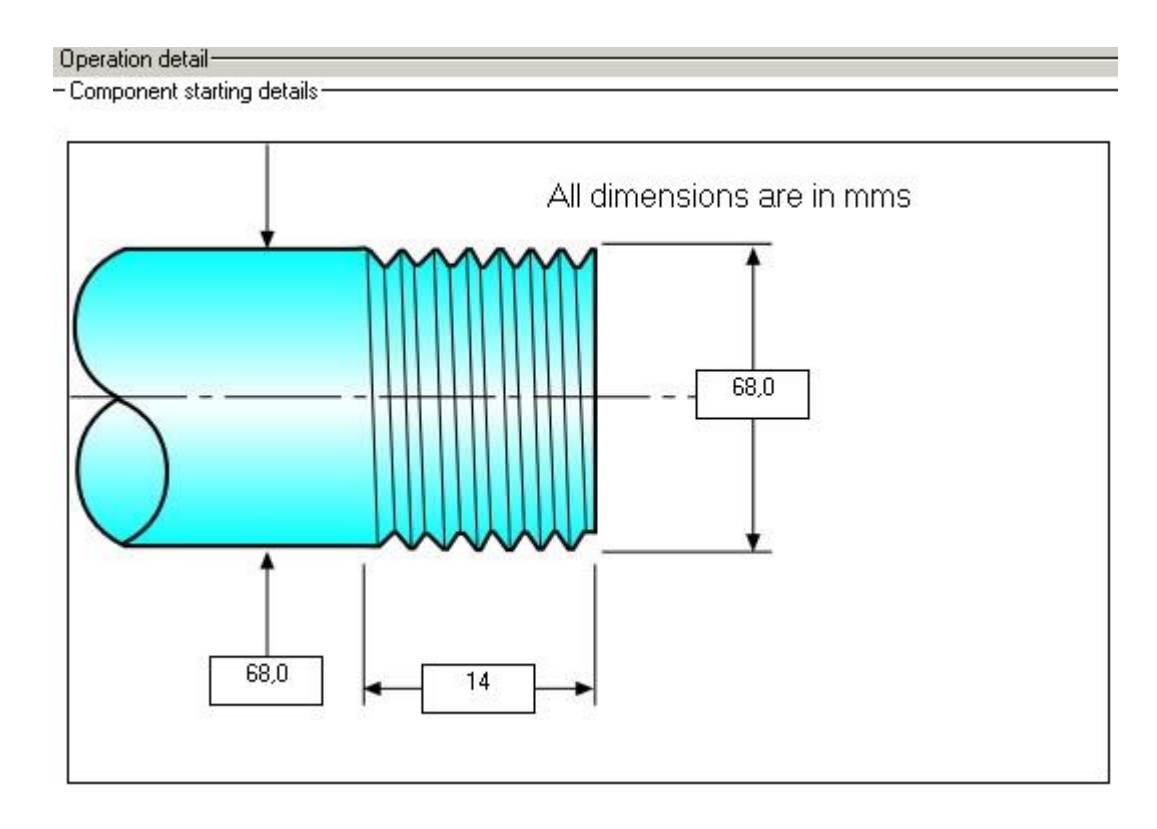

*Слика 3.2.40:* Дефинисање пречника и дужине навоја, као и пречника на којем се врши захват

Након тога, да бисмо изабрали групу материјала у *Seco Thread Turning Wizard*, вратили смо се у програм *SecoCut* и нашли по ДИН стандарду која је ознака материјала за део 5. На слици 3.2.41 је приказан избор материјала, и то је 37 MnSi4. На основу те ознаке добија се одговарајућа група материјала, у овом случају то је четврта група, што је такође дато на слици 3.2.41.

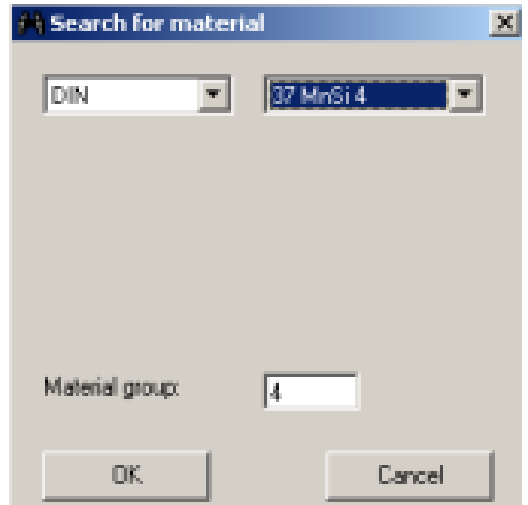

*Слика 3.2.41:* Ознака и група материјала по ДИН-у за део 5

У следећем кораку враћамо се у програм *Seco Thread Turning Wizard* и вршимо избор четврте групе, која је у овом програму означена са *High-carbon and low-alloy steels*, слика 3.2.42.

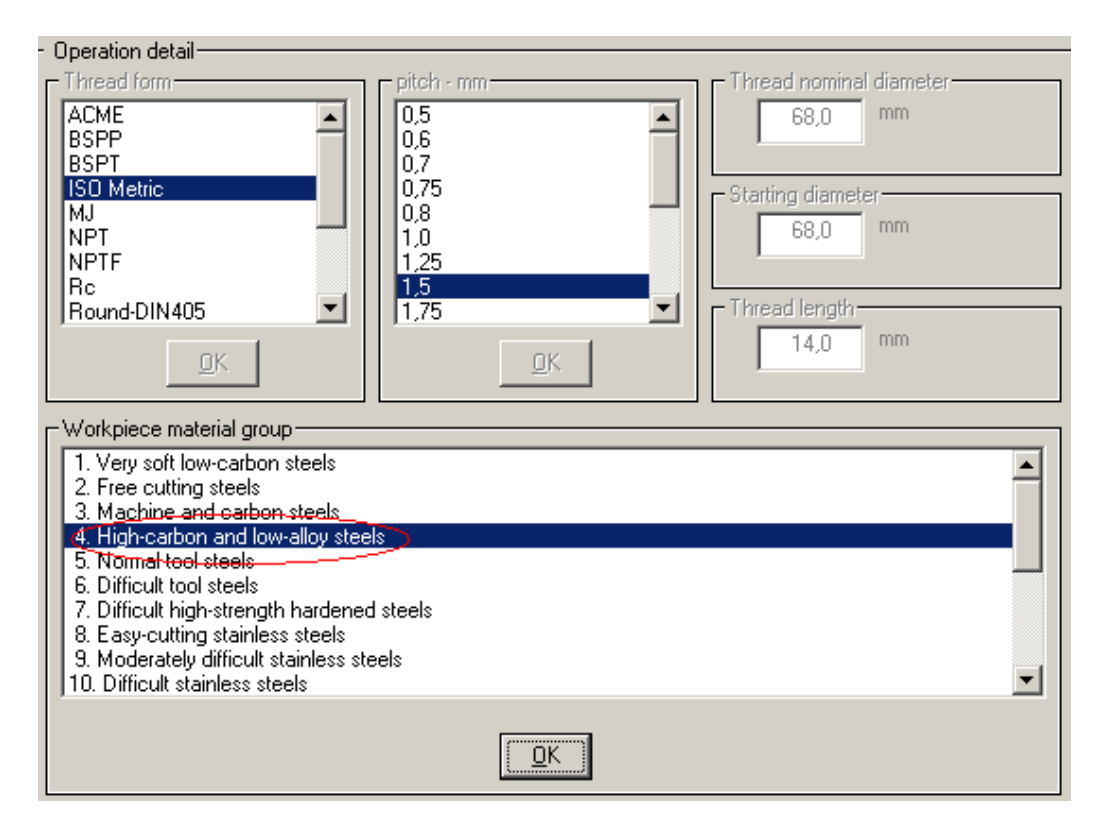

*Слика 3.2.42:* Избор четврте групе материјала у програму *Seco Thread Turning Wizard*

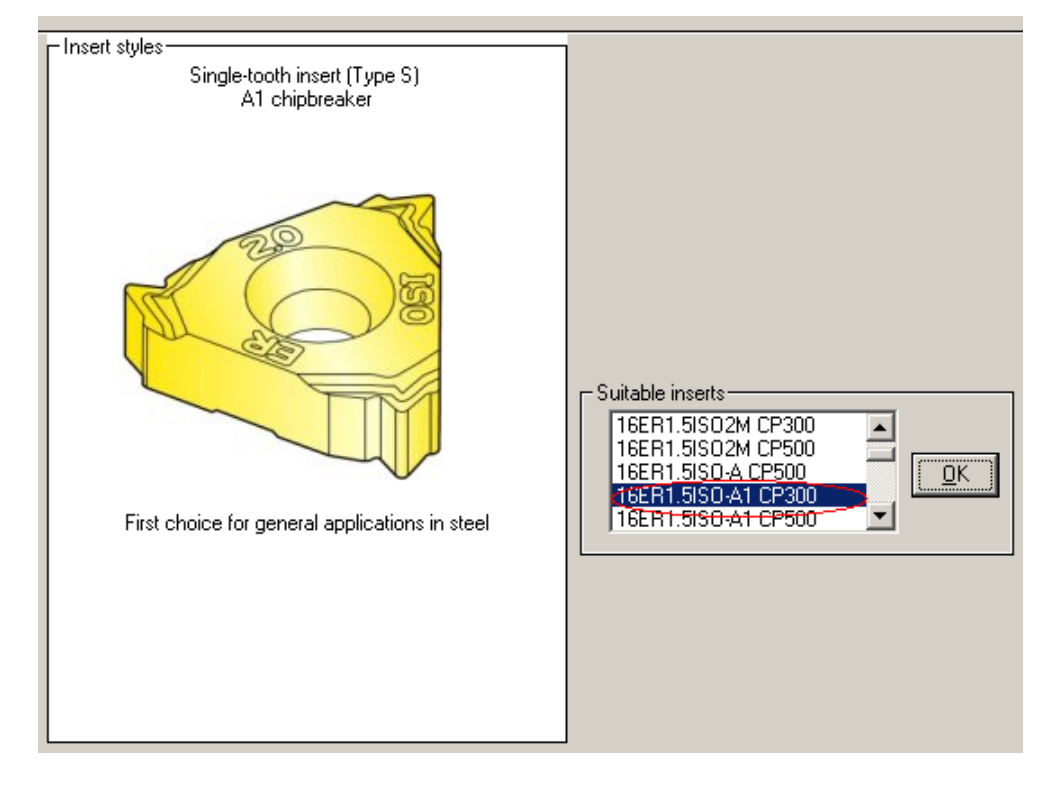

Затим следи избор плочице и држача плочице што се види на сликама 3.2.43 и 3.2.44.

*Слика 3.2.43:* Избор плочице 16ЕR1.5ISO-А1 CP300

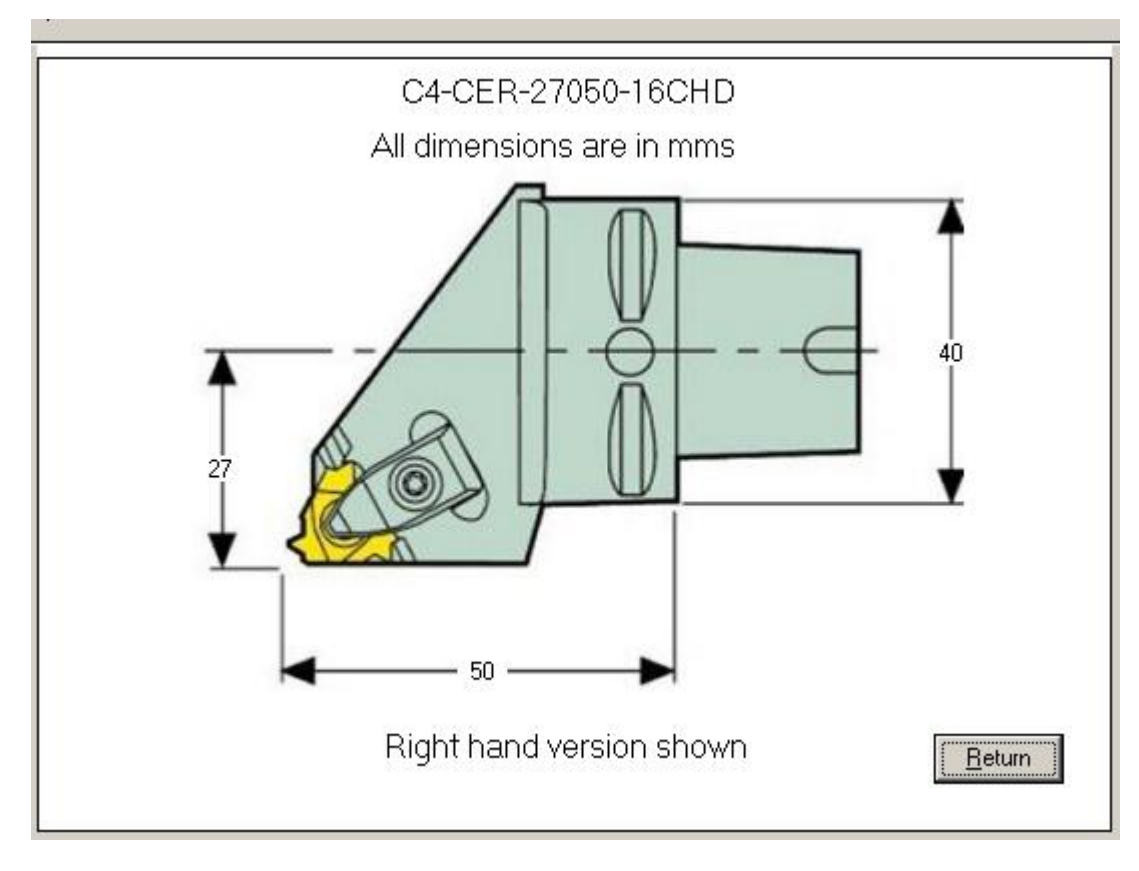

*Слика 3.2.44:* Избор држача плочице

Затим да бисмо добили дубине за сваки пролаз приликом израде навоја и број пролаза, као излаз из овог програма, даје нам се опција да то урадимо у случају да се навој израчује на ручно управљаној машини, као што се види на слици 3.2.45.

 $n_{\rm crit}$ 

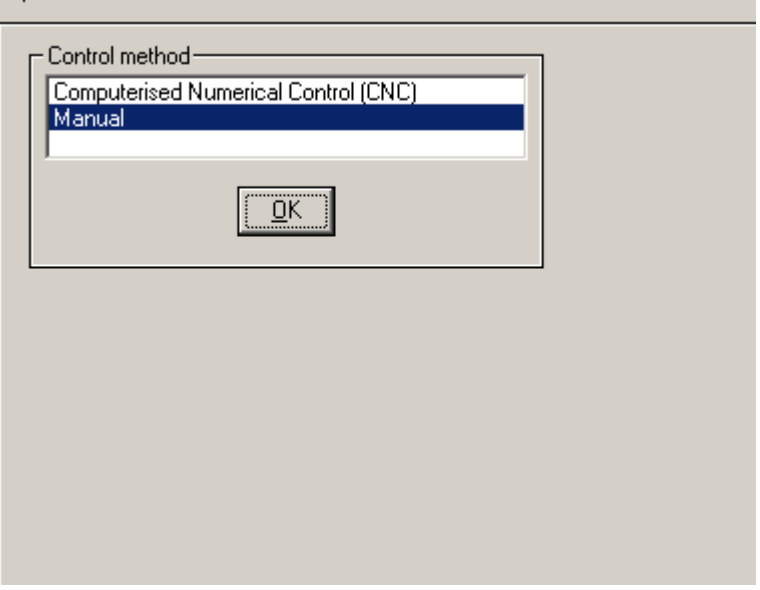

*Слика 3.2.45:* Избор ручне методе за израду навоја

#### Part-program listing

Thread: External: RH - right hand - ISO Metric : 68 mm diameter x 1,5 mm pitch x 14 mm long Starting diameter: 68 mm diameter x 14 mm long Workpiece material group 4: High-carbon and low-alloy steels (Toolholder: C4-CER-27050-16CHD) Anvil: GX16-0 Insert: 16ER1.5ISO CP200 Incremental radial infeed values per pass are listed below: Pass 1 = 0,132 mm  $Pass 2 = 0.211$  mm Pass 3 = 0,133 mm Pass 4 = 0.116 mm Pass  $5 = 0.1$  mm Pass  $6 = 0.085$  mm Pass 7 = 0,071 mm Pass  $8 = 0.056$  mm

*Слика 3.2.46:* Излаз из програма за мануелну обраду спољашњег навоја (броја пролаза и дубине по пролазима)

Пошто се из овог програма може добити директно и G-код, даје се пример и те могућности. Након спроведеног целог поступка дефинисања навоја и избора алата, потребно је као начин обраде изабрати CNC, слика 3.2.47.

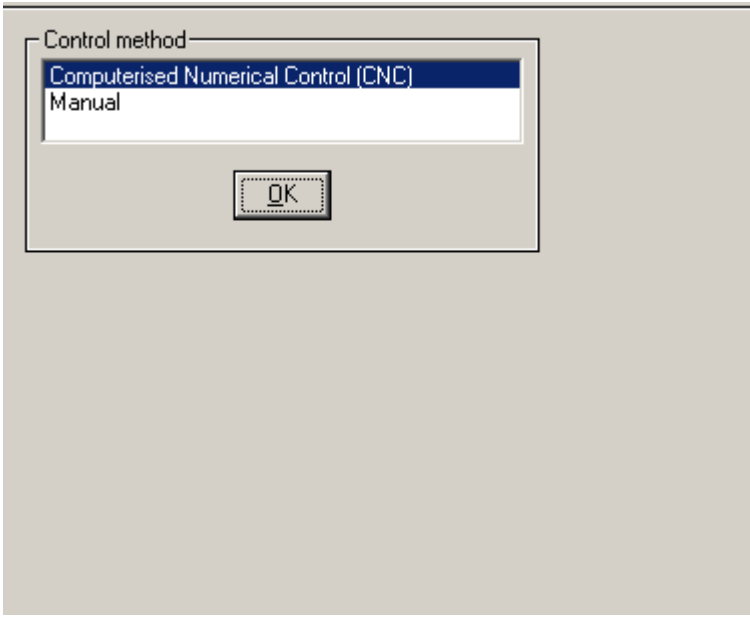

*Слика 3.2.47:* Избор CNC-а као начина обраде

Након избора CNC обраде, потребно је спровести још неке кораке. Прво се, у зависности од управљачке јединице машине са којом располажемо, може изабрати да ли се дефинише пречник (68 [mm]) или полупречник (34 [mm]) обраде, на основу чега се, између осталог генерише G-код. У овом случају изабрана је опција да се дефинише пречник обраде. Овај избор приказан је на слици 32.48.

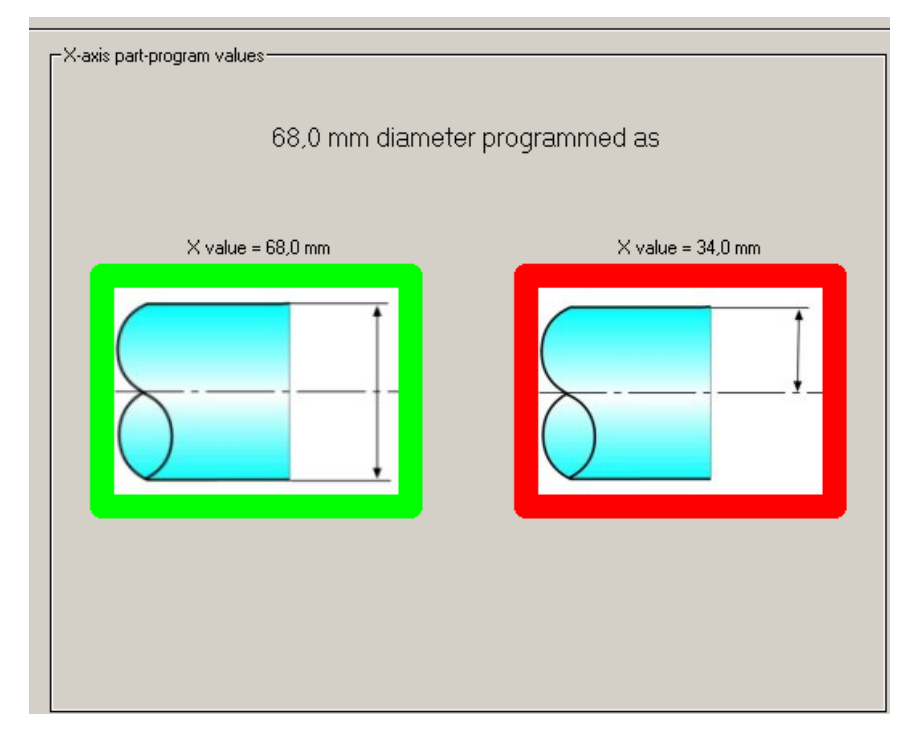

*Слика 3.2.48:* Избор пречника обраде као параметра који се дефинише УЈ машине

У следећем кораку задају се димензије везане за то на ком месту ћемо извршити стезање обратка и на који начин, као и то са које дистанце се започиње резање навоја за сваки пролаз, слика 3.2.49.

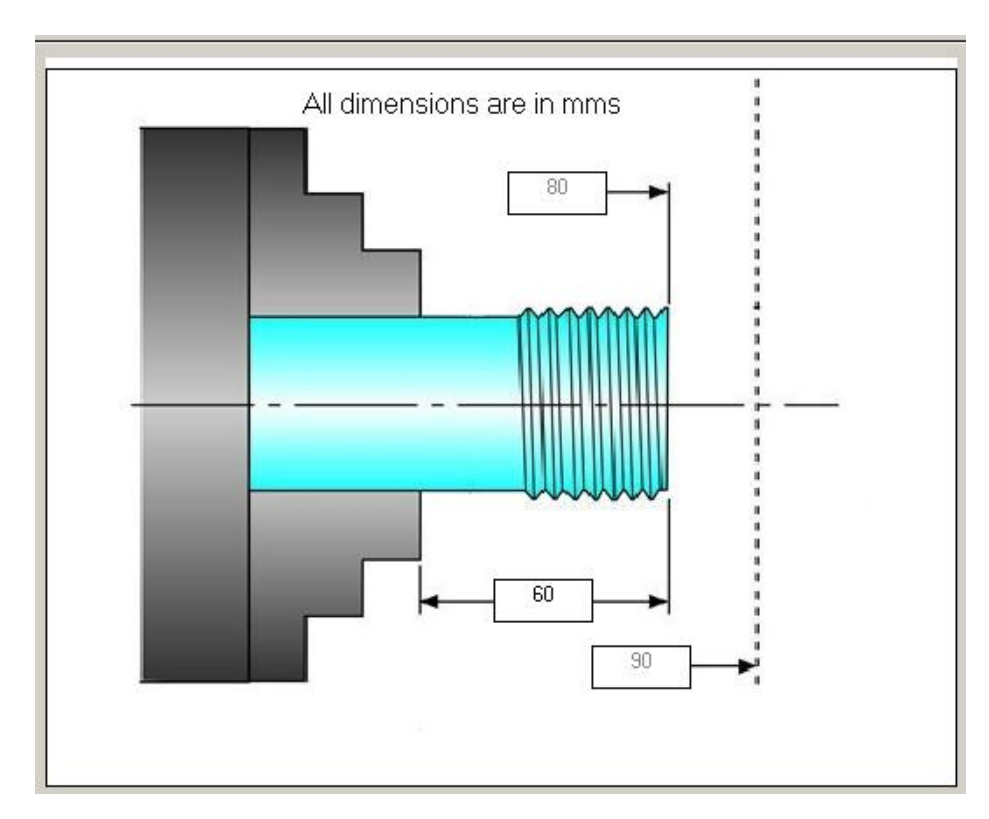

*Слика 3.2.49:* Дефинисан начин стезања и дистанца са које започиње резање навоја

Након тога, по дефинисању свих параметара добијамо излаз из програма, тачније G-код.

|| Part-program listing

 $\overline{a}$ 

 $\Box$ 

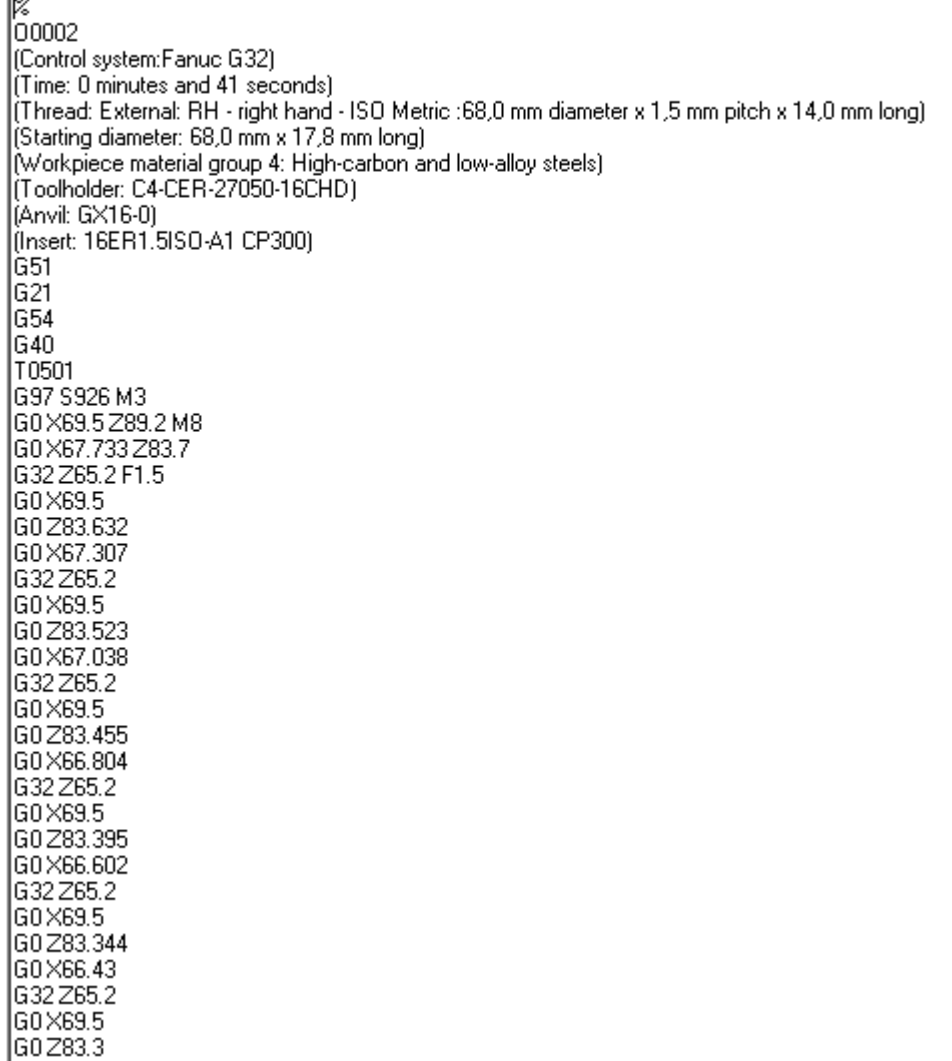

#### *Слика 3.2.50:* G-код као излаз из програма *Seco Thread Turning Wizard* за израду спољашњег навоја

#### *3.2.6 Захват израде унтрашњег навоја за део 5*

Како је за захват израде спољашњег навоја на делу 5 већ детаљно објашњена примена софтвера *Seco Thread Turning Wizard*, овде ће се за захват израде унутрашњег навоја М80x4 [mm] у дужини од 66 [mm], као карактеристични захват, примена овог софтвера приказати само кроз кораке избора различитих параметара без посебних објашњења.

Након покретања програма као што је то урађено за захват израде спољашњег навоја за део 5 идемо на следећи корак који се разликује у избору типа навоја и начина израде. Овај избор приказан је на слици 3.2.51.

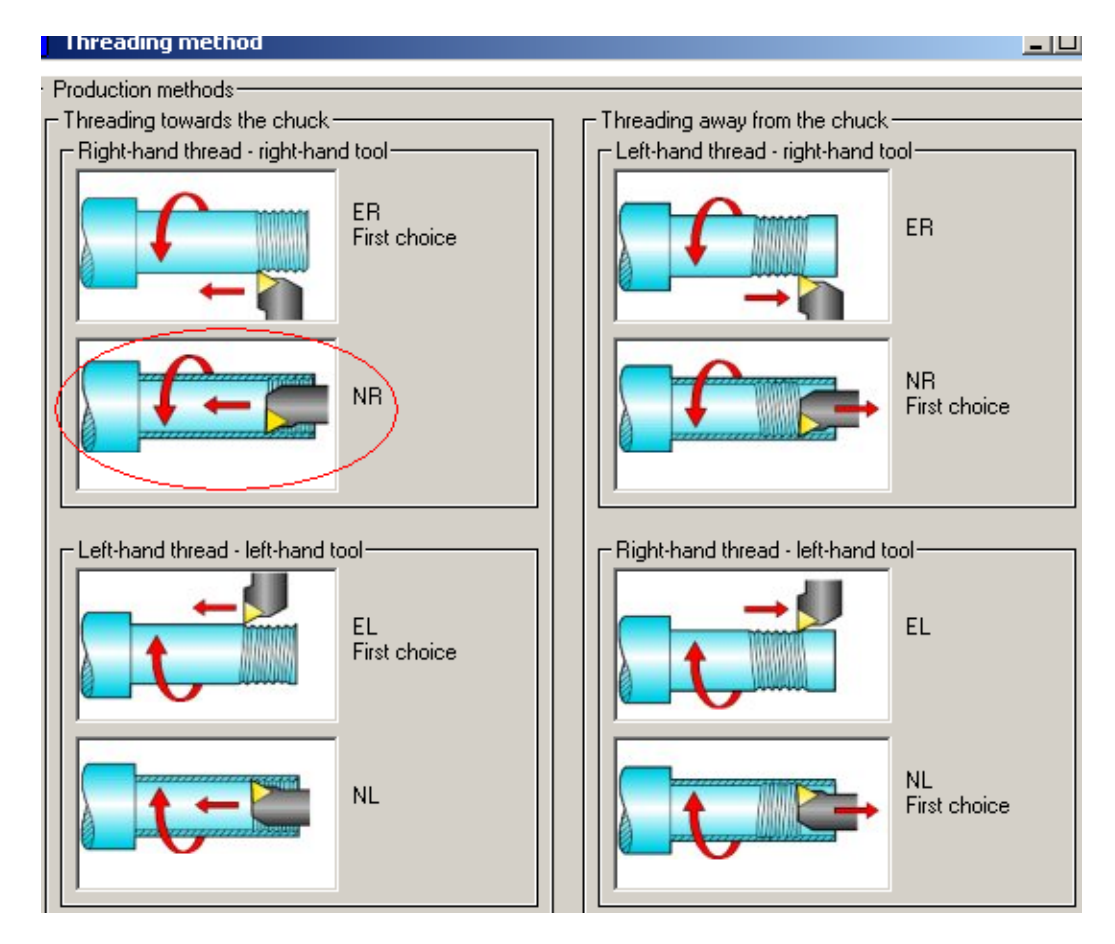

*Слика 3.2.51:* Избор типа навоја (унутрашњи десни навој) и начина на који се израђује (десним ножем)

Што се тиче избора стандарда, исто се бира као за спољашњи навој, такође је исти принцип избора корака. Избор стандарда за израду навоја и избор корака приказан је на 3.2.52.

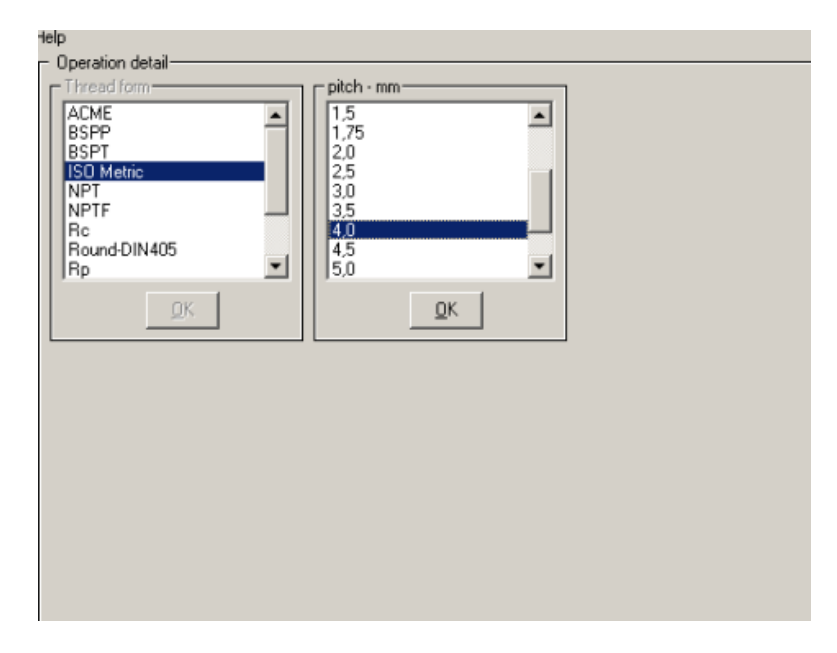

*Слика 3.2.52:* Избор стандарда *ISO Metric* и корака навоја 4 [mm]

У следећем кораку дефинише се номинални пречник навоја (слика 3.2.53) који износи 80 [mm], полазни унутрашњи пречник из ког се израђује навој 76 [mm] и дужина навоја која износи 66 [mm].

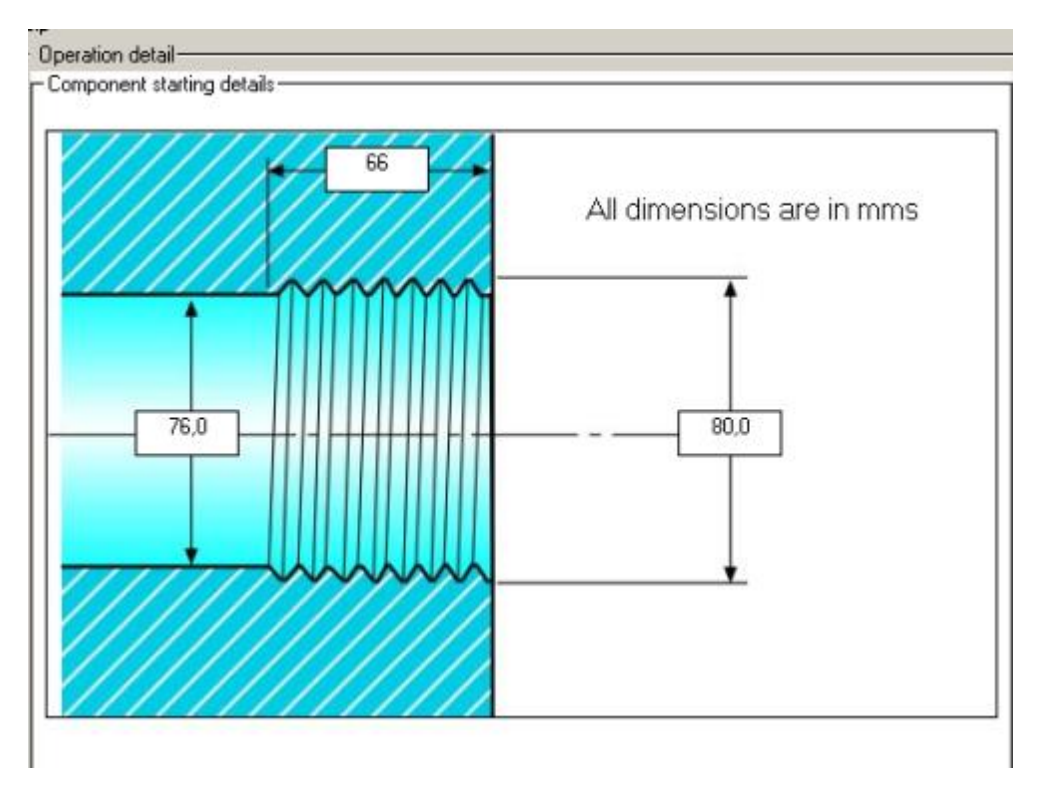

*Слика 3.2.53:* Номинални пречник навоја, полазни пречник и дужина унутрашњег навоја

Као што је објашњено уз слику 3.2.41, групу материјала бирамо у *SecoCut* -у, конкретно за овај део материал је 42 MnV 7, а група материјала је 4.

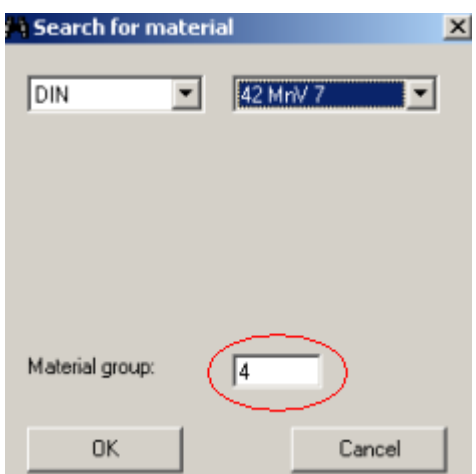

*Слика 3.2.54:* Ознака и група материјала по ДИН-у за део 5

Затим је избор групе материјала у *Seco Thread Turning Wizard*-у урађен као на слици 3.2.42 за захват израде спољашњег навоја који дат на примеру дела 4. Избор плочице и држача за израду унутрашњег навоја дат је на слици 3.2.55 и 3.2.56.

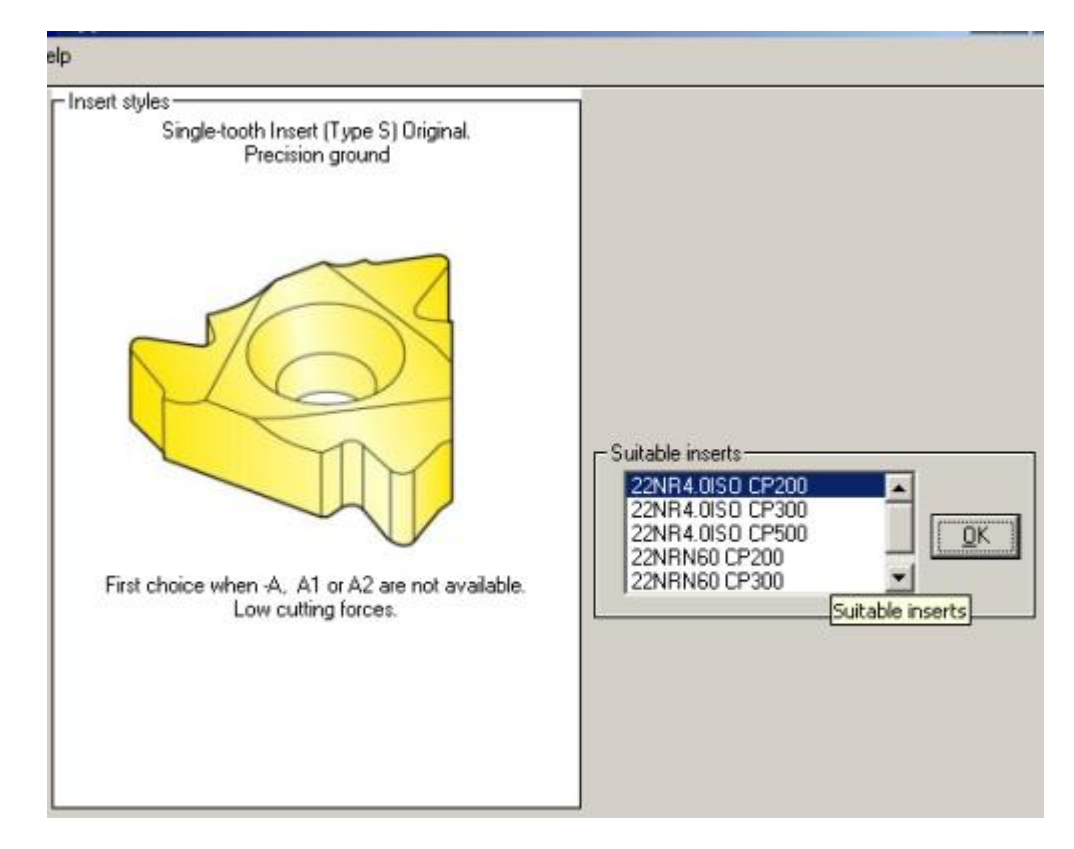

*Слика 3.2.55:* Избор плочице за израду унутрашњег навоја 22NR4.0ISO CP200

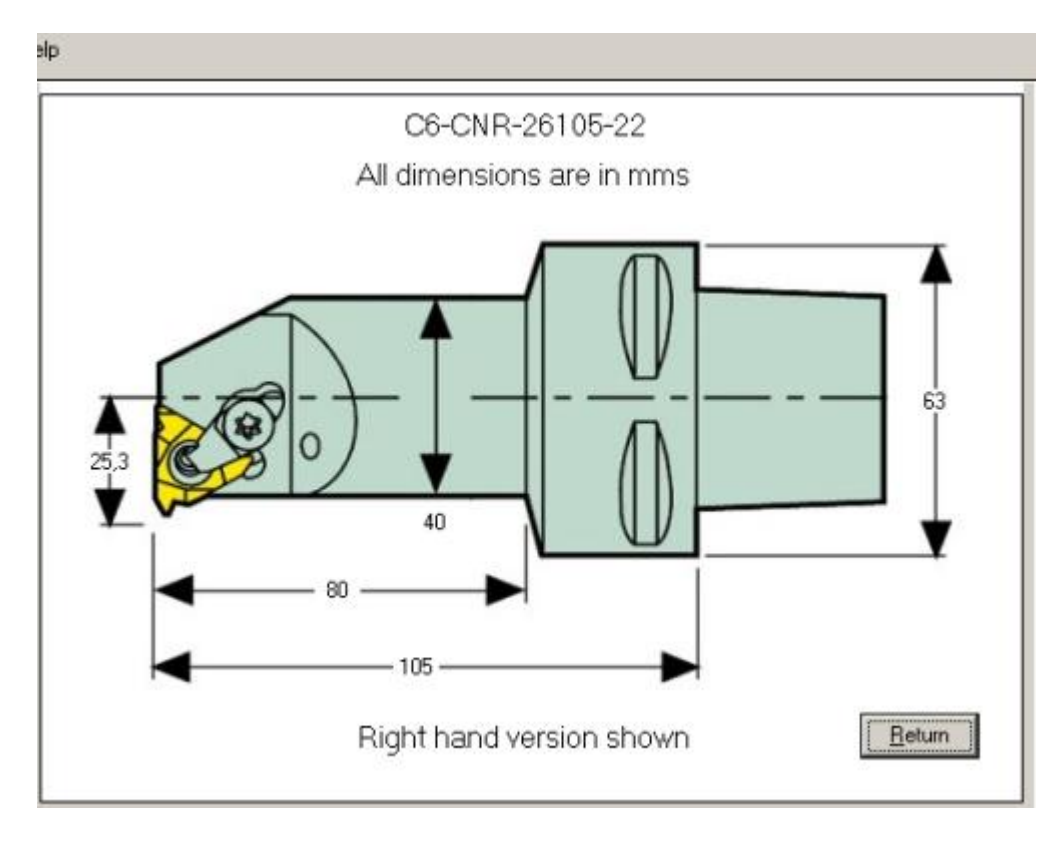

*Слика 3.2.56:* Избор држача плочице за израду унутрашњег навоја

Излаз из програма *Seco Thread Turning Wizard*, у зависности од избора начина управљања обрадним системом дат је на сликама 3.2.57 и 3.2.58.

```
Part-program listing
                                                                                                                                                                                                                               \overline{\phantom{0}}.<br>∏Thread: Internal: RH - right hand - ISO Metric :80 mm diameter x 4 mm pitch :x 66,0 mm long<br>∫Starting diameter: 76 mm diameter x 66,0 mm long
Starting diameter: 76 mm diameter x b5,0 mm long<br>Workpiece material group 4: High-carbon and low-alloy steels<br>(Toolholder: C6-CNR-26105-22)<br>Anvil: NX22-1<br>Insert: 22NR4,0ISO CP200<br>Incremental radial infeed values per pass a
 Pass 1 = 0.241 mm
 Pass 2 = 0,29 mm
Pass 3 = 0,242 mm<br>Pass 5 = 0,216 mm<br>Pass 5 = 0,183 mm<br>Pass 6 = 0,183 mm<br>Pass 8 = 0,153 mm<br>Pass 9 = 0,153 mm<br>Pass 9 = 0,153 mm
 Pass 10 = 0,123 mm
 Pass 11 = 0,107 mm<br>Pass 12 = 0,095 mm<br>Pass 13 = 0,082 mm
 Pass 14 = 0,071 mm
```
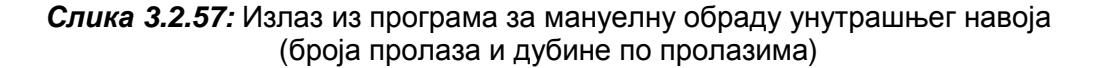

| 00002<br>(Control system:Fanuc G32)<br>[Time: 1 minute and 4 seconds]<br>(Thread: Internal: RH - right hand - ISO Metric :80,0 mm diameter x 4,0 mm pitch x 66,0 mm long)<br>[Starting diameter: 76,0 mm x 76,5 mm long]<br>(Workpiece material group 4: High-carbon and low-alloy steels)<br>[Toolholder: C6-CNR-26105-22]<br>(Anvit NX22-1)<br>(Insert 22NR4.0ISO CP200)<br>G54<br>G40<br>G97 T0503 S740 M3<br>G0 X126.2 Z97.5 M8<br>G0×75.6<br>G0 X76.46 Z91.5<br>G32 Z13.5 F4.0<br>G0×75.6<br>GO Z91.383 |
|----------------------------------------------------------------------------------------------------|
|                                                                                                    |
|                                                                                                    |
|                                                                                                    |
|                                                                                                    |
|                                                                                                    |
|                                                                                                    |
|                                                                                                    |
|                                                                                                    |
|                                                                                                    |
|                                                                                                    |
|                                                                                                    |
|                                                                                                    |
|                                                                                                    |
|                                                                                                    |
|                                                                                                    |
|                                                                                                    |
|                                                                                                    |
|                                                                                                    |
|                                                                                                    |
|                                                                                                    |
|                                                                                                    |
| GOX77.015                                                                                                    |
| G32 Z13.5                                                                                                    |
| G0X75.6                                                                                                    |
| GOZ91.242                                                                                                    |
| GOX77.479                                                                                                    |
| G32 Z13.5                                                                                                    |
| G0×75.6                                                                                                    |
| G0 Z91.123                                                                                                    |
| GO X77.896                                                                                                    |
| G32 Z13.5                                                                                                    |
| GOX75.6                                                                                                    |
| GOZ91.017                                                                                                    |
| GOX78.278                                                                                                    |
| G32Z13.5                                                                                                    |
| G0×75.6                                                                                                    |
| GO Z90.92                                                                                                    |
| G0×78.63                                                                                                    |
| G32 Z13.5                                                                                                    |
| G0×75.6                                                                                                    |
| GO Z90.83                                                                                                    |

*Слика 3.2.58:* Излаз у виду G-кода из *Seco Thread Turning Wizard*-а за разматрани захват израде унутрашњег навоја

#### *3.3 Пројектовање технолошких процеса за ротационе делове применом софтвера PROTEH-R*

PROTEH-R представља софтверски пакет који се користи као систем за аутоматизовано **про**јектовање **тех**нолошких процеса за класу ротационих делова [2].

Као улаз у базу користи се радионички цртеж дела. На њему се налази захтевани квалитет обрађене површине, тип производње (појединачна, малосеријска, великосеријска или масовна), као и материјал дела за који се пројектује технолошки поступак.

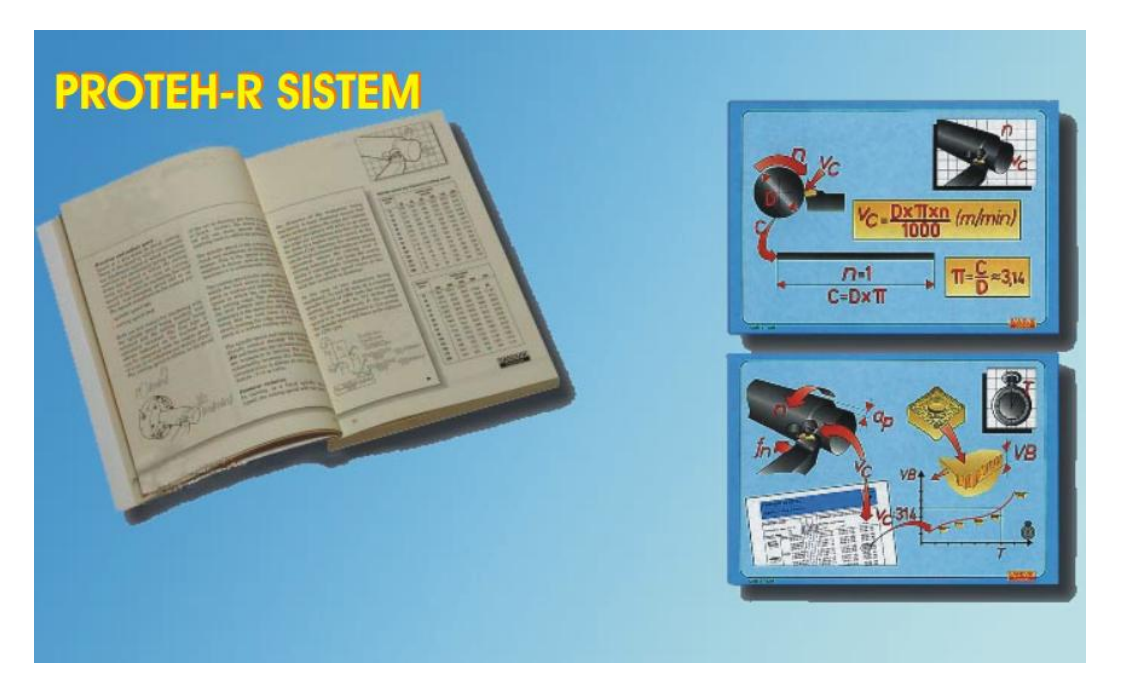

На слици 3.2.59 приказана је насловна форма софтвера PROTEH-R.

*Слика 3.2.59:* Насловна форма софтвера PROTEH-R

Прво се у форми за избор материјала дефинише материјал који је задат радионичким цртежом. На пример, за део 1 материјал је Č. 3130, а његове карактеристике су дате на слици 3.2.60. Упоредне ознаке по стандардима JUS, DIN и GOST, као и саджај легирајућих елемената за тражени материјал приказани су на слици 3.2.61.

Додаци за обраду се генеришу у следећем кораку. Тачност, укупна дужина и начин сечења полазни су параметри за генерисање додатака. На основу максималног спољашњег пречника дела, одређује се пречник усвојеног припремка. Да би се генерисали додаци за обраду потребно је дефинисати редне бројеве површина које се обрађују и пречник. Након тога се бира (дефинише) врста обраде (груба или фина у зависности од захтеваног квалитета површине која се обрђује). За овако унете податке, софтвер генерише додатке за грубу, фину обраду и брушење, тј.  $\delta_1, \delta_2$  и  $\delta_3$ респективно. На слици 3.2.62 приказана је форма са подацима за шест површина.

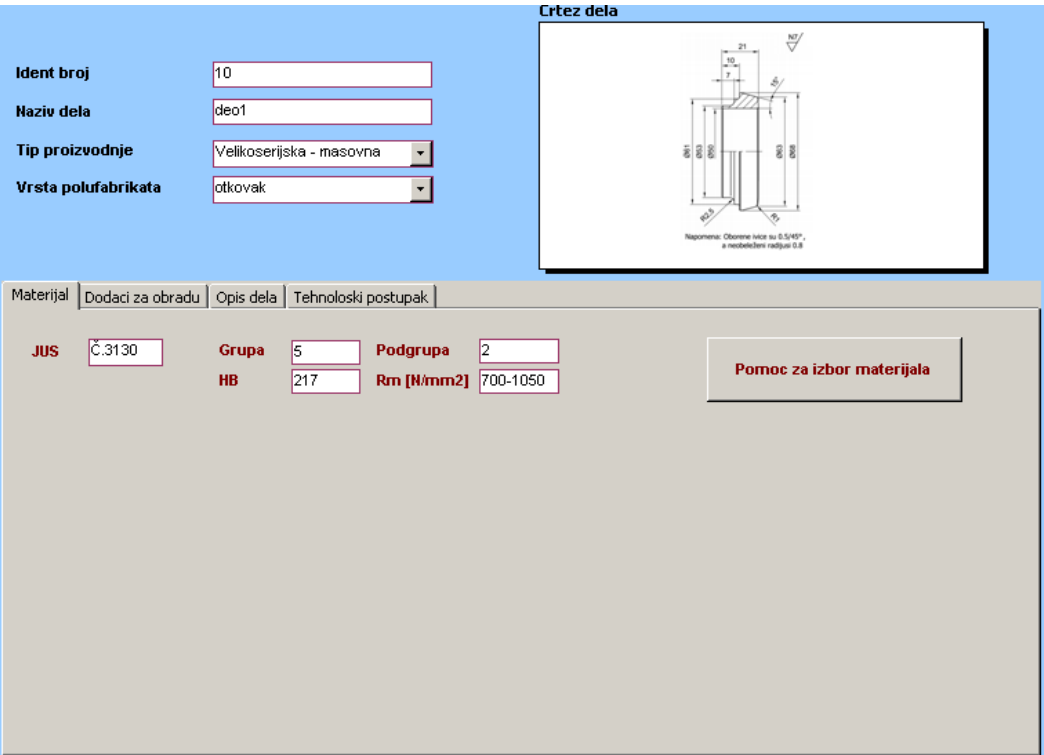

*Слика 3.2.60:* Форма за избор материјала

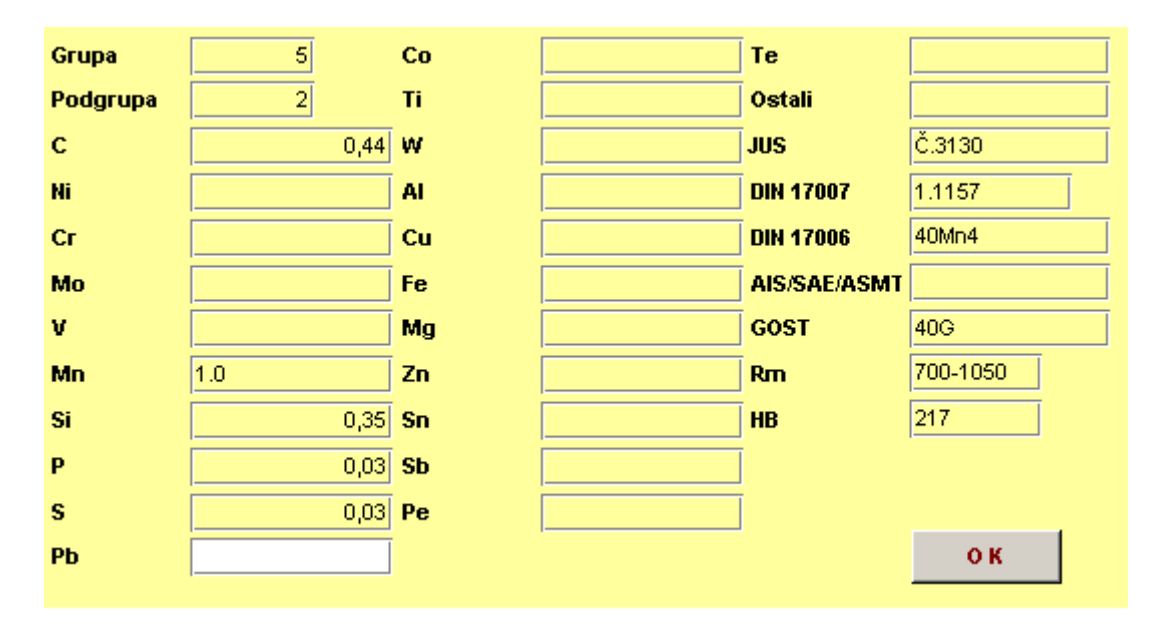

*Слика 3.2.61:* Помоћна форма за избор материјала

|                                                                                  |                       |                                                                                               |                      | <b>Crtez dela</b> |              |                                                                               |  |
|----------------------------------------------------------------------------------|-----------------------|-----------------------------------------------------------------------------------------------|----------------------|-------------------|--------------|-------------------------------------------------------------------------------|--|
| Ident broj<br><b>Naziv dela</b><br><b>Tip proizvodnje</b><br>Vrsta polufabrikata | 10<br>deo1<br>otkovak | Velkoserijska - masovna                                                                       | ٠                    |                   | 888          | ₩<br>욼<br>Registration: Obcoming Arcan by E.S/407<br>a nextendant cadium to 8 |  |
| Materijal<br><b>Red br površine Prečnik</b>                                      |                       | Dodaci za obradu   Opis dela   Tehnoloski postupak  <br>Ukupna dužina izratka<br>Vrsta obrade | 21<br>Završna obrada | δ1                | δ2           | 63                                                                            |  |
| 10                                                                               | 63                    | Poprecna sp<br>٠                                                                              | Fina<br>۰            | 1,3               | 0,9          | $\vert 0 \vert$                                                               |  |
| 20 <sub>2</sub>                                                                  | 50                    | Unutrasnja uzd. - Fina                                                                        | ۰                    | 3                 | 1,1          | 0                                                                             |  |
| 30                                                                               | 63                    | Uzduzna sp<br>٠                                                                               | Fina<br>۰            | 3,5               | $\mathbf{1}$ | 0                                                                             |  |
| 40                                                                               | 50                    | Poprecna sp<br>٠                                                                              | Fina<br>۰            | 1,2               | 0,8          | 0                                                                             |  |
|                                                                                  | 61                    | Uzduzna sp<br>٠                                                                               | Fina<br>٠            | 3,5               | $\mathbf{1}$ | $\mathbf{0}$                                                                  |  |
| 50                                                                               |                       |                                                                                               |                      |                   |              |                                                                               |  |
| 60                                                                               | 53                    | Uzduzna sp<br>۷                                                                               | Fina<br>۰            | 3,5               | 1            | $\overline{0}$                                                                |  |
|                                                                                  |                       |                                                                                               | ۰                    |                   |              |                                                                               |  |

*Слика 3.2.62:* Форма за генерисање додатака за обраду

Формални опис дела приказан је на сликама 3.2.63 до 3.2.68. Редни број површине бира се из падајућег менија површина дефинисаних у претходној форми. Кота, пречник и дужина дела, као и квалитет такође се дефинишу у основној фоми. Поред основних форми, као што су цилиндар и конус, потребно је дефинисати и допунске и посебне форме. За део 1 су карактеристичне следеће допунске форме, које се бирају у за то дефинисаној подформи:

- Оборена ивица за површину #20 и #40;
- $P$ адијус за површине #30 и #50.

За спољашњи облик једнострано степенаст и оријентацију леву, дефинише се редослед обраде. Редослед операција и захвата за формално описан део приказан је на слици 3.2.69.

У зависности од врсте захвата, бира се један алат (тип држача) од великог броја алата који су расположиви у бази. За изабрани тип алата бира се и потребна плочица.

Тек сада се може притиснути дугме режими и генерисати технолошки поступак за израду дела 1. На слици 3.2.71 приказан је технолошки поступак.

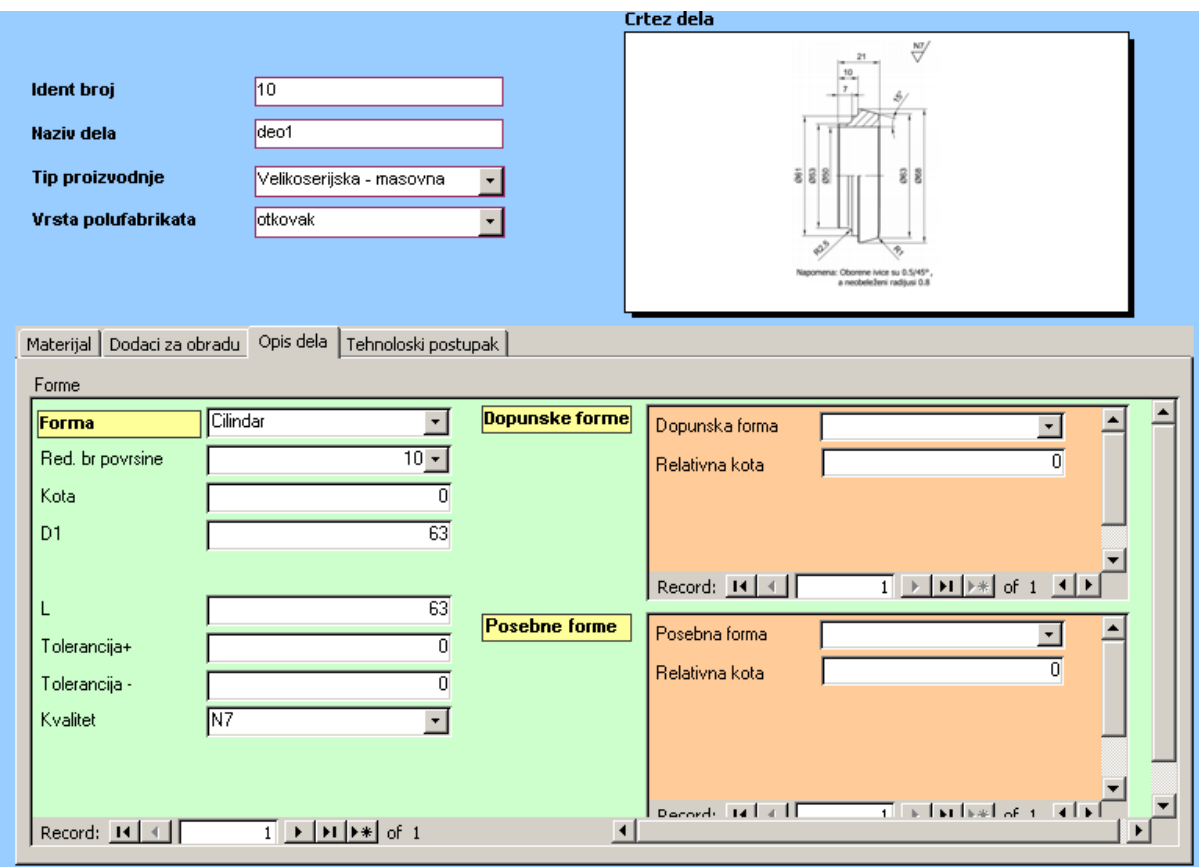

*Слика 3.2.63:* Форма за формални опис површине #10 дела

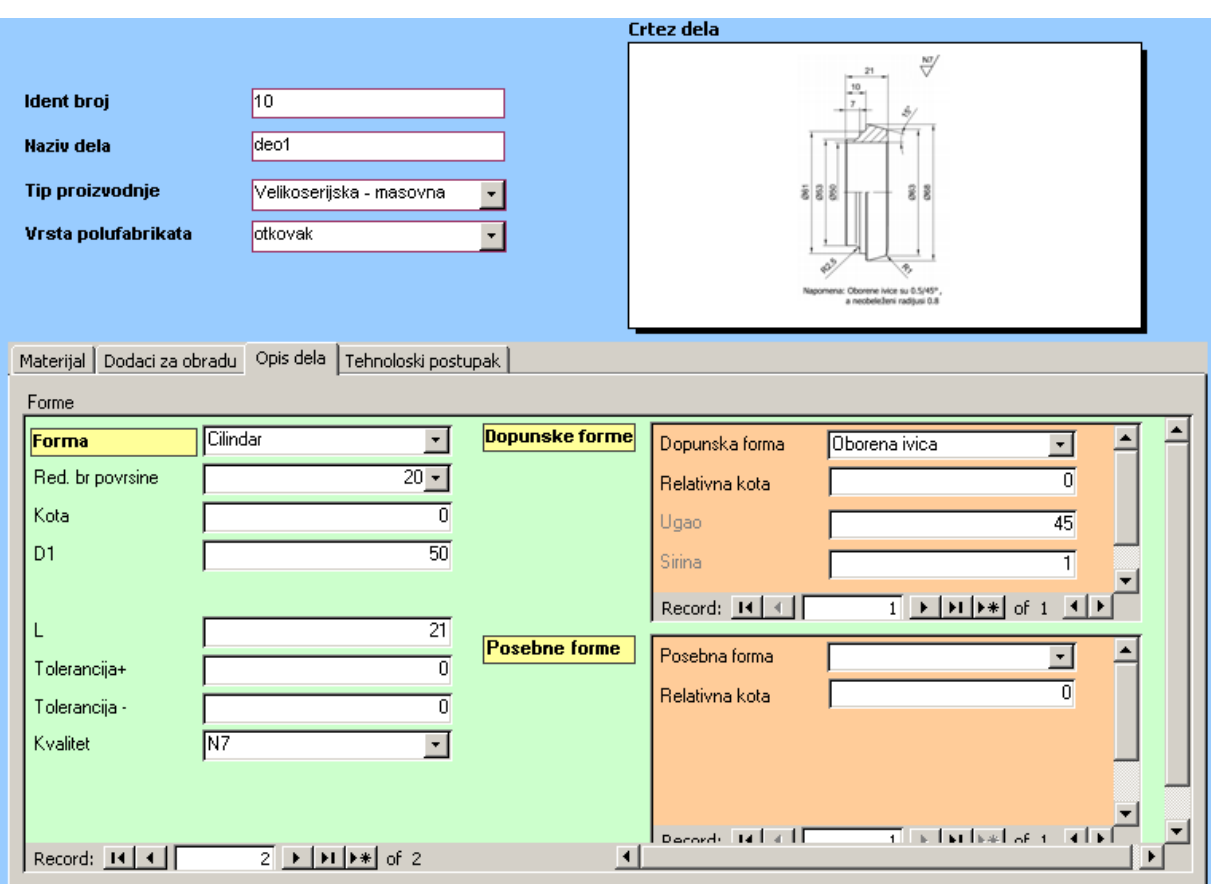

*Слика 3.2.64:* Форма за формални опис површине #20 дела

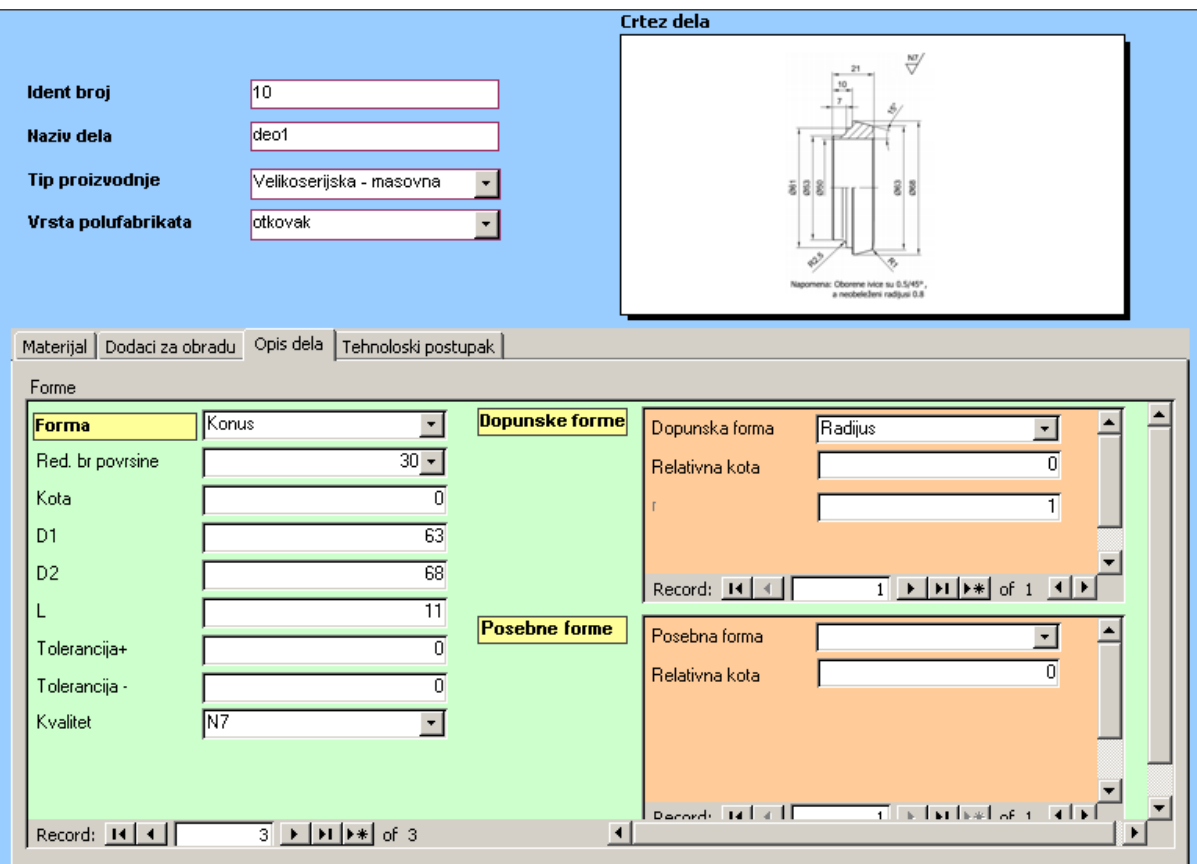

*Слика 3.2.65:* Форма за формални опис површине #30 дела

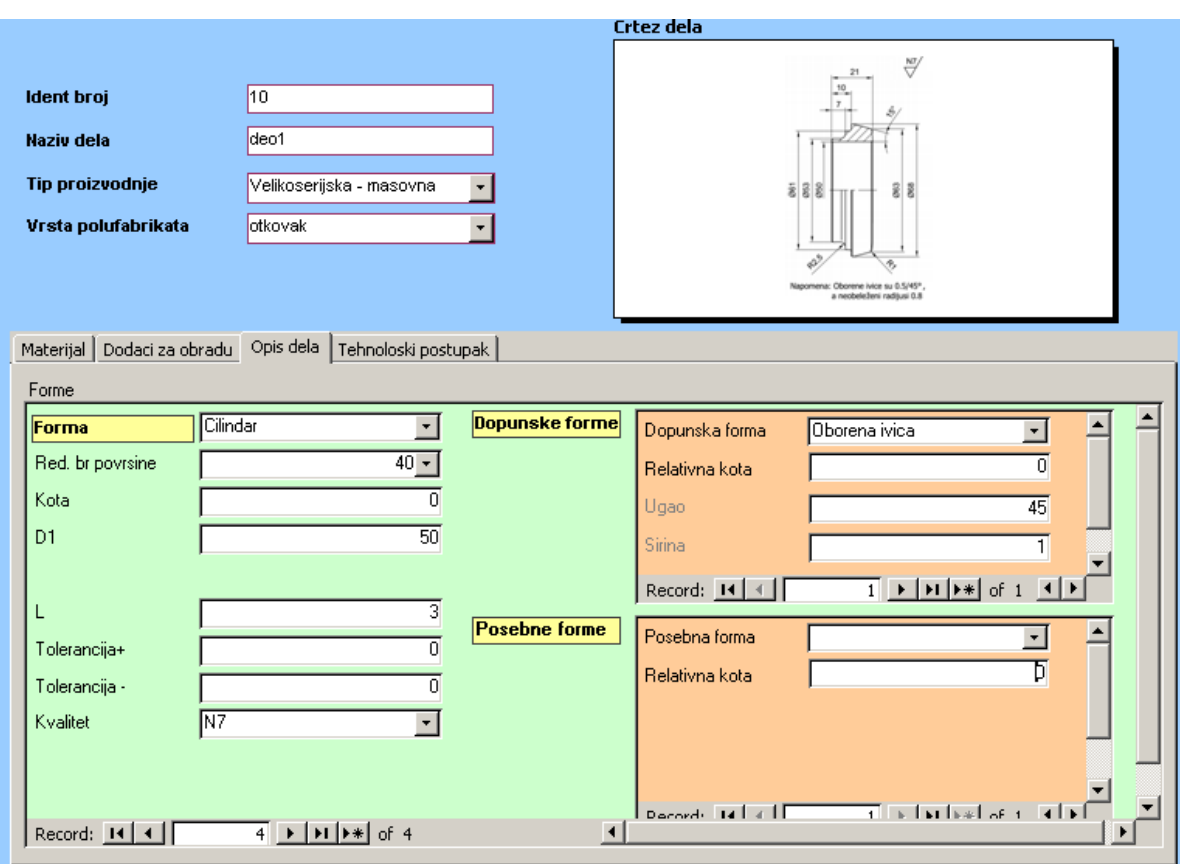

*Слика 3.2.66:* Форма за формални опис површине #40 дела

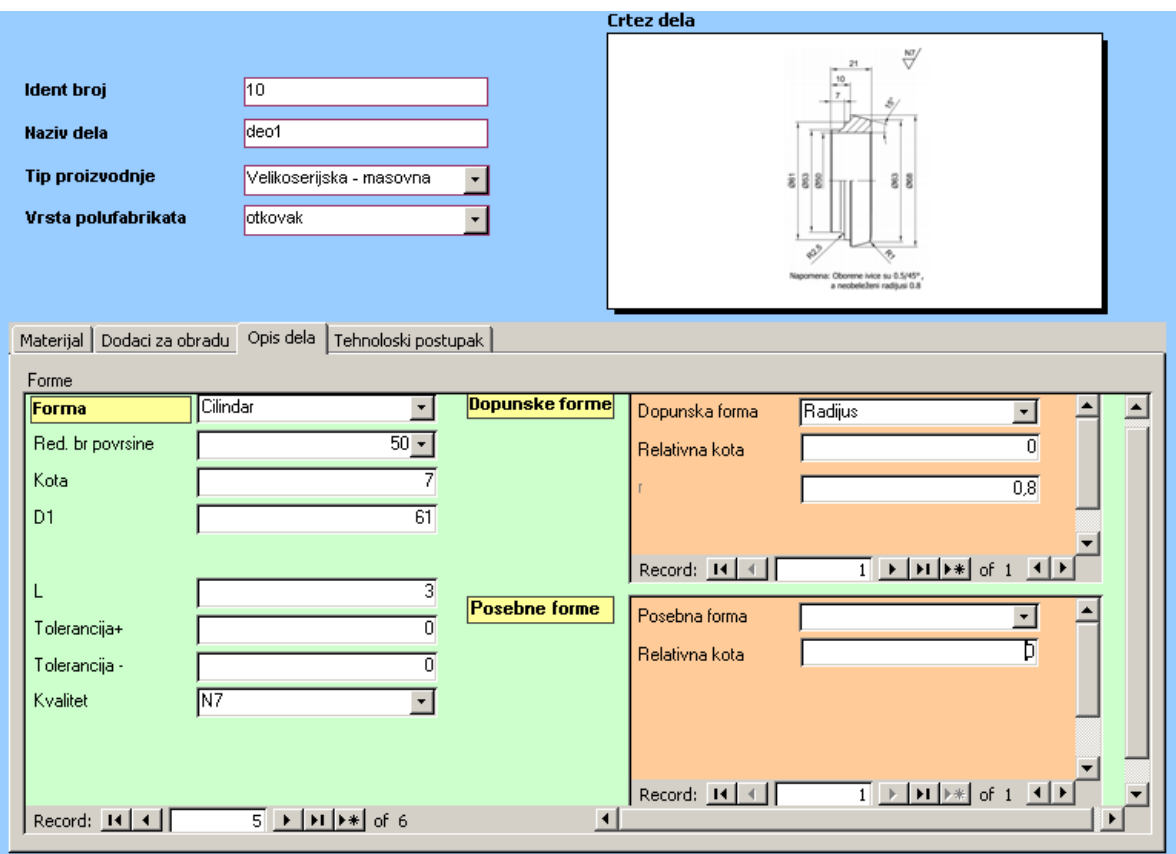

*Слика 3.2.67:* Форма за формални опис површине #50 дела

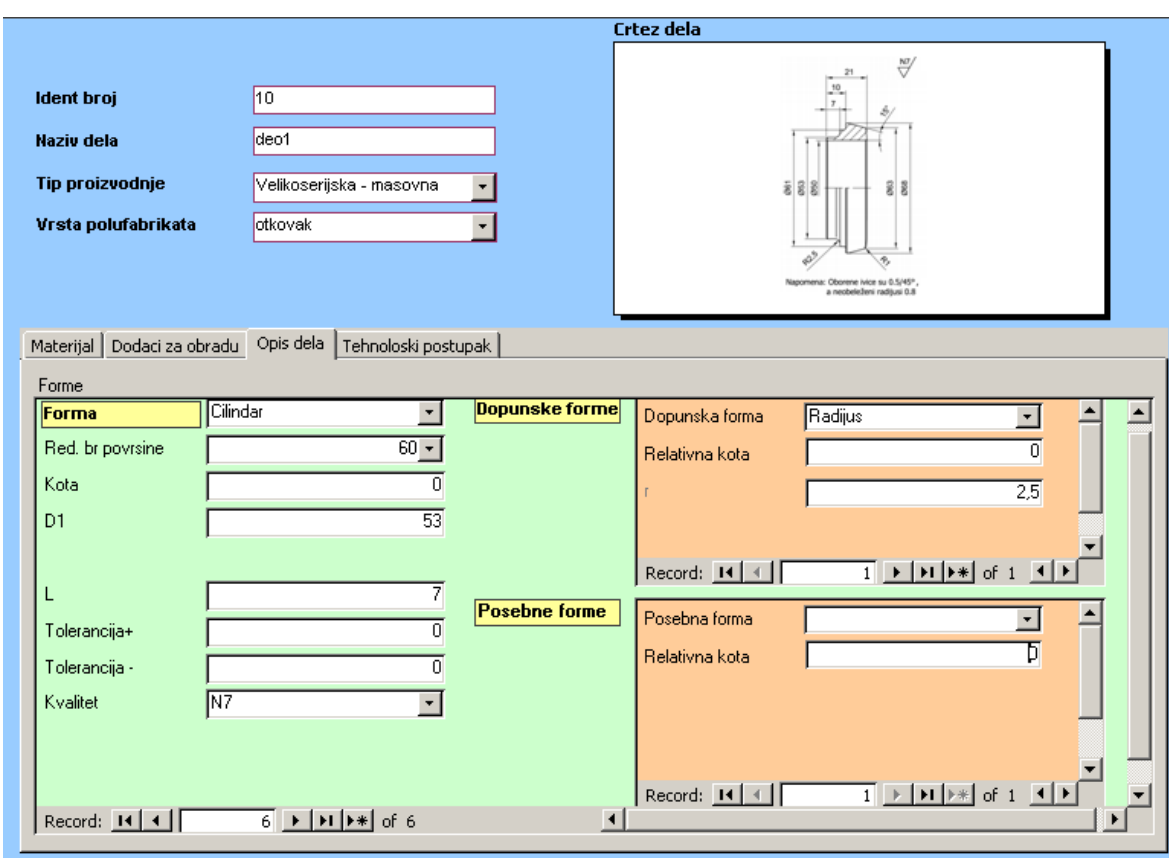

*Слика 3.2.68:* Форма за формални опис површине #60 дела

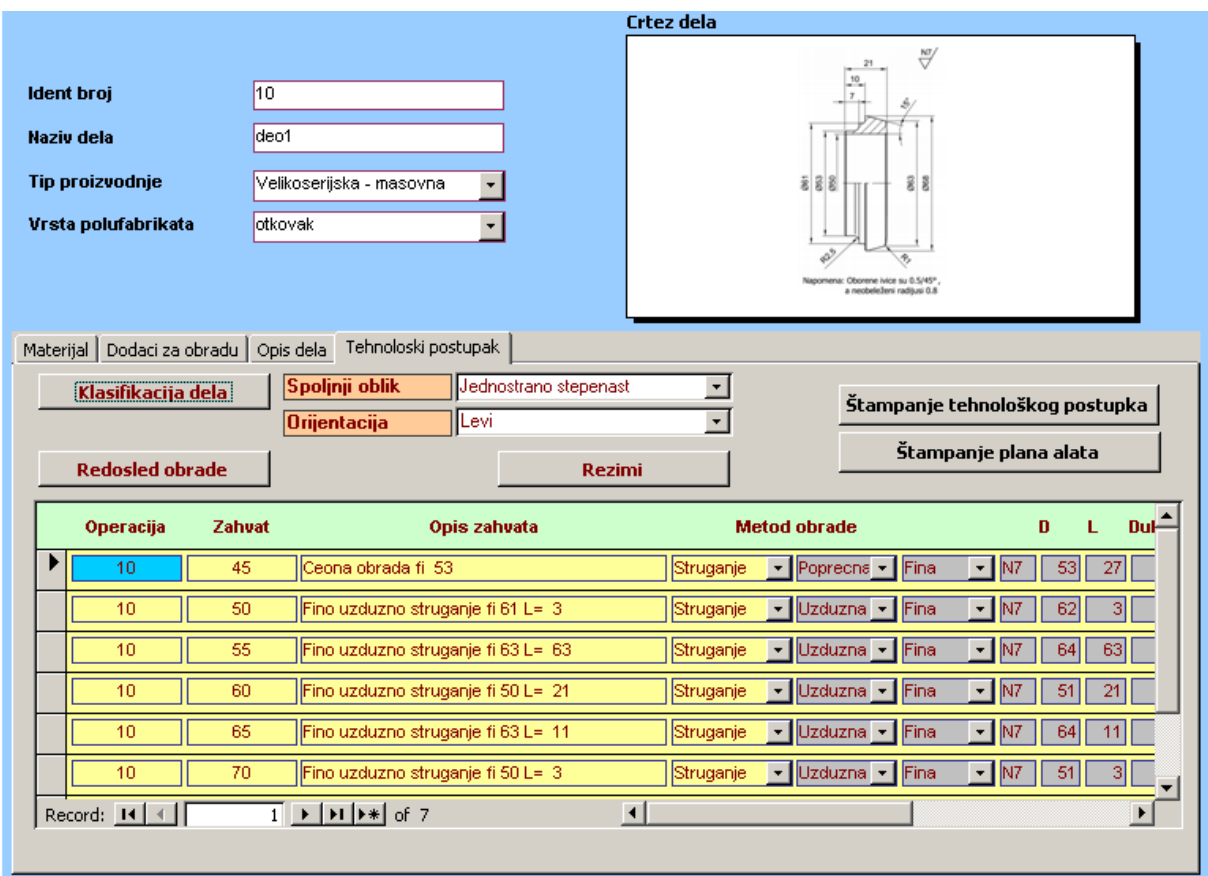

*Слика 3.2.69:* Редослед операција и захвата

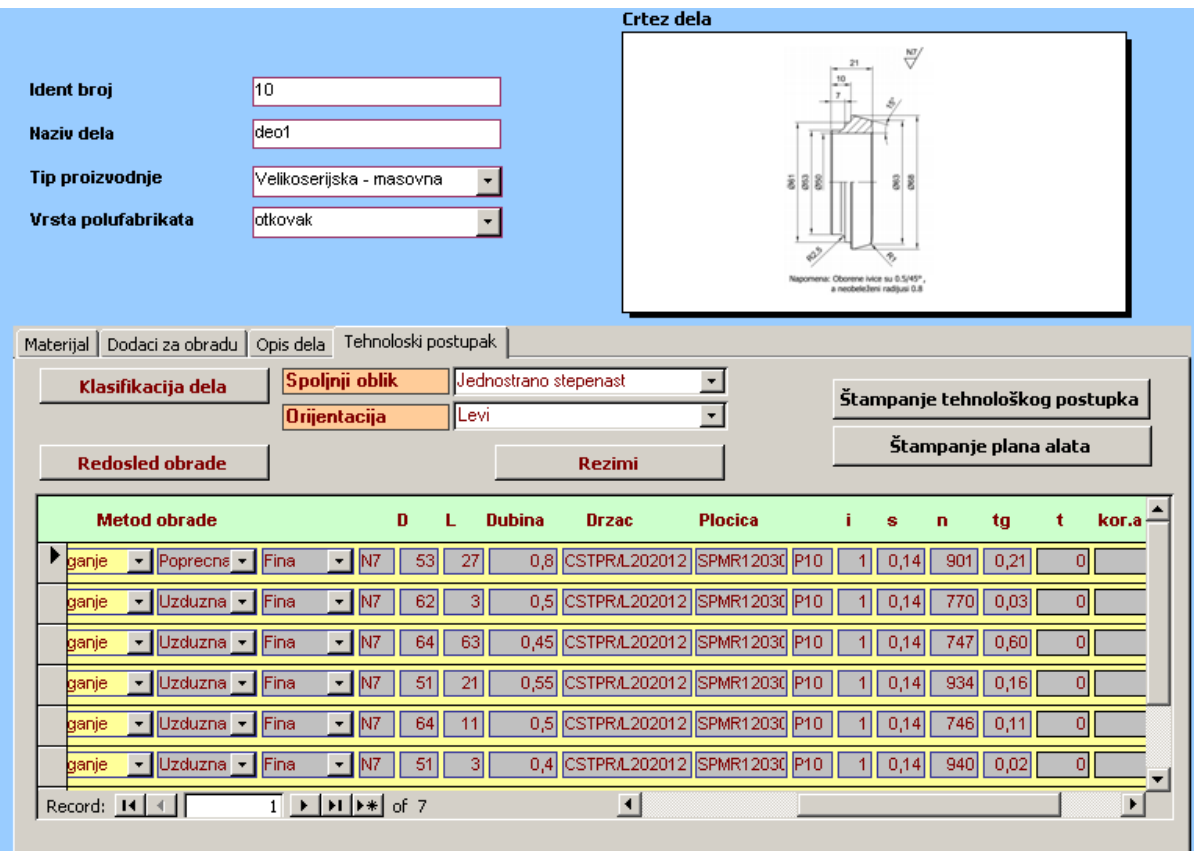

*Слика 3.2.70:* Генерисање режима обраде за усвојен држач алата и тип плочице

## Tehnološki postupak

Ident broj 10 Ime dela deo1 Materijal Č.3130  $HB = 217$ RM [N/mm2] = 700-105 Grupa  $5<sub>2</sub>$ 

Tip proizvodnje Velikoserijska - masovna

Pripremak otkovak JUS C.B3.021  $D = 68$  $L = 21$ normalna tacnost

Operacija 10

| Zahvat |                                              | a [mm] D |    | n   | s    | i | L  | ta     | Alat                | Pločica    |
|--------|----------------------------------------------|----------|----|-----|------|---|----|--------|---------------------|------------|
|        | 5 Stezanje na fi 61                          |          |    | Û   | Û    | Û |    | 0.000  |                     |            |
|        | 10 Ceona obrada fi 53                        | 1,3      | 53 | 721 | 0.4  | 1 | 27 | 0.092  | <b>CSKPRA161609</b> | SPGR090304 |
|        | 15 Grubo uzduzno struganje fi<br>$61L = 10$  | 1,75     | 66 | 583 | 0,39 | 1 | 10 |        | 0.044 CSDPR/L202012 | SPGR120304 |
|        | 20 Grubo uzduzno struganje fi<br>$63 L = 63$ | 0.66     | 65 | 732 | 02   | 1 | 63 |        | 0.430 CSDPR/L202012 | SPGR120304 |
|        | 25 Grubo uzduzno struganje fi<br>$50 L = 21$ | 15       | 54 | 706 | 0.39 | 1 | 21 | 0.076  | CSDPR/L202012       | SPGR120304 |
|        | 30 Grubo uzduzno struganje fi<br>63 L= 11    | 1,75     | 68 | 566 | 0,39 | 1 | 11 | 0.050  | CSDPR/L202012       | SPGR120304 |
|        | 35 Grubo uzduzno struganje fi<br>$50 L = 3$  | ÛŜ       | 52 | 918 | 02   | 1 | 3  | 0 D 16 | CSDPR/L202012       | SPGR120304 |
|        | 40 Grubo uzduzno struganje fi<br>53 L= 7     | 1,75     | 58 | 664 | 0.39 | 1 | 7  | 0.027  | CSDPR/L202012       | SPGR120304 |
|        | 45 Ceona obrada fi 53                        | ûВ       | 53 | 901 | 0,14 | 1 | 27 | 0.210  | CSKPRA161609        | SPGR090304 |
|        | 50 Fino uzduzno struganje 161<br>$l = 3$     | 0,5      | 62 | 770 | 0,14 | 1 | 3  | 0.028  | CSKPRA161609        | SPGR090304 |
|        | 55 Fino uzduzno struganje 163<br>L= 63       | 0.45     | 64 | 747 | 0.14 | 1 | 63 | 0.602  | CSKPRA161609        | SPGR090304 |
|        | 60 Fino uzduzno struganje i 60<br>$L = 21$   | 0,55     | 51 | 934 | 0,14 | 1 | 21 | 0,161  | <b>CSKPRA161609</b> | SPGR090304 |
|        | 65 Fino uzduzno struganje 163<br>$L = 11$    | 0,5      | 64 | 746 | 0,14 | 1 | 11 | 0,105  | CSKPRA161609        | SPGR090304 |
|        | 70 Fino uzduzno struganje 1 50<br>L= 3       | Û.4      | 51 | 940 | 0,14 | 1 | 3  | 0.023  | CSKPRA161609        | SPGR090304 |
|        | 75 Fino uzduzno struganje 1 53<br>$L = 7$    | 0,5      | 54 | 884 | 0,14 | 1 | 7  | 0.057  | CSKPR/L161609       | SPGR090304 |
|        | 80 Stezanje na fi63                          |          |    | ٥   | ٥    | ٥ |    | 0.000  |                     |            |
|        | 85 Ceona obrada fi 61                        | 13       | 61 | 626 | 0.4  | 1 | 3  |        | 0.012 CSKPRA161609  | SPGR090304 |

*Слика 3.2.71:* Технолошки поступак

### *3.4 Класификација и формирање фамилије делова применом софтвера masBaza*

Фамилија делова формира се за делове који су међусобно према технологији израде слични, односно за делове који су слични геометријски. У овом пројектном задатку, за потребе формирања фамилије делова, искоришћен је расположиви софтвер *masBaza*. Како би било могуће искористити овај софтвер најпре је било потребно класификовати делове.

Класификација делова извршена је на основу *Opitz* и *CODE* класификатора, према њиховим геометријским карактеристикама. Код дела се формира на основу табела које садрже различите ознаке у зависности од карактеристика дела. Кодови делова формирани према *Opitz* класификатору дати су у табели 3.3.1.

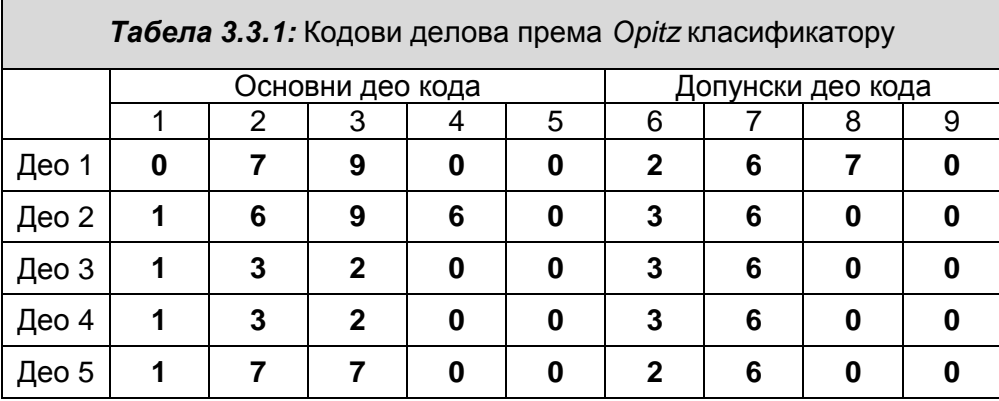

Кодови делова формирани према *CODE* класификатору дати су у табели 3.3.2.

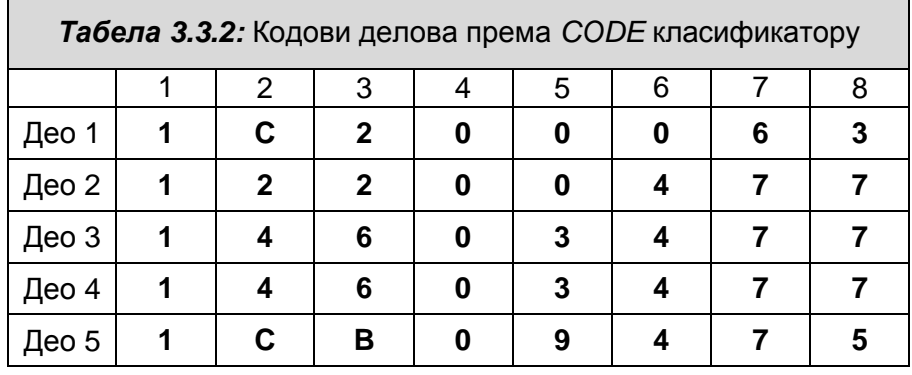

Након покретања софтвера *masBaza* добија се приказ менија у оквиру кога је потребно изабрати опцију *Kreiraj familiju delova*, слика 3.3.1. За формирање фамилије делова у софтверу *masBaza* користе се кодови делова добијени по *Opitz* класификатору. Овај поступак се спроводи тако што се у расположиву матрицу уносе ознаке из кода, и то за сваку од цифара све ознаке које се појављују на свакој од позиција. На пример, према табели 3.3.1 на првој позицији јављају се ознаке 1 и 0, па се у софтверу *masBaza* за ту позицију селектују и 1 и 0, итд. за сваку од позиција. Приказ резултата овог поступка је на слици 3.3.2.

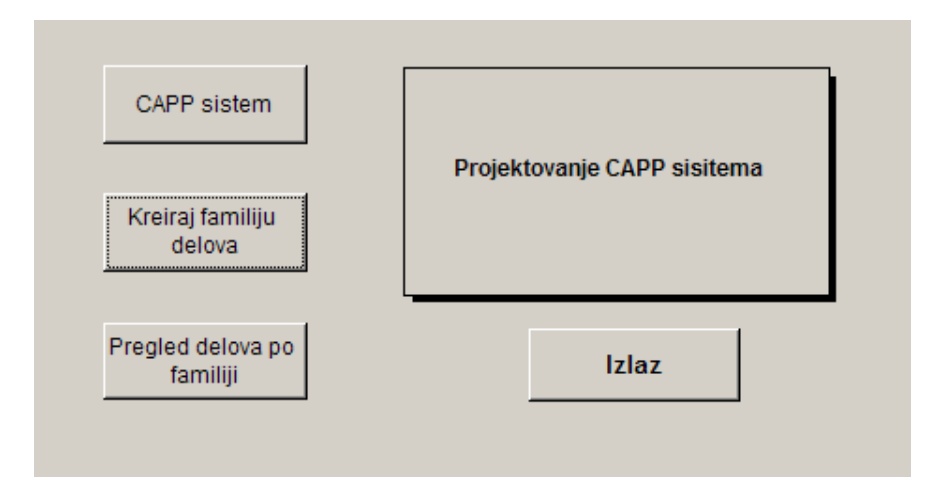

*Слика 3.3.1:* Почетни мени софтвера *masBaza*

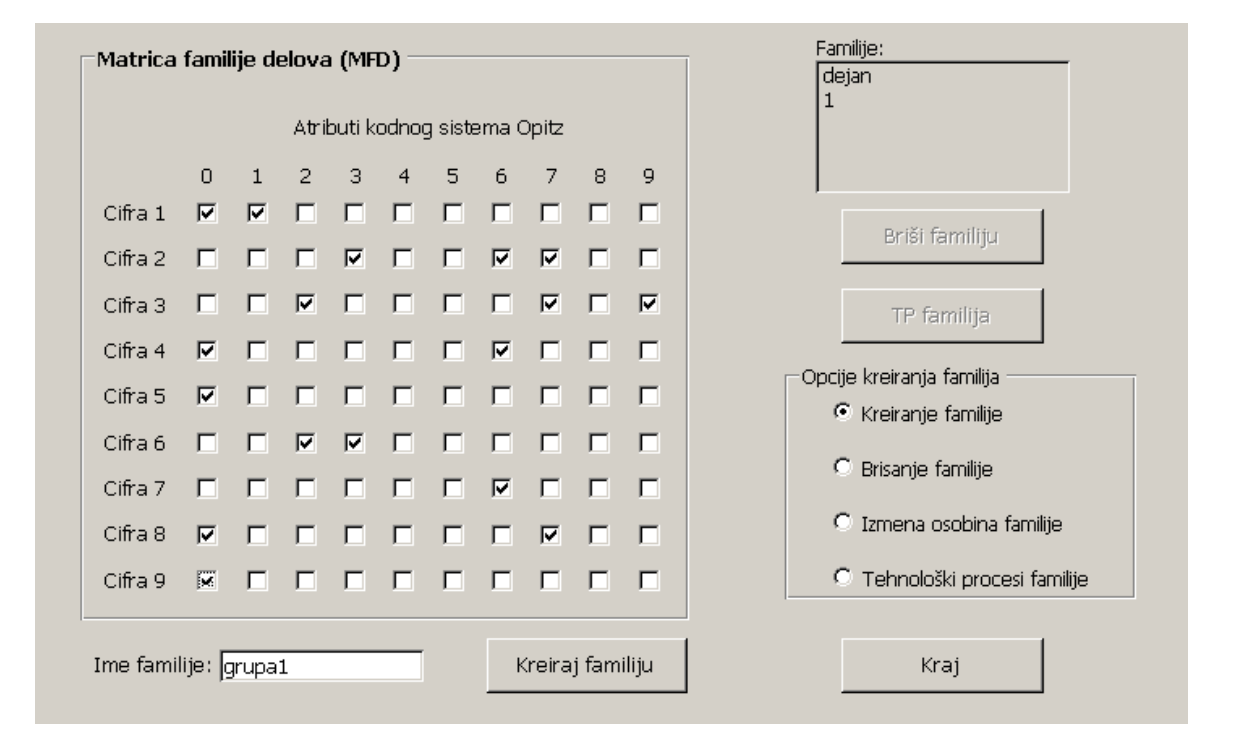

*Слика 3.3.2:* Селектоване ознаке за сваку од позиција у матрици фамилије делова

Када су све потребне позиције у матрици селектоване потребно је кликнути на опцију *Креирај фамилију* чиме се овај поступак завршава, односно фамилија је креирана.

## **4. Закључак**

Узимајући у обзир приказану израду пројектног задатка кроз примену датих софтвера генерално се може закључити да је процес пројектовања технолошких процеса знатно бржи. Софтвери *Rezanje* i *SecoCut* практично представљају базе података материјала, алата, машина и препоручених режима, а онда на основу одређених параметара које дефинише корисник прорачунавају режими за конкретне потребе. Међутим, ова два софтвера нису потпуна. На пример, у *SecoCut*-у је далеко квалитетнији графички интерфејс, али за разлику од *Rezanjа* уопште не поседује могућности дефинисања обрадног система и избора помоћног прибора.

Исто тако софтверу *Rezanje* се може приписати недостатак да при прорачуну не даје потребну снагу за извођење захвата за који су рачунати режими обраде, док се у *SecoCut*-у не израчунава потребно главно време. Додатна мана *SecoCut*-а је што је за потребе прорачуна режима обраде за израду навоја потребно инсталирати посебан софтвер. Међутим, *Seco Thread Turning Wizard*, за разлику од осталих расположивих софтвера, као један од излаза из софтвера може дати готов G-код за израду навоја, у зависности од дефинисане CNC машине којом располажемо.

За разлику од претходна два разматрана софтвера, *PROTEH-R* може генерисати комплетан технолошки поступак на основу дефинисаних форми и параметара који се односе на квалитет обраде, итд. Ова функција је напреднија од функција које се могу реализовати у софтверима *Rezanje* и *SecoCut*. Међутим у *PROTEH*-у, иако се дефинишу форме за унутрашњу обраду, у технолошком поступку се не добијају захвати који се односе на те обраде, тако да добијени технолошки поступак није комплетан. Основни проблем овог софтвера је што се дешава да "багује", односно дешава се да се спроведе цео поступак дефинисања параметара, а да након тога, при генерисању технолошког процеса одређени захвати недостају, или је њихов редослед нелогичан.

Последњи софтвер који је коришћен је *masBaza*, и он је намењен за креирање фамилије делова на основу Opitz кода за класификацију. Поред ове функције у овом софтверу могу се детаљно дефинисати подаци за сваки од делова, као и технолошки поступци креиране фамилије. Последње две наведе могућности софтвера *masBaza* при изради овог пројекта нису искоришћене, па се сходно томе може закључити да се на примењеном ниво нису уочили недостаци.

## **5. Литература**

[1] Бабић, Б., Пројектовање технолошких процеса, Универзитет у Београду - Машински факултет, Београд, 2009.

[2] Кикојевић - Бабић, Ј., Развој система за аутоматизовано пројектовање технолшких процеса за класу ротационих делова, магистарски рад, Универзитет у Београду –Машински факултет, Београд, 2002.